# **PL8000 HEAVY DUTY PRINTING CALCULATOR**

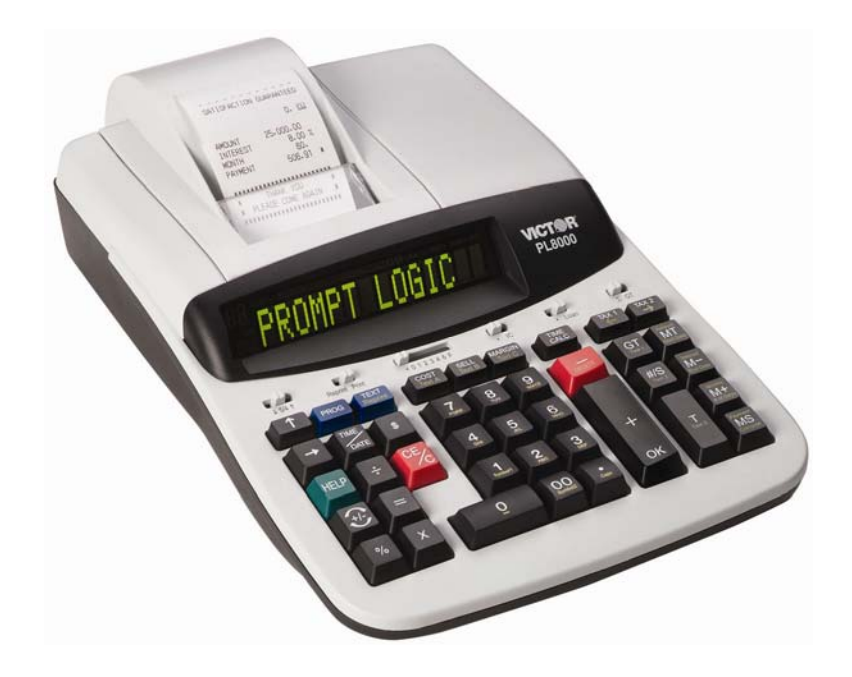

 **INTRUCTION MANUAL** 

- 1 -

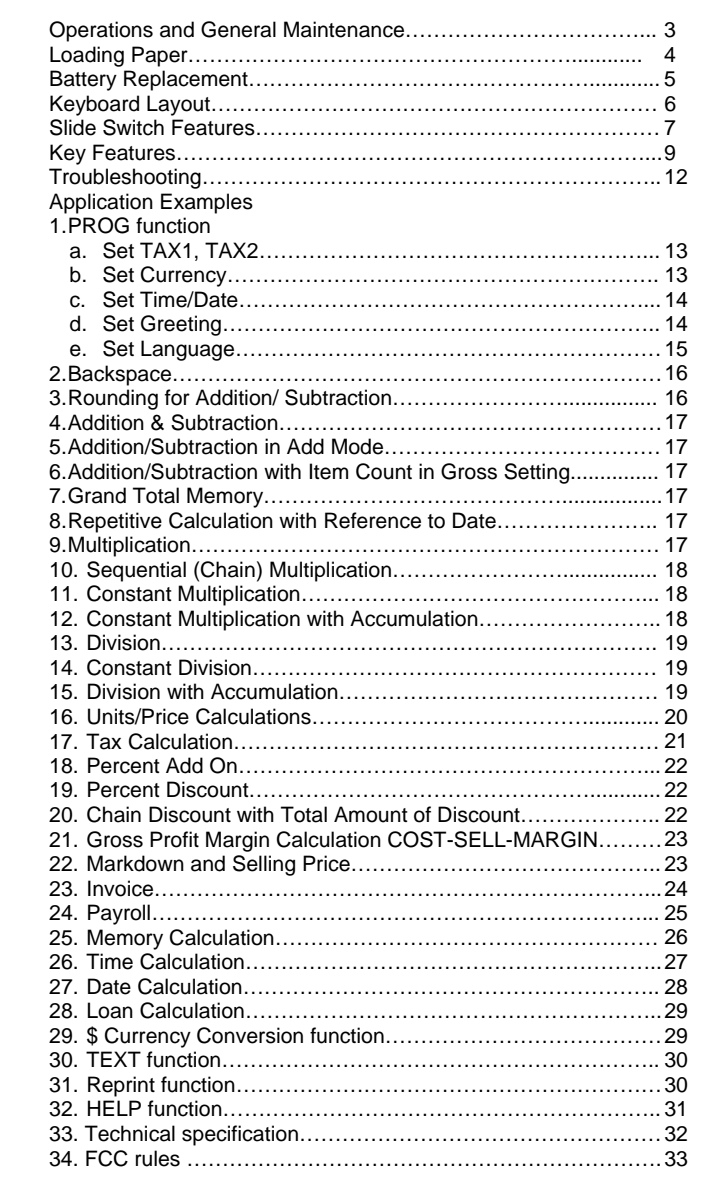

- 2 -

## **CAUTIONS**

- The calculator must not be covered when turned on. This will cause the unit to overheat.
- Do not use organic solutions such as alcohol to clean the housing.
- Do not use or leave the calculator in the direct sun light. Areas subject to quick temperature changes, high humidity and dirt should be avoided.

## *GENERAL MAINTENANCE*

- 1. Do not place the machine in hot, dusty or damp locations.
- 2. To clean the housing, use a silicon-treated cloth. Do not use water or detergents.
- 3. Do not place anything on the housing, particularly on the head of the printer mechanism.
- 4. Turn off the power switch before removing the plug from AC wall outlet.
- *5.* Turn the power switch off while not in use.

 $-3 -$ 

# *Loading Paper*

- 1. Plug in calculator and turn it on.
- 2. Cut or tear evenly the end of the paper roll to get a straight edge.
- 3. Place the paper roll on the dual paper holders.
- 4. Push the lever up and Insert the paper as shown in diagram 1.
- 5. Push down the lever as shown in diagram 2.

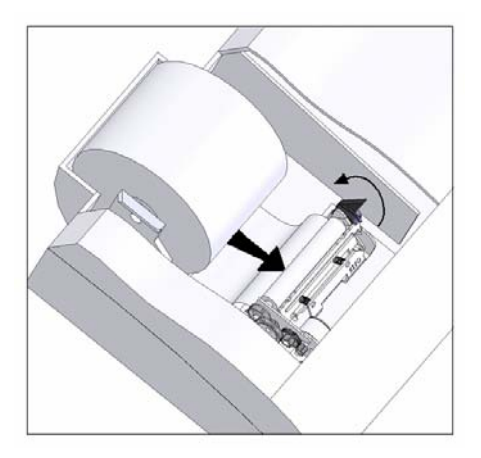

Diagram 1: Turn the lever upwards and insert the paper

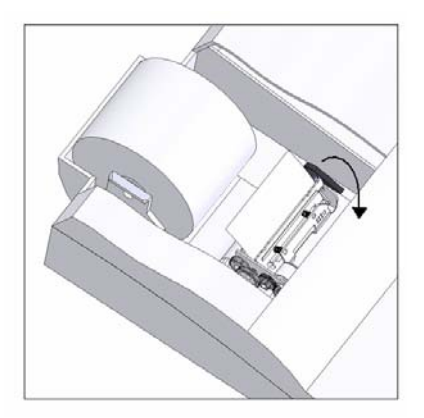

Diagram 2: Turn the lever downwards to lock the paper roll

 $-4$  -

# *BATTERY REPLACEMENT*

- 1. Turn the AC power switch off
	- 2. Remove the battery compartment cover located on
	- the calculator's bottom case. 3. Remove the old battery and
	- install a new CR2025 or equivalent.
	- 4. Turn on the AC power switch **5. PRESS THE RESET BUTTON**
	- 4. Turn on the AC power switch<br>5. **PRESS THE RESET BUTTON**<br>6. Replace the battery compartment
	- cover. 7. Reprogram the date and time.
	-

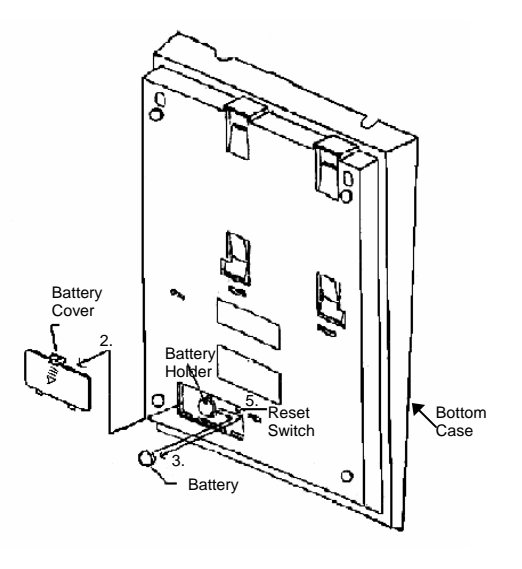

#### **CAUTION**

**There is danger of explosion if the battery is being replaced incorrectly. Only replace with the same or equivalent type of battery which is recommended by the manufacturer.** 

**Dispose of used batteries according to the manufacturers' instructions.**

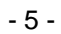

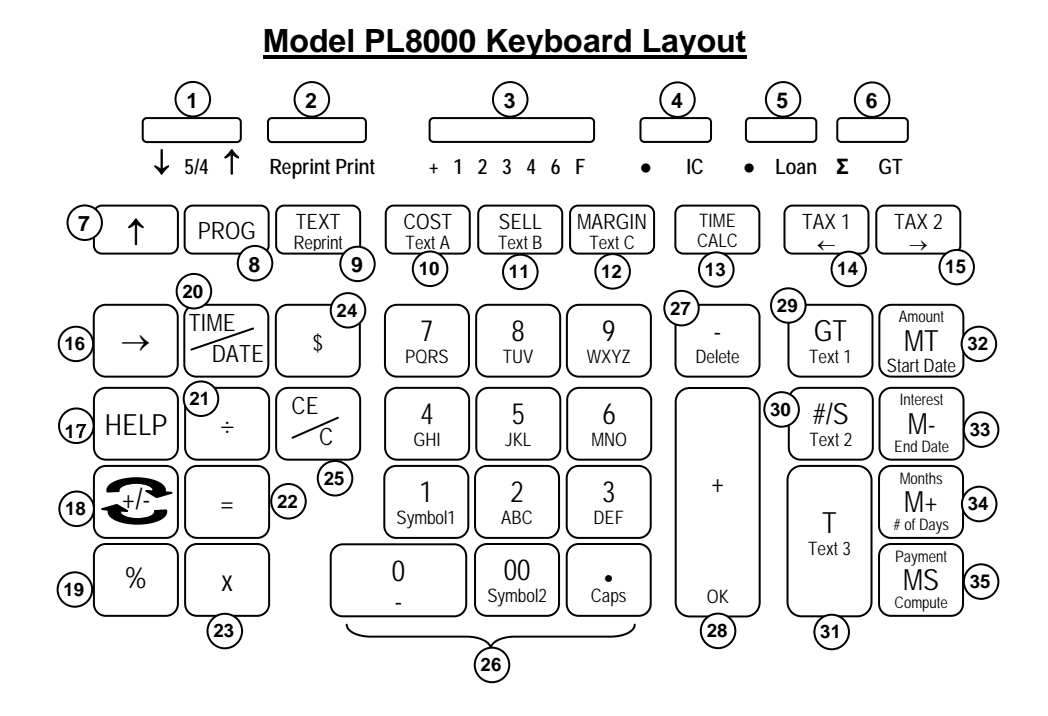

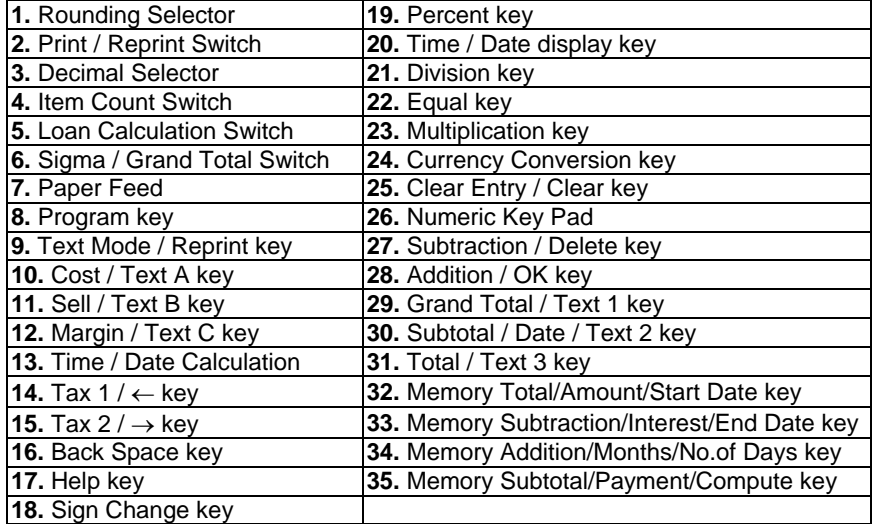

- 6 -

This section describes the mode switches, data entry keys, and operating keys provided on your calculator. The following terms are used in discussing your calculator's operation:

- The **accumulator** is the area of the calculator's logic that stores a running total of the results of addition and subtraction operations. It is the "adding machine" portion of the calculator.
- The **calculating register** is the area of the calculator's logic where the intermediate and final results of multiplication, division and percentage calculations are stored. The contents of the calculating register do not affect the accumulator.
- The **keyboard register** is the area of the calculator's logic that stores the value that will immediately be used in the next calculation.
- The **item count register** is the area of the calculator's logic that counts your entries into the accumulator
- The **memory register** is the area of the calculator's logic that accumulates amounts you add to or subtract from the memory. Because the memory register is independent of the accumulator and the calculating register, it retains its value until you clear it with the Memory Total (MT) key.

#### *SLIDE SWITCH FEATURES*

This section illustrates and describes the mode switches you can use to control your calculator's operation.

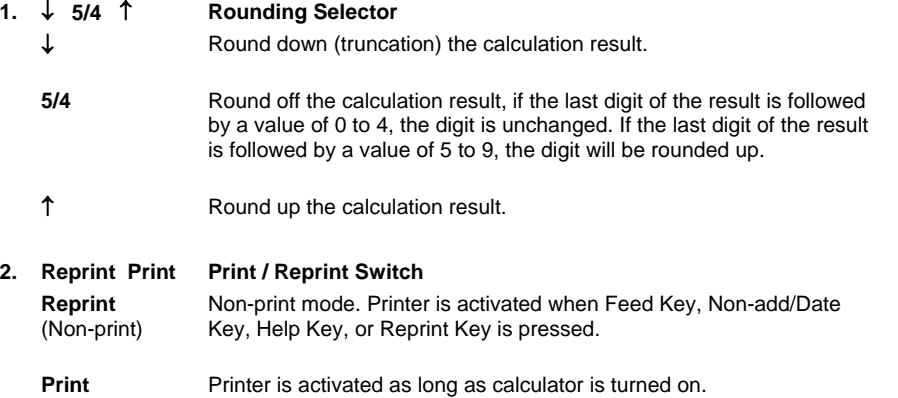

 $-7$  -

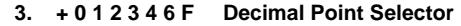

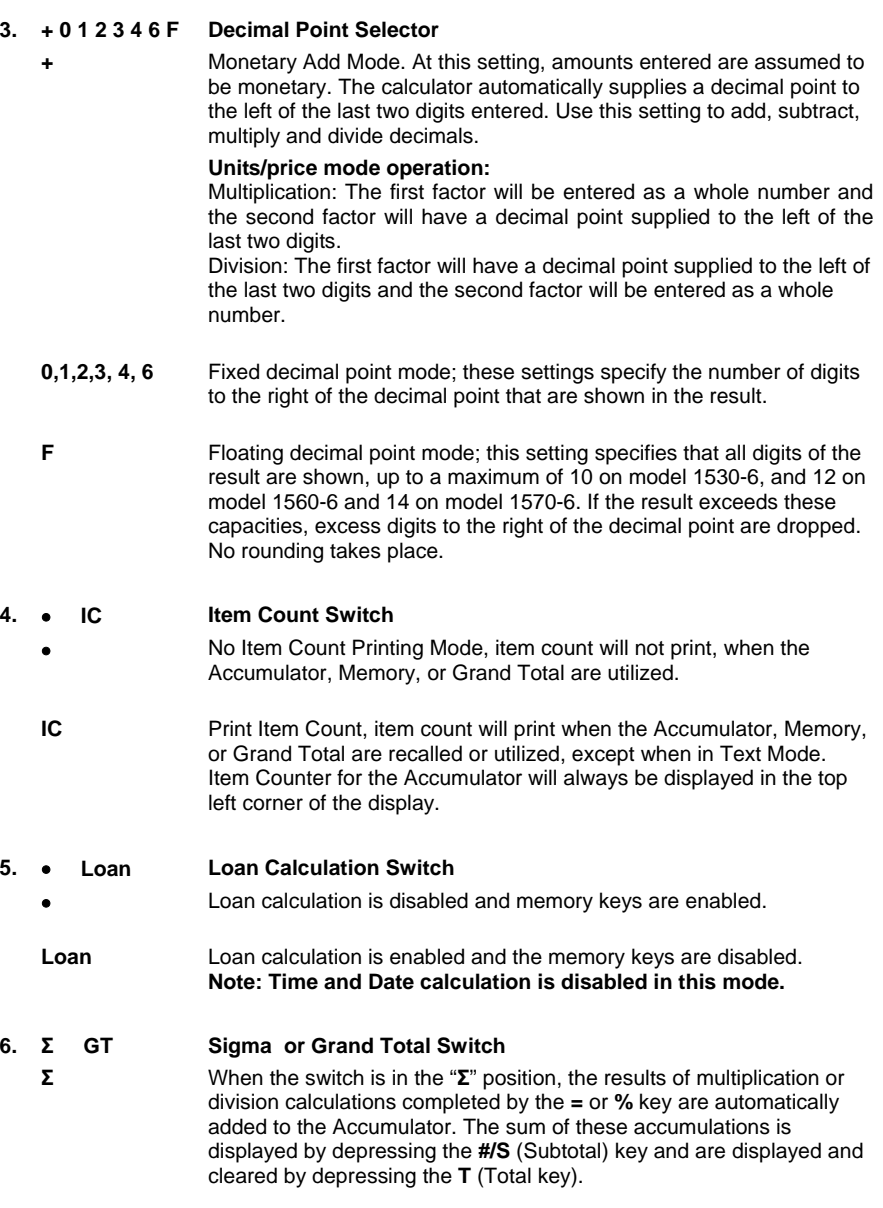

**GT** Any total taken with **T** key is automatically accumulated to Grand Total memory. The accumulated grand total can be recalled by pressing the **GT** key.

- 8 -

# *KEY FEATURES*

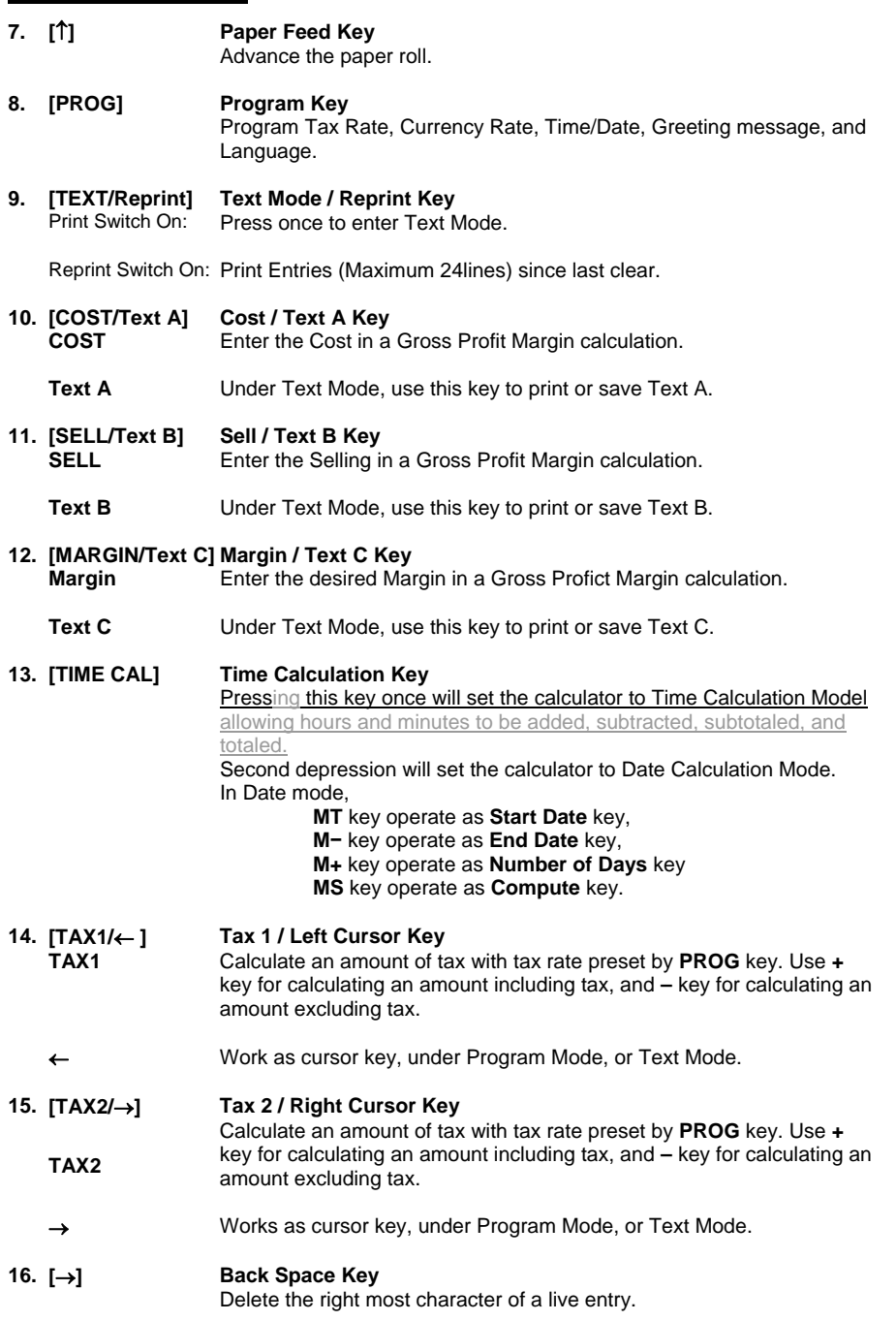

 $-9 -$ 

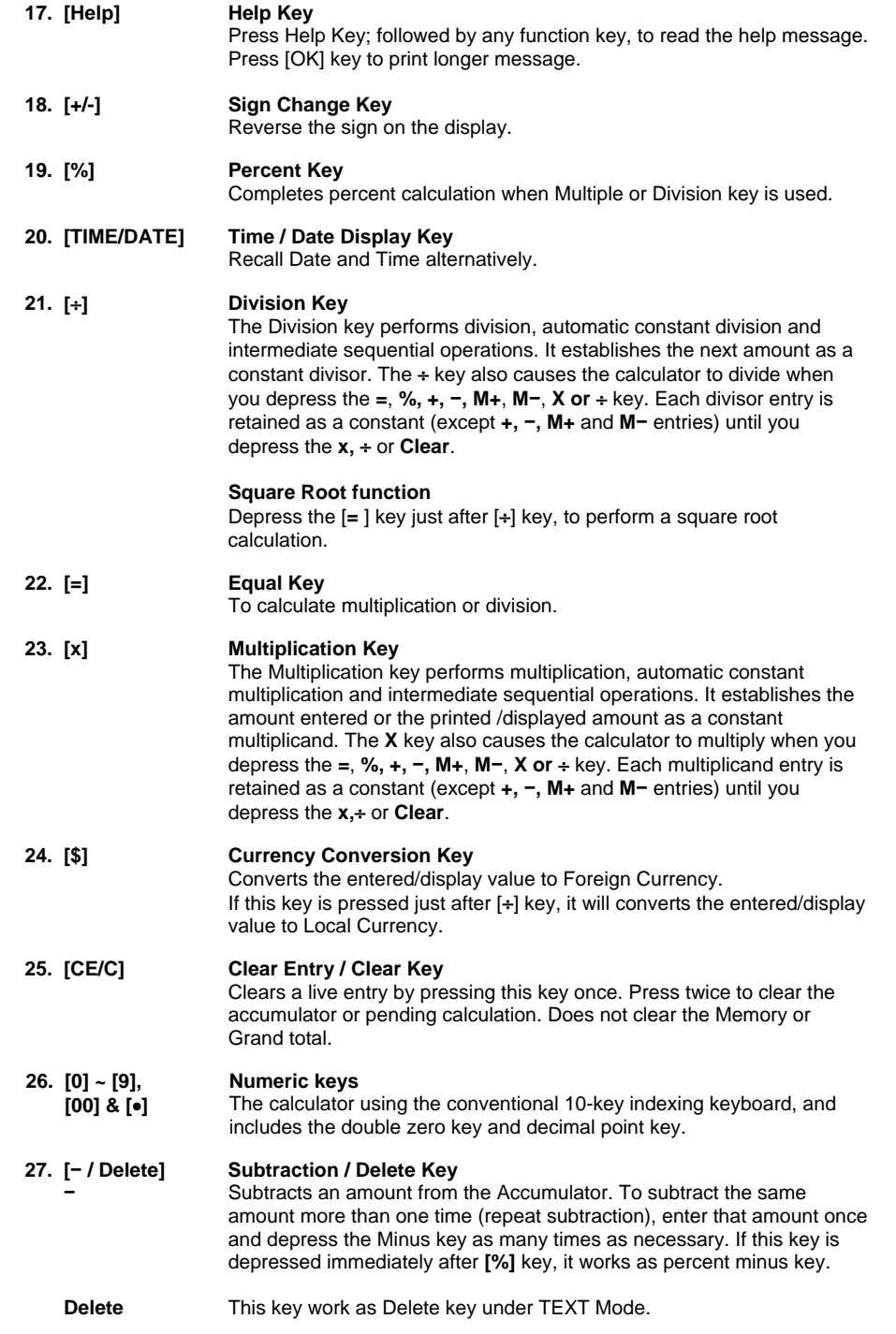

- 10 -

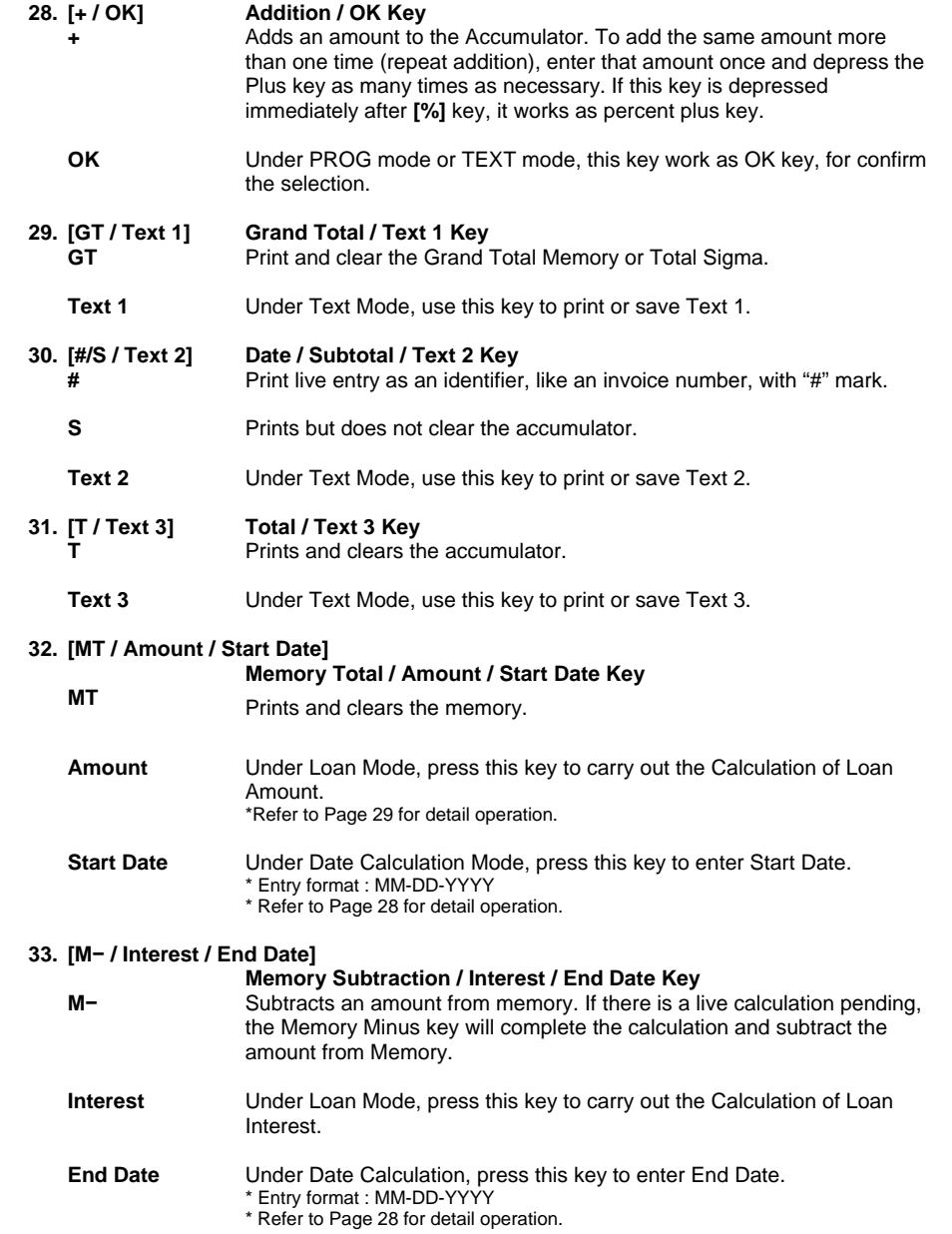

- 11 -

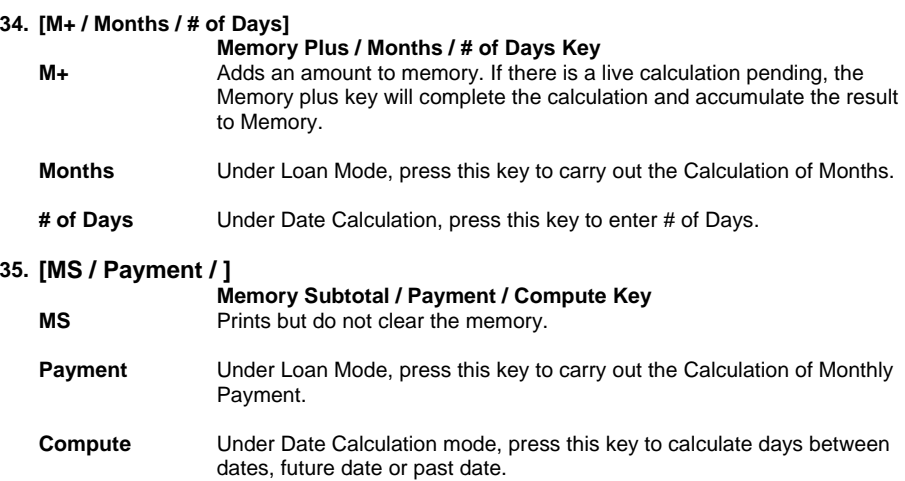

## *Troubleshooting*

Many problems, such as no power, no key response, can be resolved by using the RESET button. Please follow these instructions:<br>1. Machine must be plugged in a

- Machine must be plugged in and ON, and in the PRINT mode.
- 2. Turn machine over so you can see the battery compartment.<br>3. Open the battery compartment and locate the RESET button
- Open the battery compartment and locate the RESET button located next to the silver battery.
- 4. Depress the RESET button; you will hear the machine cycle. If you do not hear the machine recycle, push the button a  $2^{nd}$  time.
- 5. Replace the battery compartment cover and turn the machine right side up.
- 6. Test the machine.

If this procedure has not successfully resolved your problem please call 1-800-628-2420 for further assistance.

- 12 -

# **Application Examples**

**1. PROG function**

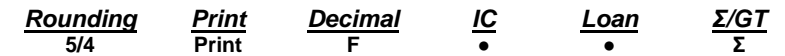

**a. Set TAX1, TAX 2**  Set TAX1 Rate to 5.25%, Set TAX1 to GST Set TAX2 Rate to 6.25%.

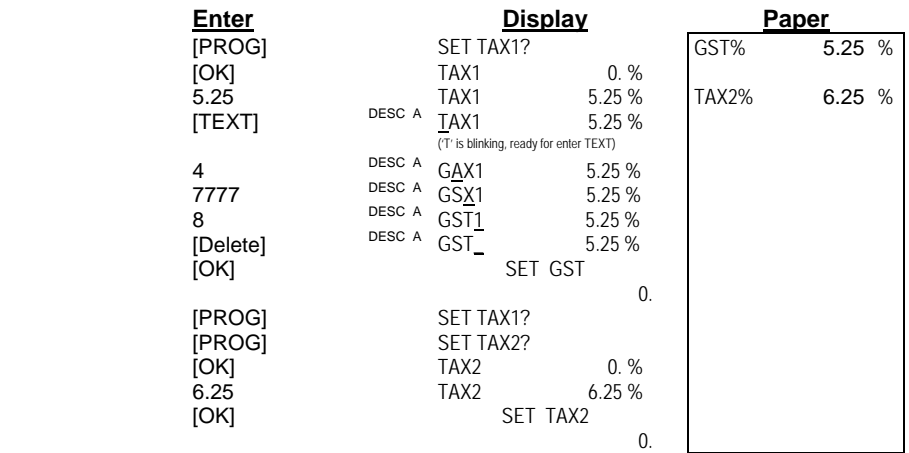

#### **b. Set Currency**

Set Currency Rate to 0.745212, and change the 'CurrB' to 'EURO'.

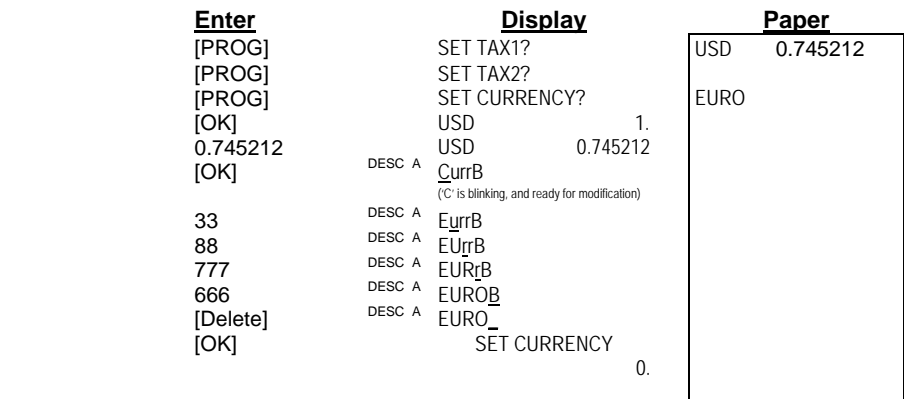

- 13 -

**c. Set Time/Date** 

Set Time to 5 :04pm (Time setting always entry in military format) Set Date to May-31-2007 Set Time format to 24Hours (Default is 12Hours) Set Date format to MM-DD-YYYY (Default is MM-DD-YYYY)

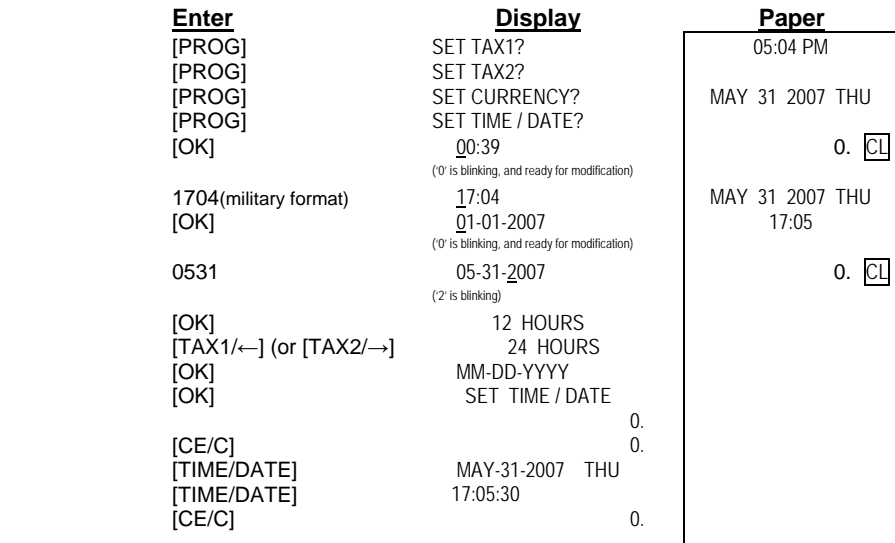

#### **d. Set Greeting**

Set Greeting message to 'HAVE A NICE DAY'

| Enter                                                        | <b>Display</b>                                         | <b>Paper</b> |
|--------------------------------------------------------------|--------------------------------------------------------|--------------|
| [PROG]                                                       | SET TAX1?                                              |              |
| [PROG]                                                       | SET TAX2?                                              |              |
| [PROG]                                                       | <b>SET CURRENCY?</b>                                   |              |
| [PROG]                                                       | SET TIME / DATE?                                       |              |
| [PROG]                                                       | <b>SET GREETING?</b>                                   |              |
| [OK]                                                         | DESC A 15 VICTOR PL8000                                |              |
| Press & hold [Delete]<br>(For clear display under TEXT mode) | DESC A $_{00}$<br>(blinking and ready for entry words) |              |
| Enter 'H' : $44$                                             | DESC $A_{01}$ $H_{-}$                                  |              |
| Enter 'A' : $2$                                              | DESC A 02 HA_                                          |              |
| Enter 'V': 888                                               | DESC A 03 HAV_                                         |              |
| Enter 'E': $33$                                              | DESC A 04 HAVE_                                        |              |
| $Enter'$ : 0                                                 | DESC A 05 HAVE                                         |              |
| Fnter 'A' : 2                                                | DESC A 06 HAVE A_                                      |              |
| $Enter'$ : 0                                                 | DESC A 07 HAVE A $-$                                   |              |
| Enter 'N' : 66                                               | DESC A 08 HAVE A N_                                    |              |
| Enter 'I': 444                                               | DESC A 09 HAVE A NI_                                   |              |
| Enter $C$ : 222                                              | DESC A 10 HAVE A NIC_                                  |              |
| Enter 'E' : 33                                               | DESC A 11 HAVE A NICE_                                 |              |
| $Enter'$ : 0                                                 | DESC A 12 HAVE A NICE _                                |              |
| Enter $D':3$                                                 | DESC A 13 HAVE A NICE D_                               |              |
| Enter 'A' : $2$                                              | DESC A 14 HAVE A NICE DA_                              |              |
| Enter 'Y': 999                                               | DESC A 15 HAVE A NICE DAY                              |              |
| [OK]                                                         | DESC A <sub>15</sub><br><b>SET GREETING</b>            |              |
|                                                              | 0.                                                     |              |

- 14 -

#### **e. Set Language**

There are 6 kinds of languages to choose, and the default language is English. Only limited functions will be printed with the desired languages :

- i. Calendar
	- ii. the word 'Rate' for currency conversion
	- iii. Cost/Sell/Margin
	- iv. Loan calculation

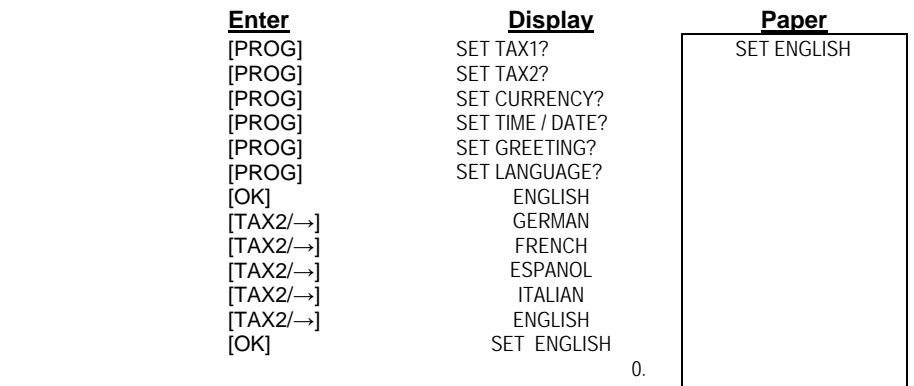

#### **2. Backspace**

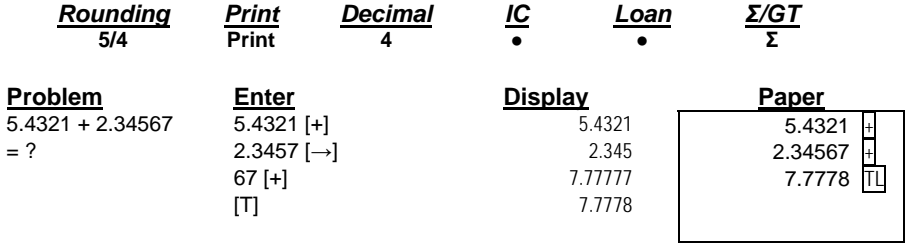

#### **3. Rounding for Addition/Subtraction**

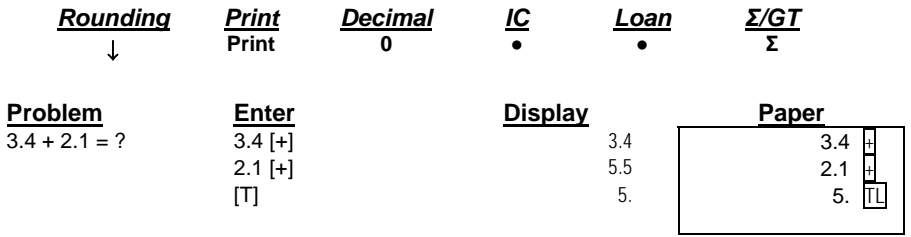

- 15 -

#### **4. Addition & Subtraction**

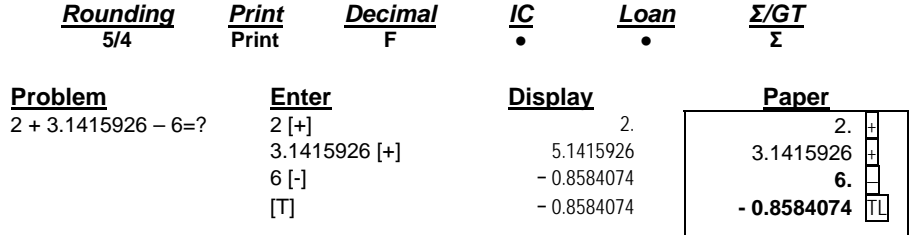

\* The display will in RED color while it is negative transaction or negative result.

#### **5. Addition/Subtraction in Add Mode**

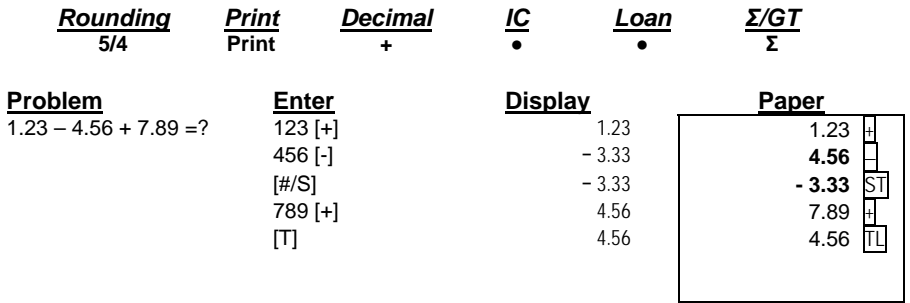

#### **6. Addition/Subtraction with Item Count in Gross Setting**

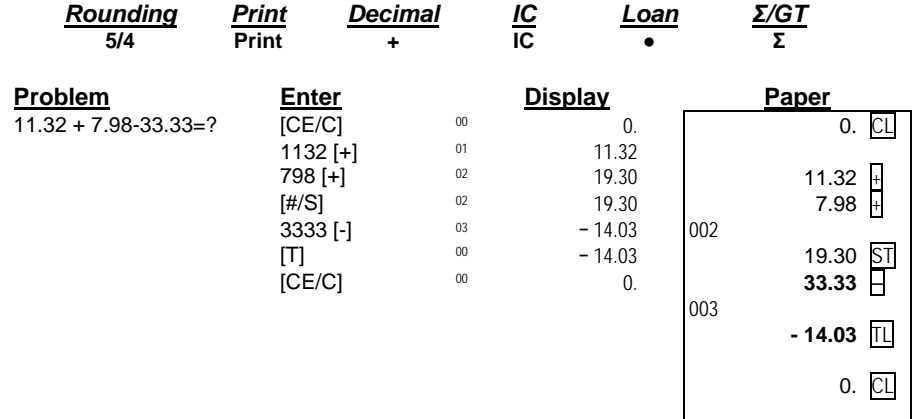

\* When IC switch is on, Item Counter for Accumulator will always display at the top left of the LCD.

- 16 -

#### **7. Grand Total Memory**

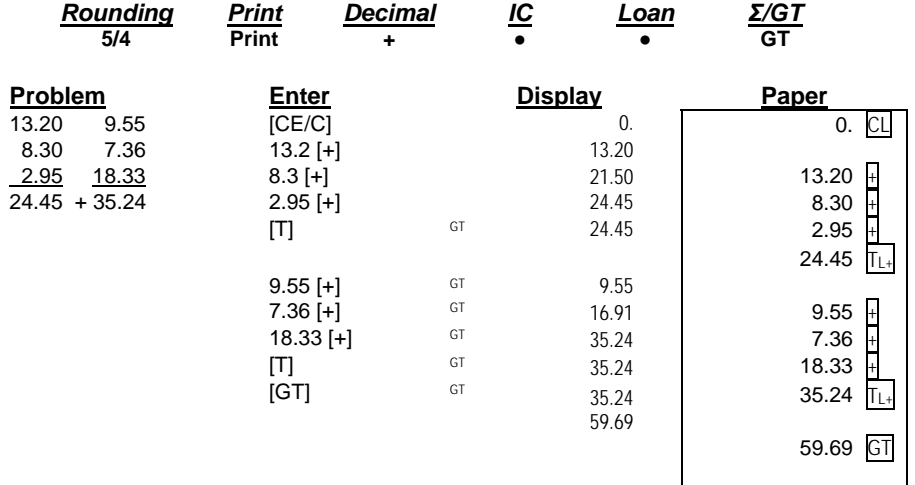

#### **8. Repetitive Calculation with Reference to Date** Reference date is May 28, 2007

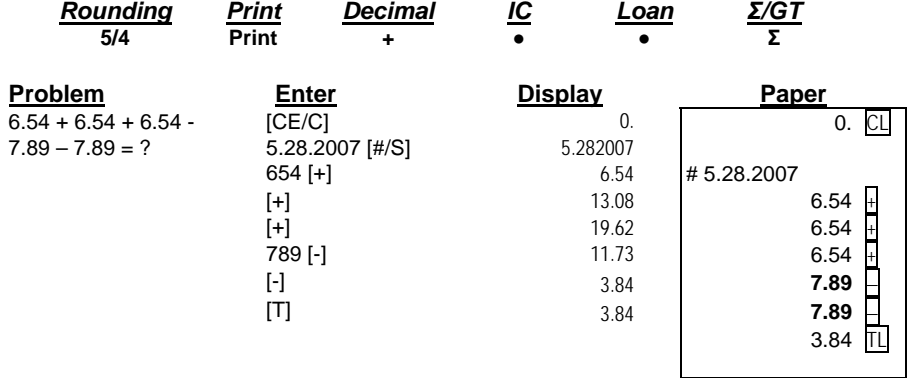

 $\mathbf{L}$ 

 $\mathbf{L}$ 

#### **9. Multiplication**

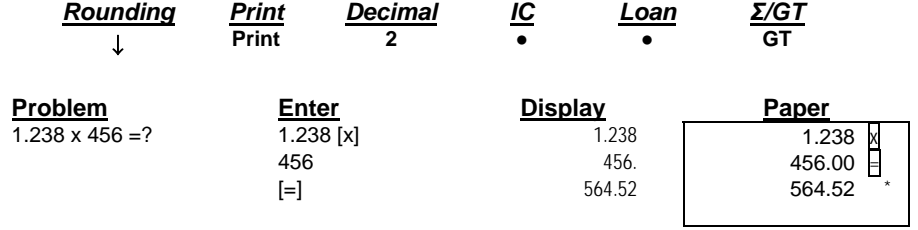

- 17 -

#### **10. Sequential (Chain) Multiplication**

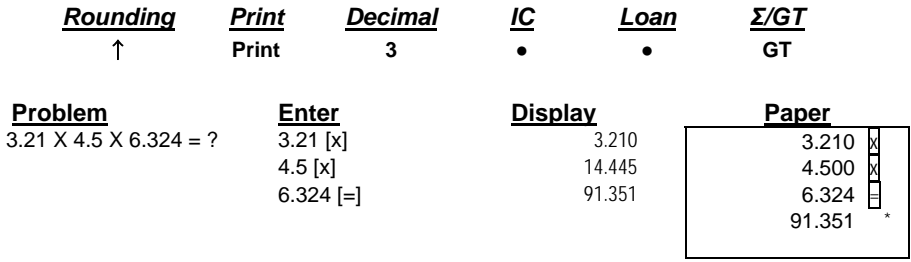

#### **11. Constant Multiplication**

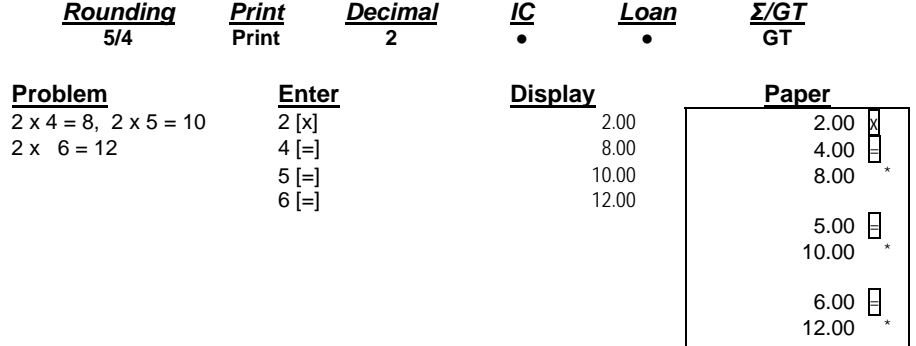

#### **12. Constant Multiplication with Accumulation**

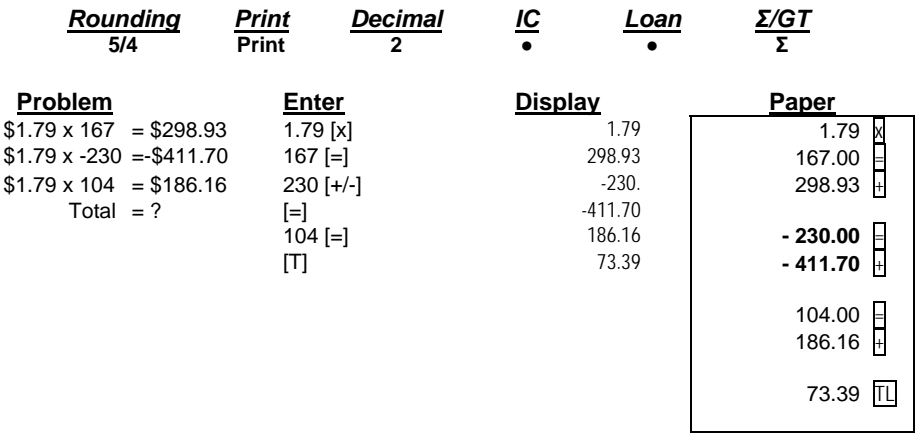

- 18 -

## **13. Division**

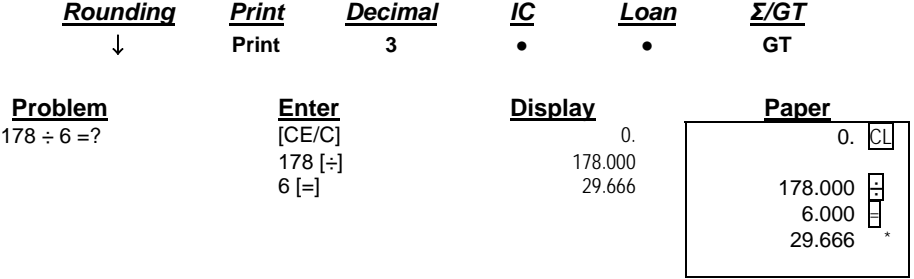

## **14. Constant Division**

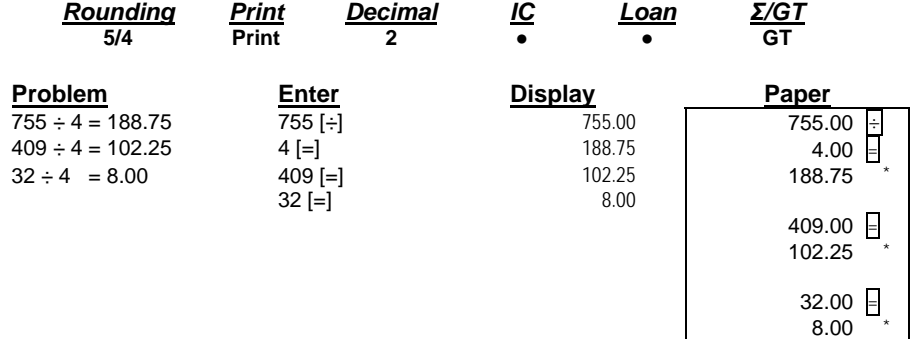

#### **15. Division with Accumulation**

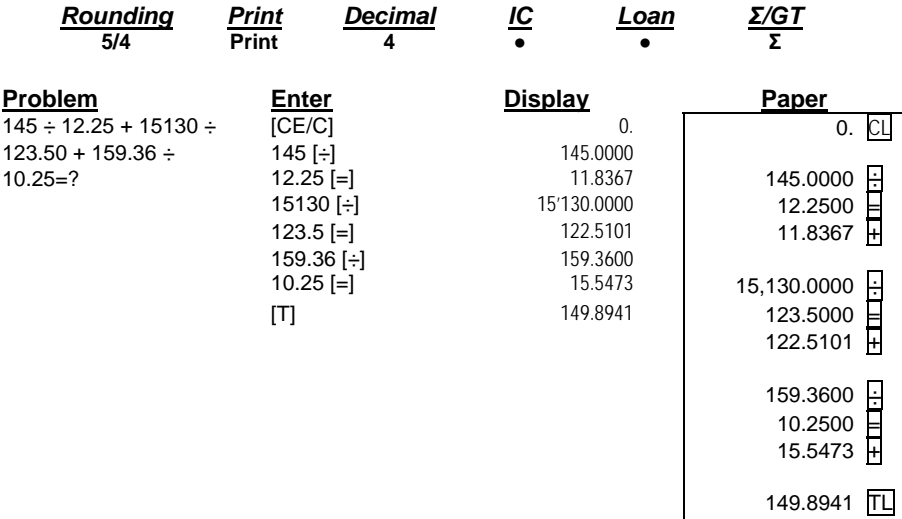

- 19 -

## **16. Units/Price Calculations**

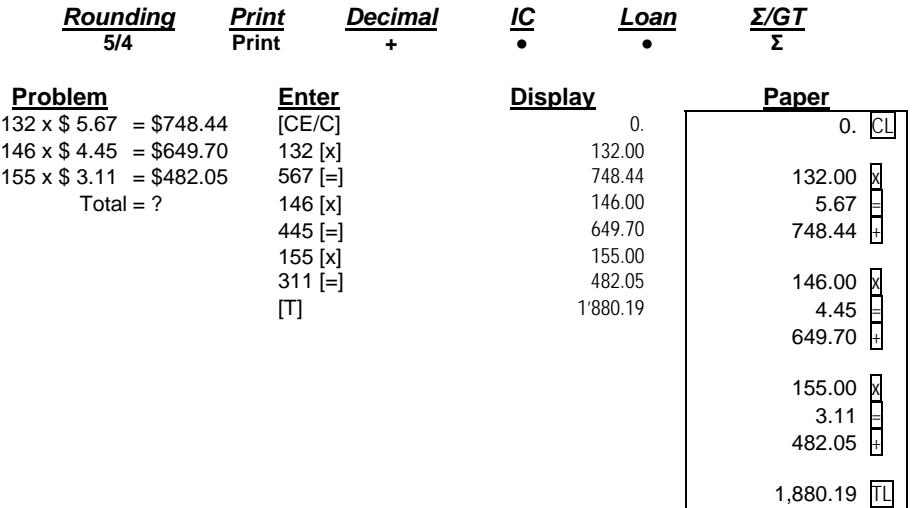

- 20 -

## **17. Tax Calculation**

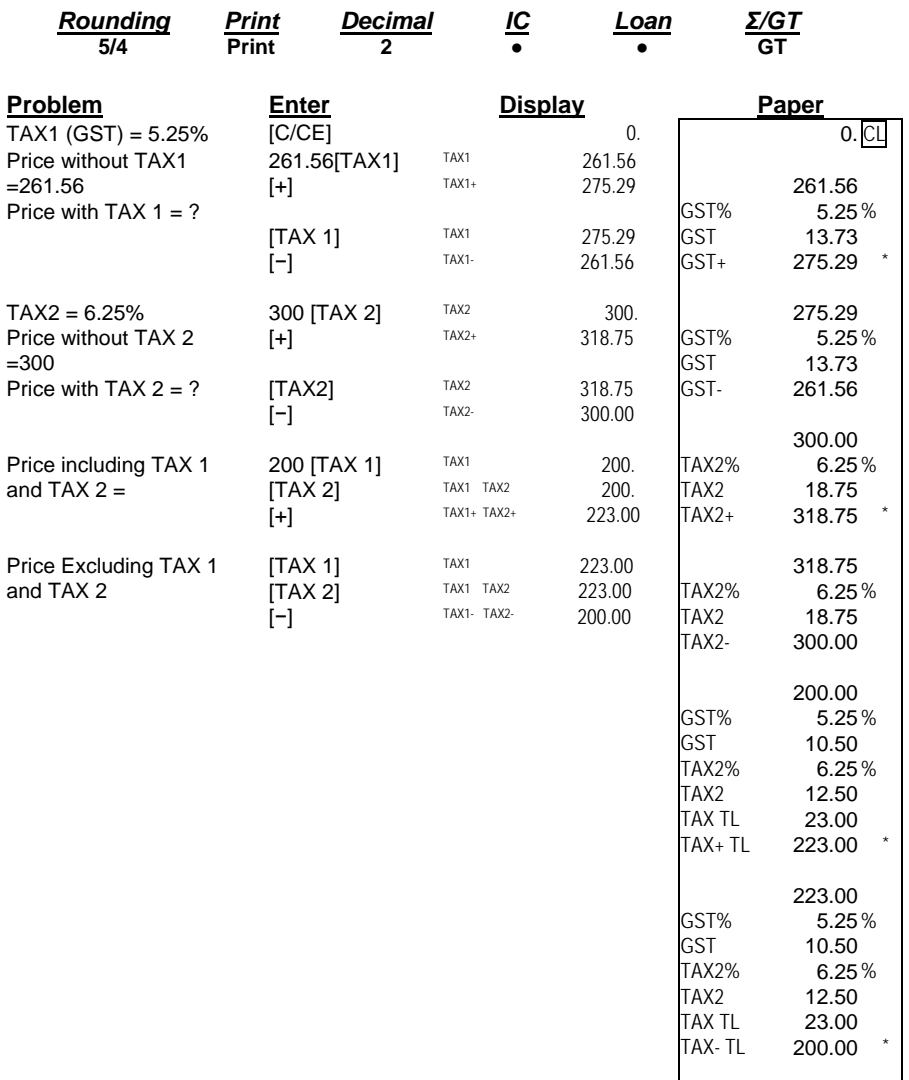

- 21 -

#### **18. Percent Add On**

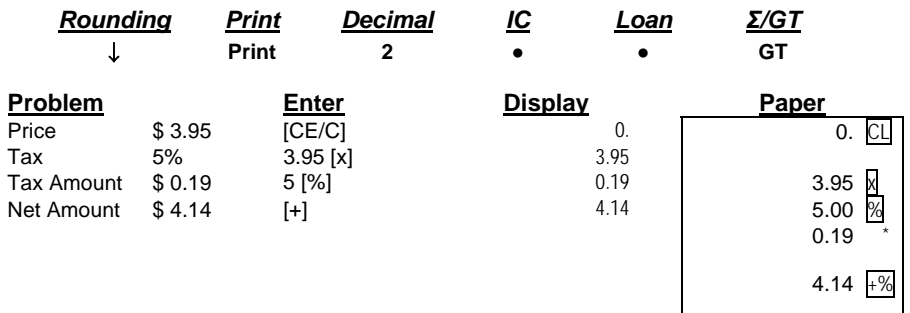

#### **19. Percent Discount**

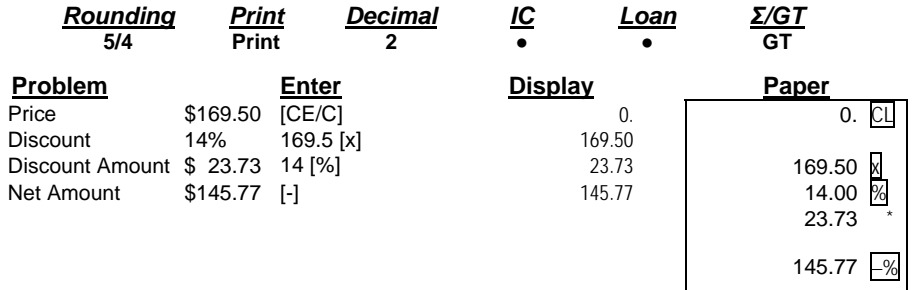

#### **20. Chain Discount with Total Amount of Discount**

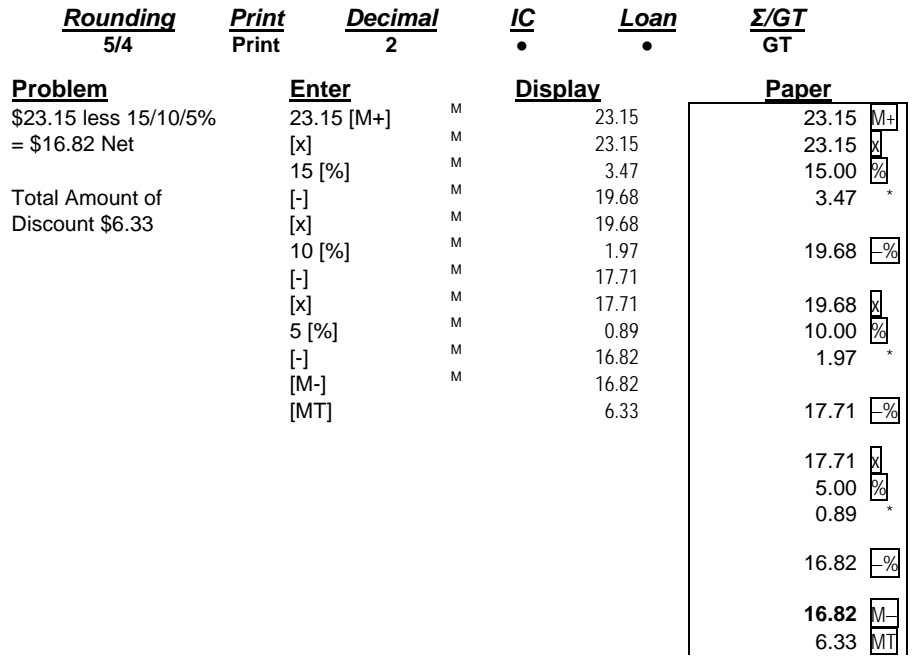

- 22 -

#### **21. Gross Profit Margin Calculation COST-SELL-MARGIN**

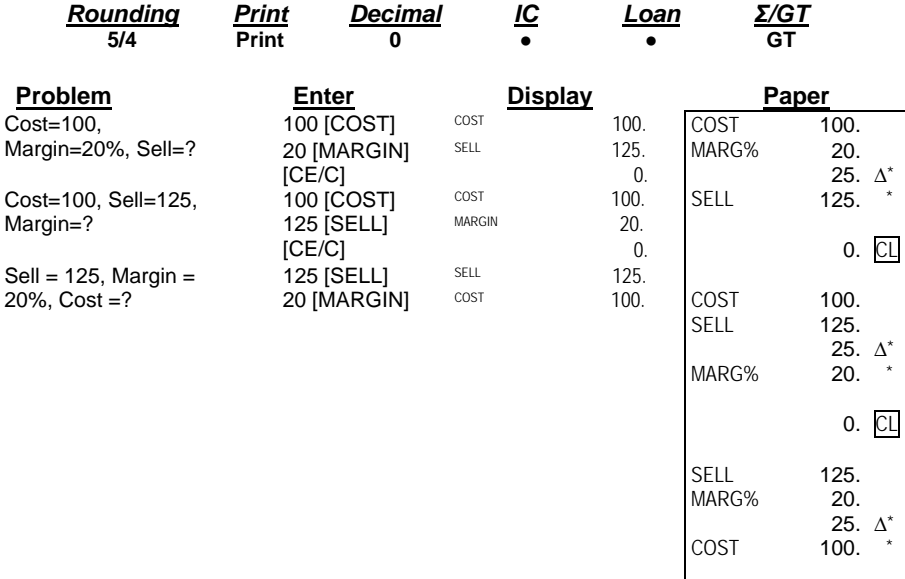

#### **22. Markdown and Selling Price**

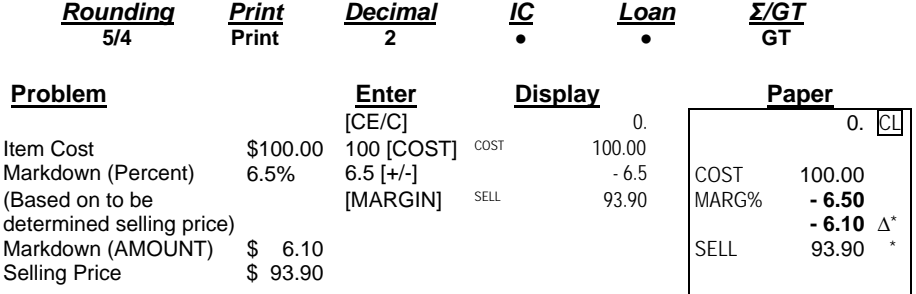

- 23 -

#### **23. Invoice**  Invoice Number 88901; Date 11/5/07

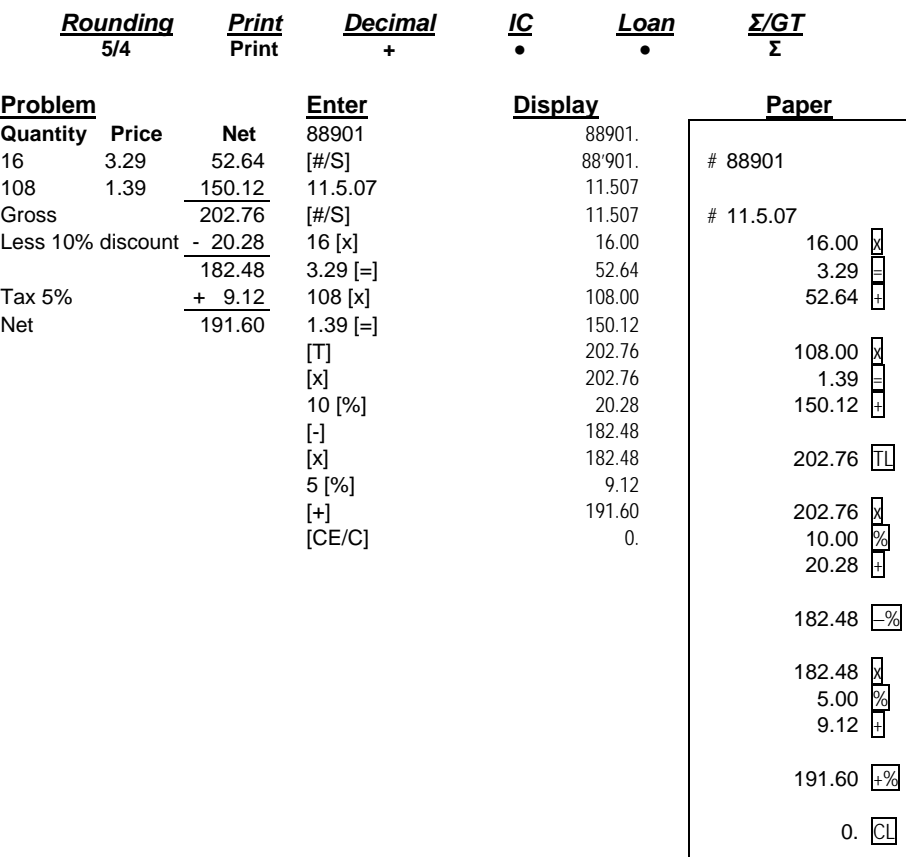

- 24 -

## **24. Payroll**

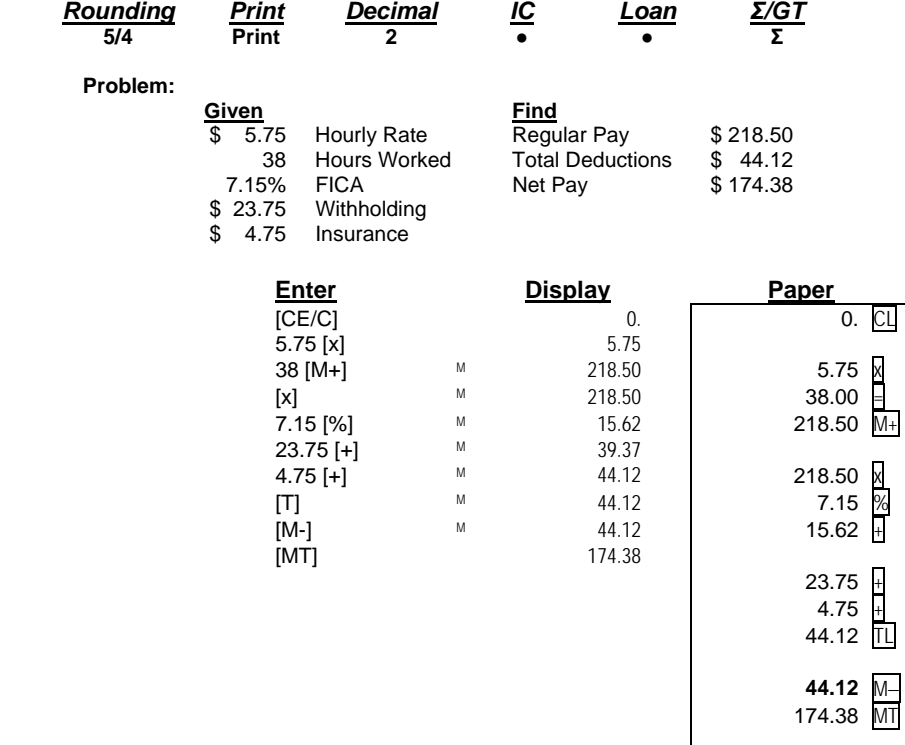

- 25 -

## **25. Memory Calculation**

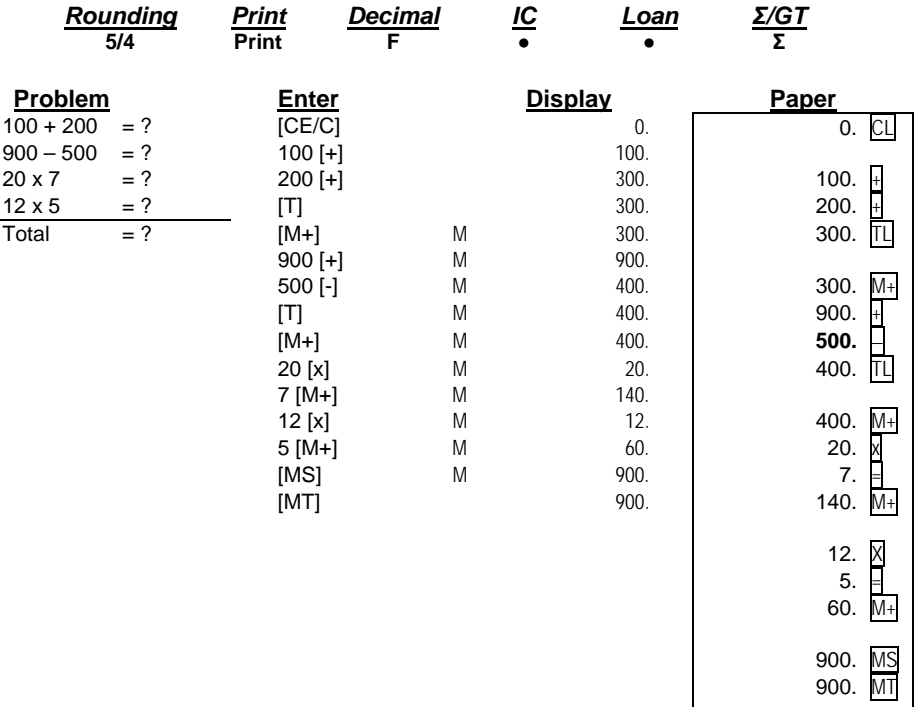

- 26 -

#### **26. Time Calculation**

The [TIME CALC] key is used to enter and exit the time and date calculation mode.

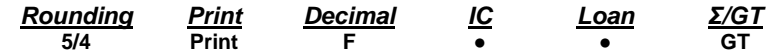

From normal calculation mode, depress [TIME CALC] key once to enter to Time Calculation Mode.

The following time calculation example shows addition and subtraction of hours and minutes.

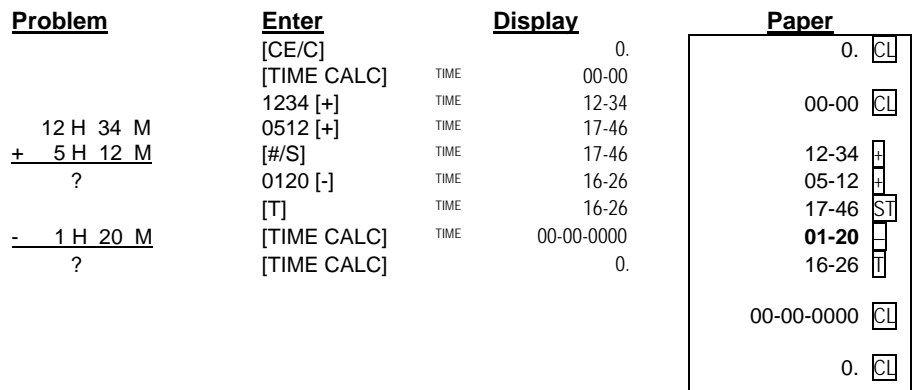

 $\mathbf{I}$ 

**Note:** When performing multiplication or division in Time Mode, the minutes will be automatically converted to a decimal value (a percentage of 60 minutes). Afterward, depressing the plus [+] key will convert the answer to hours and minutes. **To exit time calculation functions, depress the [TIME CALC] key.** 

The following time calculation example shows multiplication and division of hours and minutes.

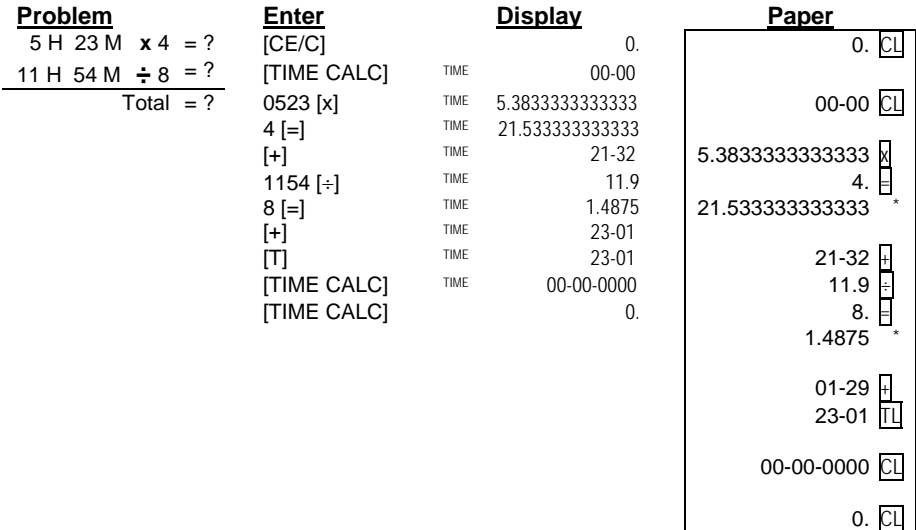

- 27 -

#### **27. Date Calculation**

The [TIME CALC] key is used to enter and exit the time and date calculation mode.

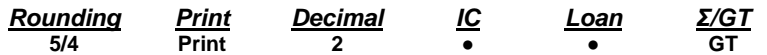

From normal calculation mode, depress [TIME CALC] key twice to enter Date Calculation Mode.

Under Date Calculation Mode: **[MT]** key work as **[Start Date]** key **[M−]** key work as **[End Date]** key **[M+]** key work as **[# of Days]** key **[MS]** key work as **[Compute]** key

**Problem:** Compute the number of days between 25-May-2007 and 30-May-2007

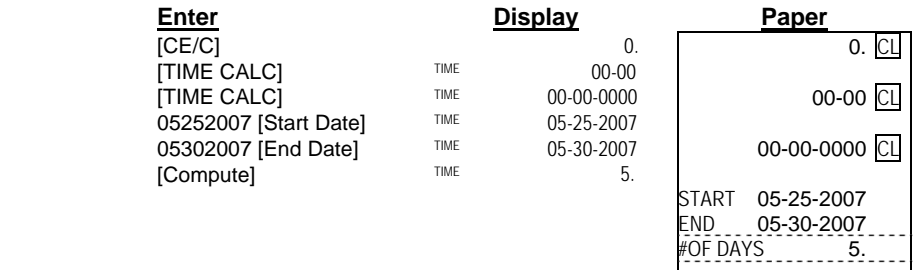

**Problem:** Determine the date 5 days after 25-May-2007

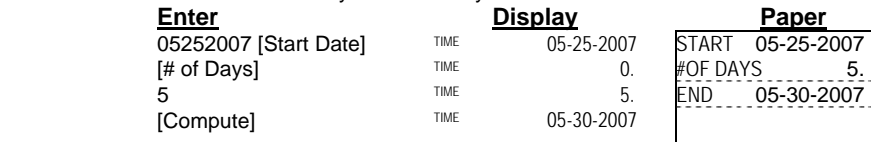

**Problem:** Determine the date 5 days prior 30-May-2007

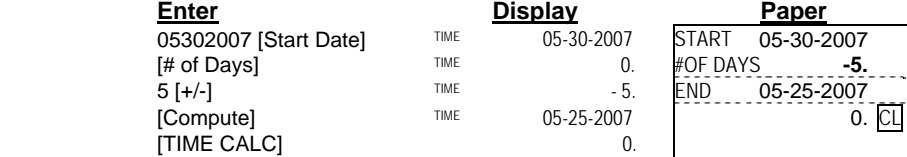

**Note:** Date range 1-1-1900 → 12-31-2999

- 28 -

#### **28. Loan Calculation**

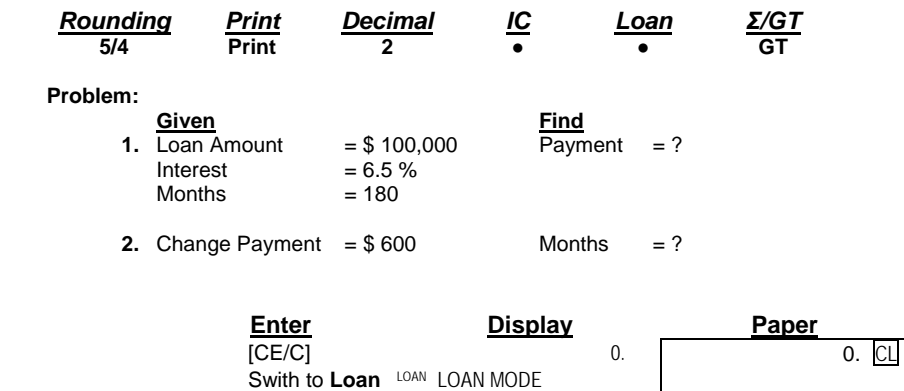

[Payment] LOAN CALC. PAYMENT? AMOUNT 100,000.00<br>[OK] LOAN LOAN AMOUNT? INTEREST 6.50 %

100 000 LOAN 100'000. MONTH 180.

LOAN AMOUNT? | INTEREST 6.50<br>
LOAN 100'000. MONTH 180.

LOAN INTEREST RATE?<br>LOAN 65 PAYMENT 871.11 \*

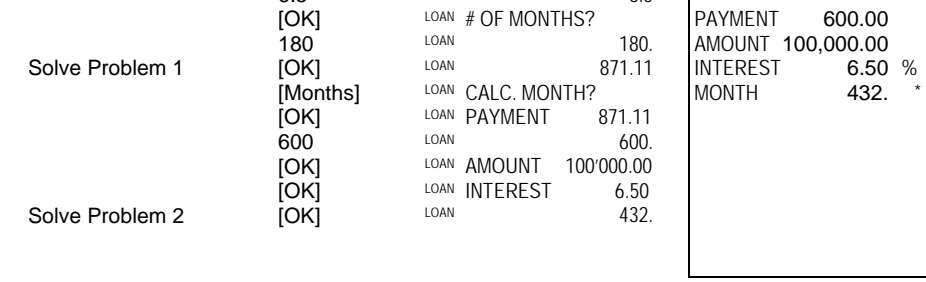

 $6.5$  LOAN 6.5

#### **29. \$ Currency Conversion function**

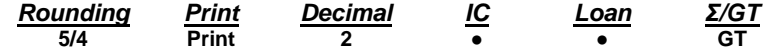

\*Currency Rate = 0.745212

(Please refer to '1. PROG function', for the way of rate setting)

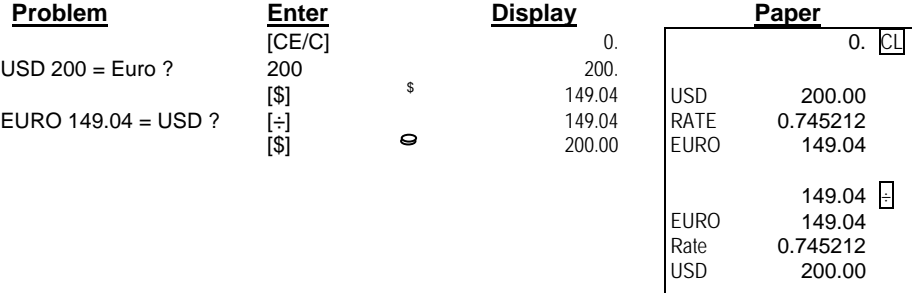

- 29 -

#### **30. TEXT function**

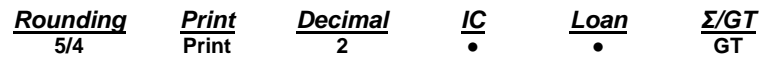

- There is 48 characters (2 lines) for Text  $1 \sim 3$ <br>
There is 96 characters (4 lines) for Text A ~ C
- **◆** There is 96 characters (4 lines) for Text A  $\sim$  C  $\bullet$  Both Text 1  $\sim$ 3 and Text A  $\sim$  C are with preset
- Both Text 1 ~3 and Text A ~ C are with preset by Victor; The user can overwrite the preset message with a custom message.

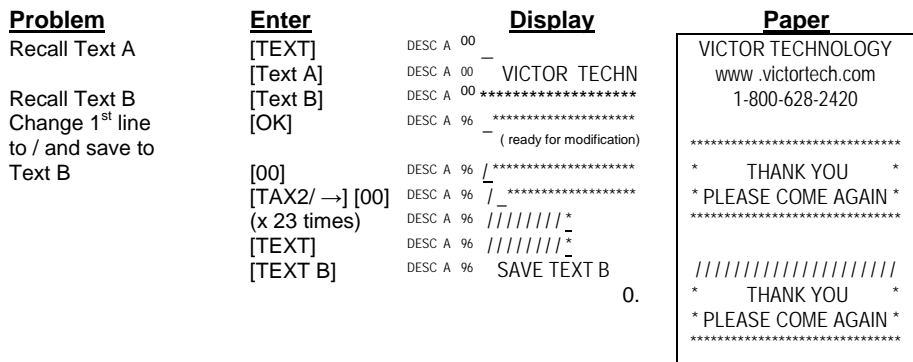

#### **31. Reprint function**

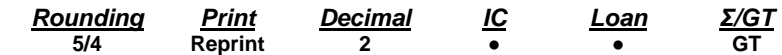

**\*Note:** The [TEXT / Reprint] key works as [Reprint] function, with the Print switch in Reprint mode.

The machine can store maximum 24 entries (since last Clear function); user can recall and print the transactions under Reprint mode.

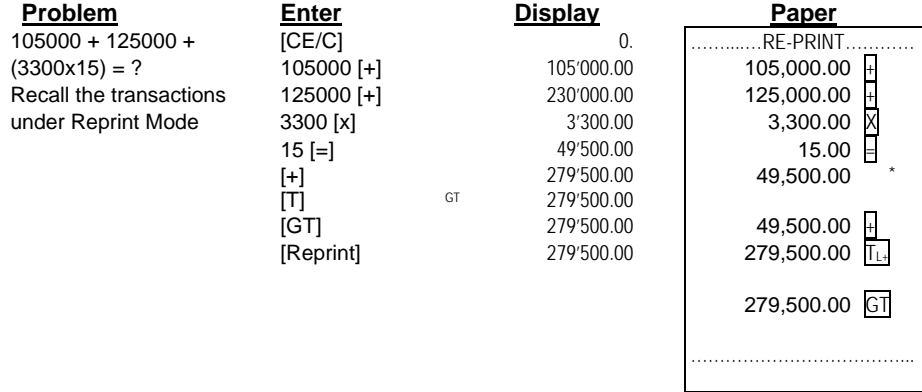

**\*Note:** Once the transactions are over 24 entries, the previous entries will be truncated.

- 30 -

#### **32. HELP function**

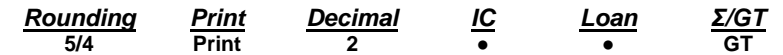

User can get HELP message for all the function keys.

\* User can print the HELP message, even under 'Reprint' mode.

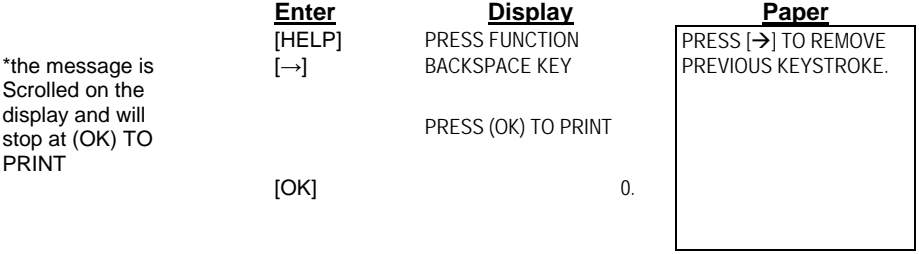

- 31 -

## **Technical Specifications**

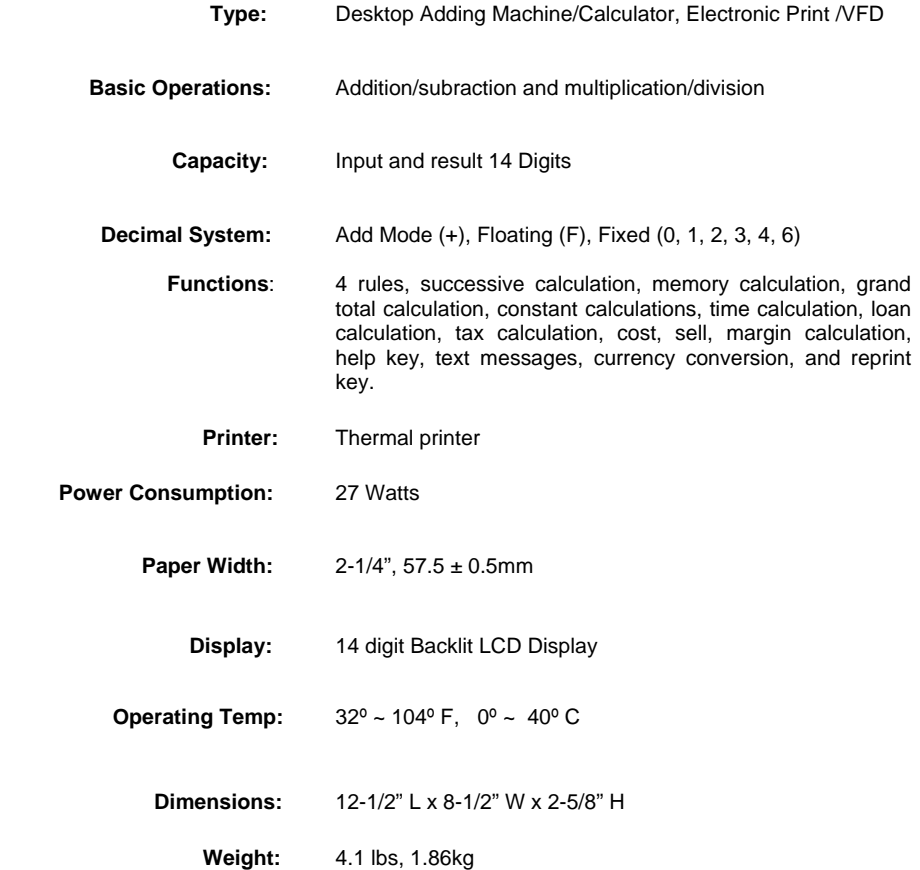

- 32 -

#### **This information is furnished to comply with FCC requirements**

This equipment generates and uses radio frequency energy and if not installed and used properly, that is, in accordance with the manufacturer's instructions, may cause interference to radio and television reception. It has been type tested and found to comply with the limits for a Class B computing device in accordance with the specifications in Subpart j of Part 15 of FCC Rules, which are disigned to provide reasonable protection against such interference in a residential installation. However, there is not guarantee that interference will not occur in a particular installation. If this equipment does cause interference to radio or television reception, which can be determined by turning the equipment off and on, the user is encouraged to try to correct the interference by one or more of the following measures:

- Reorient the receiving antenna.
- Relocate the computing device with respect to the receiver.
- Move the computing device away from the receiver.
- Plug the computing device into a different outlet so that the computing device and receiver are on different branch circuits.

If necessary, the user should consult the dealer or experienced radio/television technician for additional suggestions. The user may find the folwing booklet prepared by the Federal Communications Commission helpful:

How to Identify and Resolve Radio-TV Interference Problems This booklet is available from the U.S. Government Printing office, Washington, DC 20402, Stock No. 004-000-00345-4.

To assure future optimum performance use genuine VICTOR replacement ribbons. Contact you local VICTOR dealer or call our Customer Service Department at 800-628-2420 to place an order.

- 33 -

# **PL8000 CALCULATRICE IMPRIMANTE ROBUSTE**

 **MODE D'EMPLOI** 

 $-1 -$ 

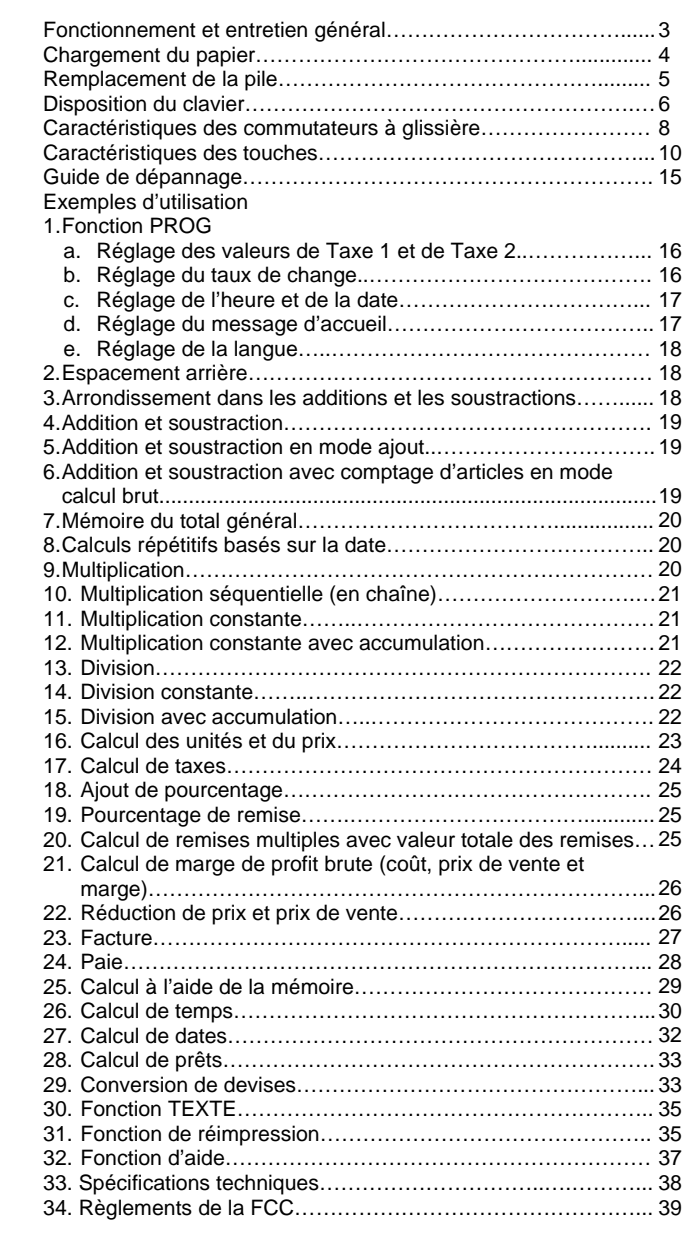

- 2 -

#### **AVANT DE METTRE L'APPAREIL SOUS TENSION** – Veuillez

vérifier l'étiquette placée sous l'appareil et vous assurer que la valeur nominale indiquée correspond à la tension électrique locale avant de brancher le cordon électrique.

## **AVERTISSEMENTS**

- Aucun objet ne doit recouvrir la calculatrice lorsqu'elle est mise en marche, sinon cette dernière risque de surchauffer.
- N'utilisez aucune solution organique, tel l'alcool, pour nettoyer le boîtier.
- N'exposez pas la calculatrice aux rayons directs du soleil pendant son utilisation ni son entreposage. Évitez d'exposer la calculatrice à des changements brusques de température, à un taux d'humidité élevé et à la saleté.

# *ENTRETIEN GÉNÉRAL*

- 1. Ne placez pas l'appareil dans un endroit chaud, poussiéreux ou humide.
- 2. Nettoyez le boîtier au moyen d'un chiffon traité au silicone. N'utilisez pas d'eau ni de détergent.
- 3. Ne placez aucun objet sur le boîtier, en particulier sur la tête du mécanisme d'impression.
- 4. Éteignez l'appareil avant de débrancher le cordon électrique de la prise murale.
- *5.* Éteignez l'appareil lorsque vous ne l'utilisez pas.

 $-3 -$
## *Chargement du papier*

- 1. Branchez la calculatrice et mettez-la en marche.
- 2. Coupez ou déchirez le bout du rouleau de papier afin d'obtenir un bord droit.
- 3. Placez le rouleau de papier dans le chariot porte-papier double.
- 4. Relevez le levier et insérez le papier comme le montre le diagramme 1.
- 5. Abaissez le levier comme le montre le diagramme 2.

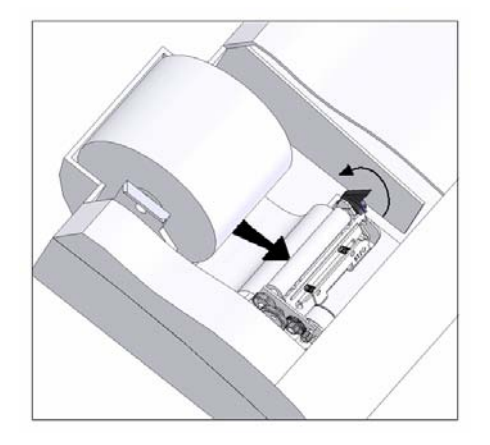

Diagramme 1 : tirez le levier vers le haut et insérez le papier.

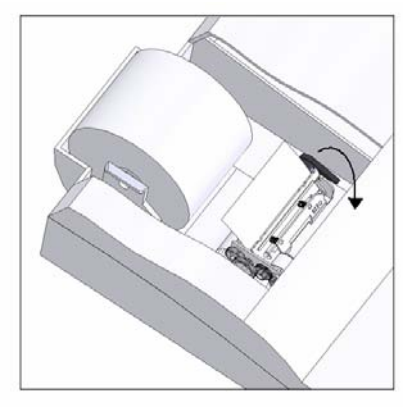

Diagramme 2 : poussez le levier vers le bas pour maintenir le rouleau de papier en place.

 $-4-$ 

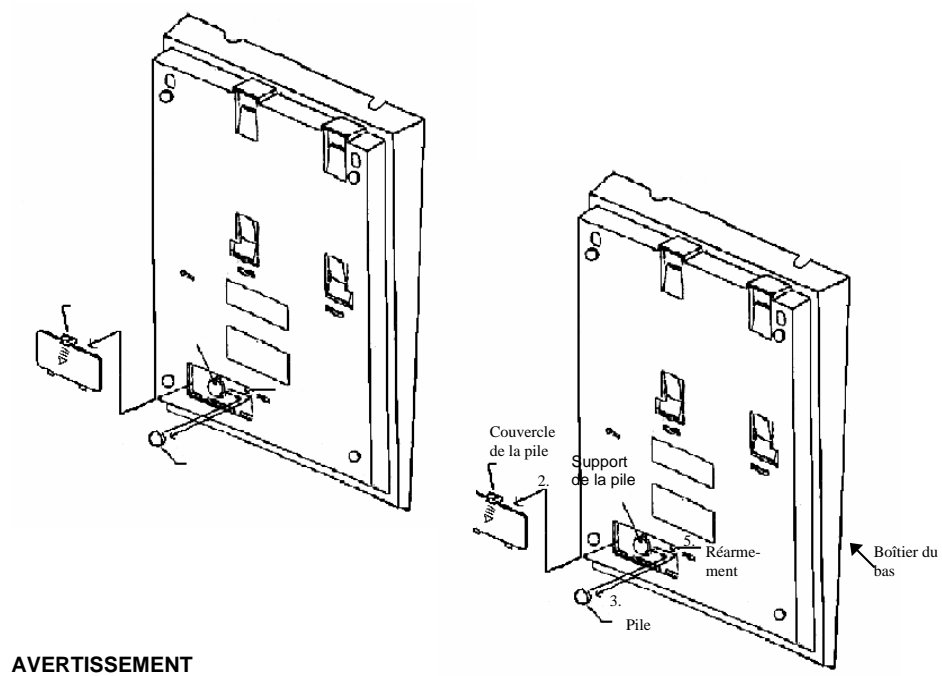

**Le fait de remplacer la pile par un mauvais type de pile entraîne un risque d'explosion. Veuillez remplacer la pile uniquement par une pile de type identique ou équivalent, selon les recommandations du fabricant.** 

**Éliminez les piles usagées conformément aux directives du fabricant.** 

- 5 -

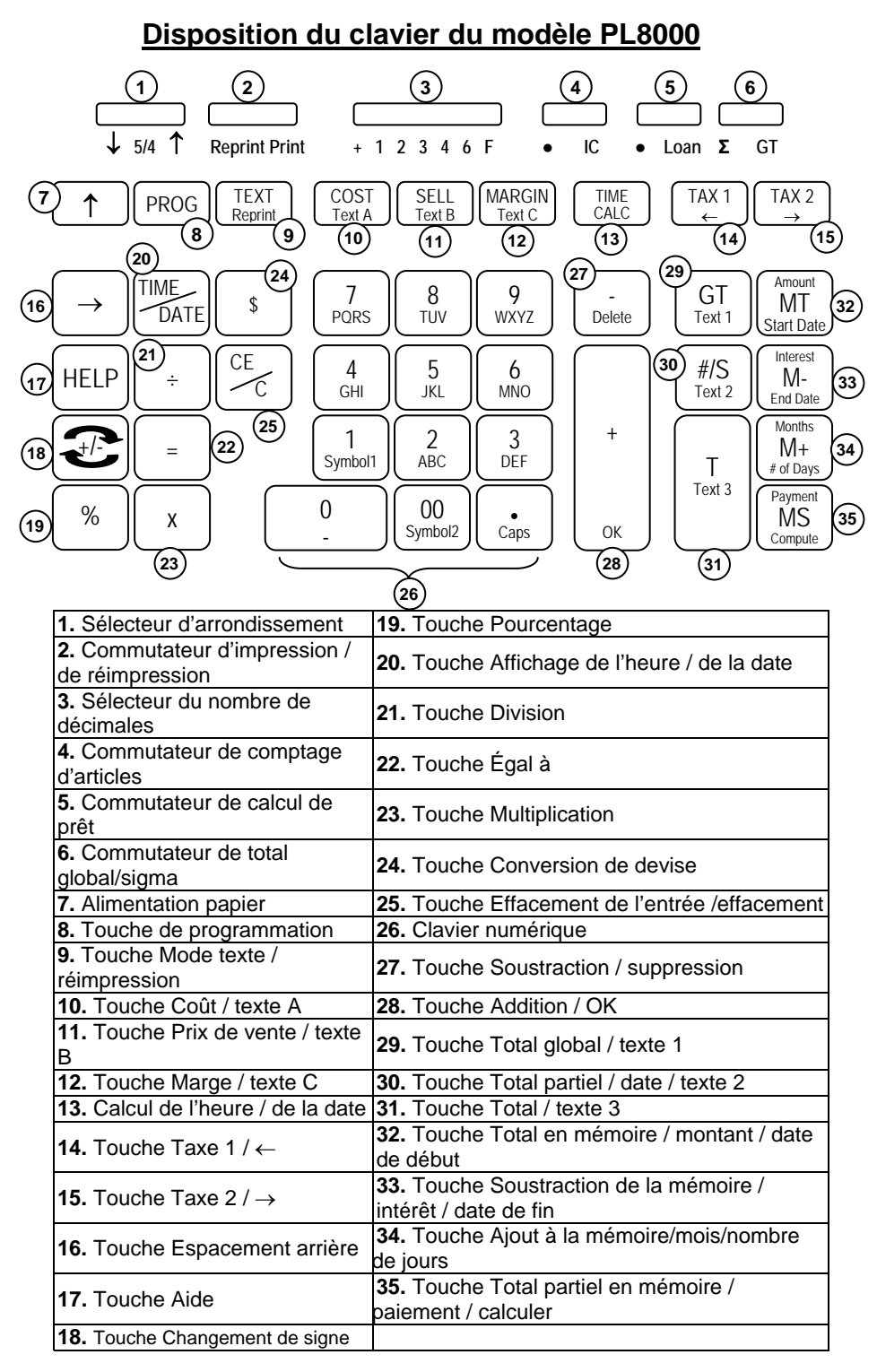

 $-6 -$ 

La présente section décrit les interrupteurs de mode, les touches d'entrée de données et les touches d'opération de votre calculatrice. Les termes suivants sont utilisés pour décrire le fonctionnement de votre calculatrice :

- L'**accumulateur** est la partie de la logique de la calculatrice qui enregistre le total résultant des additions et des soustractions. C'est la « machine à additionner » de la calculatrice.
- Le **registre de calcul** est la partie de la logique de la calculatrice où sont enregistrés les résultats intermédiaires et finaux des multiplications, des divisions et des calculs de pourcentage. Le contenu du registre de calcul n'a aucune incidence sur l'accumulateur.
- Le **registre de clavier** est la partie de la logique de la calculatrice qui enregistre la valeur qui sera immédiatement utilisée dans le prochain calcul.
- Le **registre de comptage d'articles** est la partie de la logique de la calculatrice qui compte le nombre d'entrées faites dans l'accumulateur.
- Le **registre mémoire** est la partie de la logique de la calculatrice qui accumule les montants ajoutés ou soustraits de la mémoire. Puisque le registre mémoire est indépendant de l'accumulateur et du registre de calcul, il conserve son contenu jusqu'à ce que vous l'effaciez à l'aide de la touche Total en mémoire (MT).

# *CARACTÉRISTIQUES DES COMMUTATEURS À GLISSIÈRE*

La présente section décrit les commutateurs de mode qui servent à contrôler le fonctionnement de votre calculatrice.

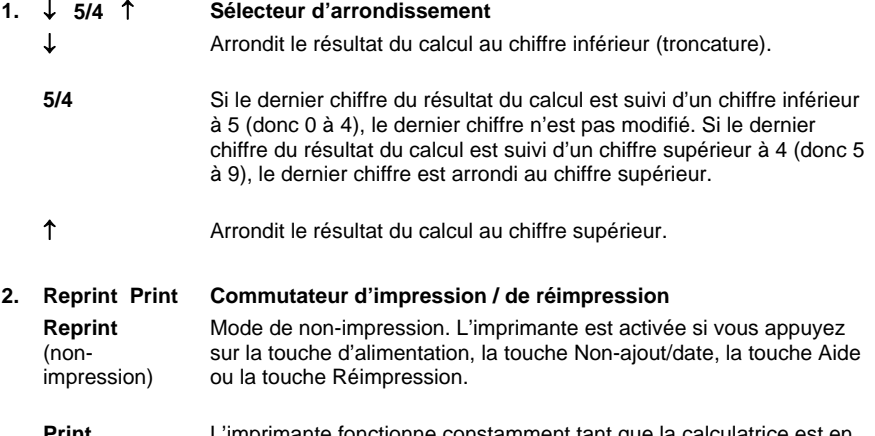

**Print** L'imprimante fonctionne constamment tant que la calculatrice est en marche.

#### $-7$  -

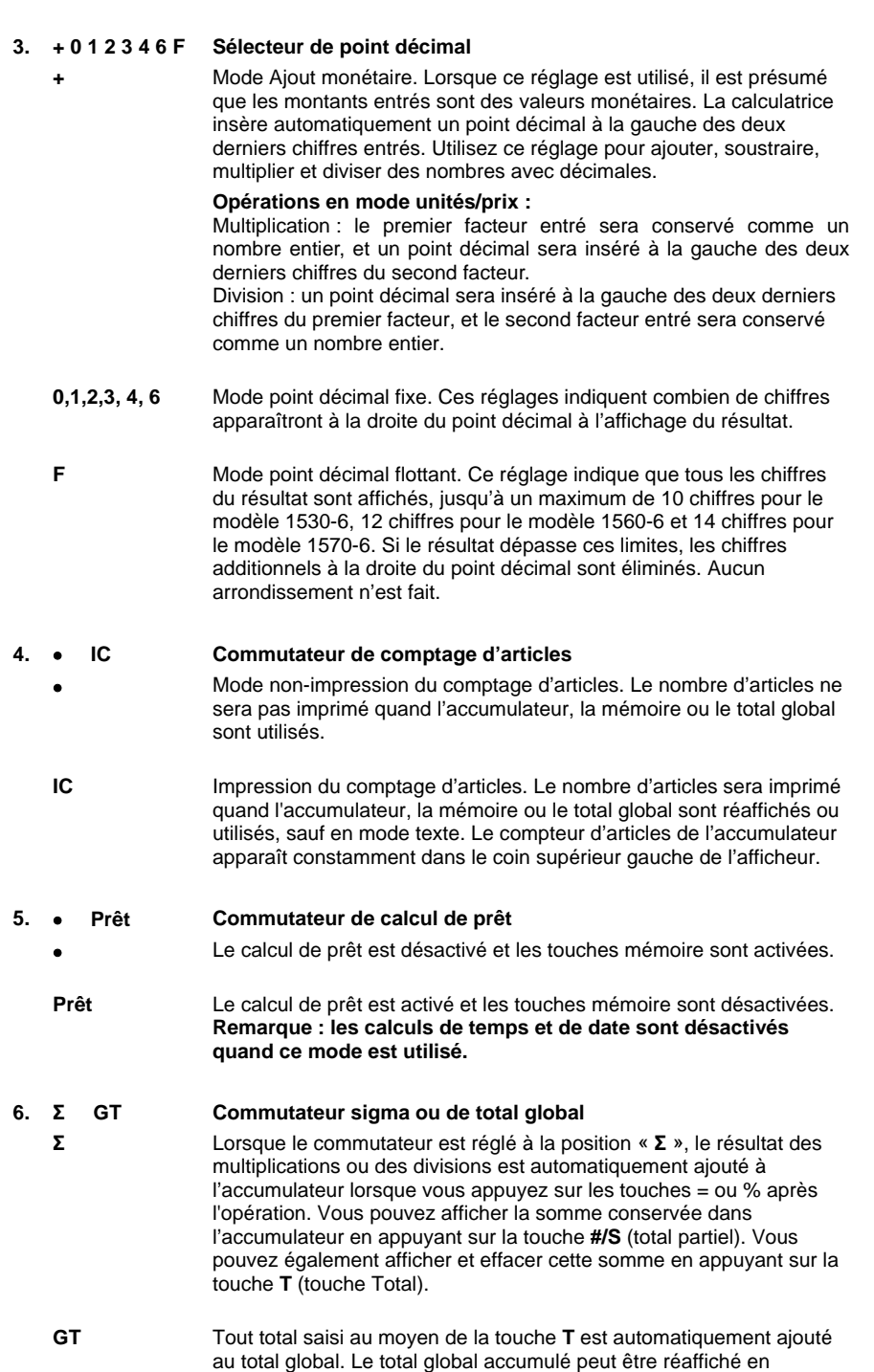

- 8 -

appuyant sur la touche **GT**.

# *CARACTÉRISTIQUES DES TOUCHES*

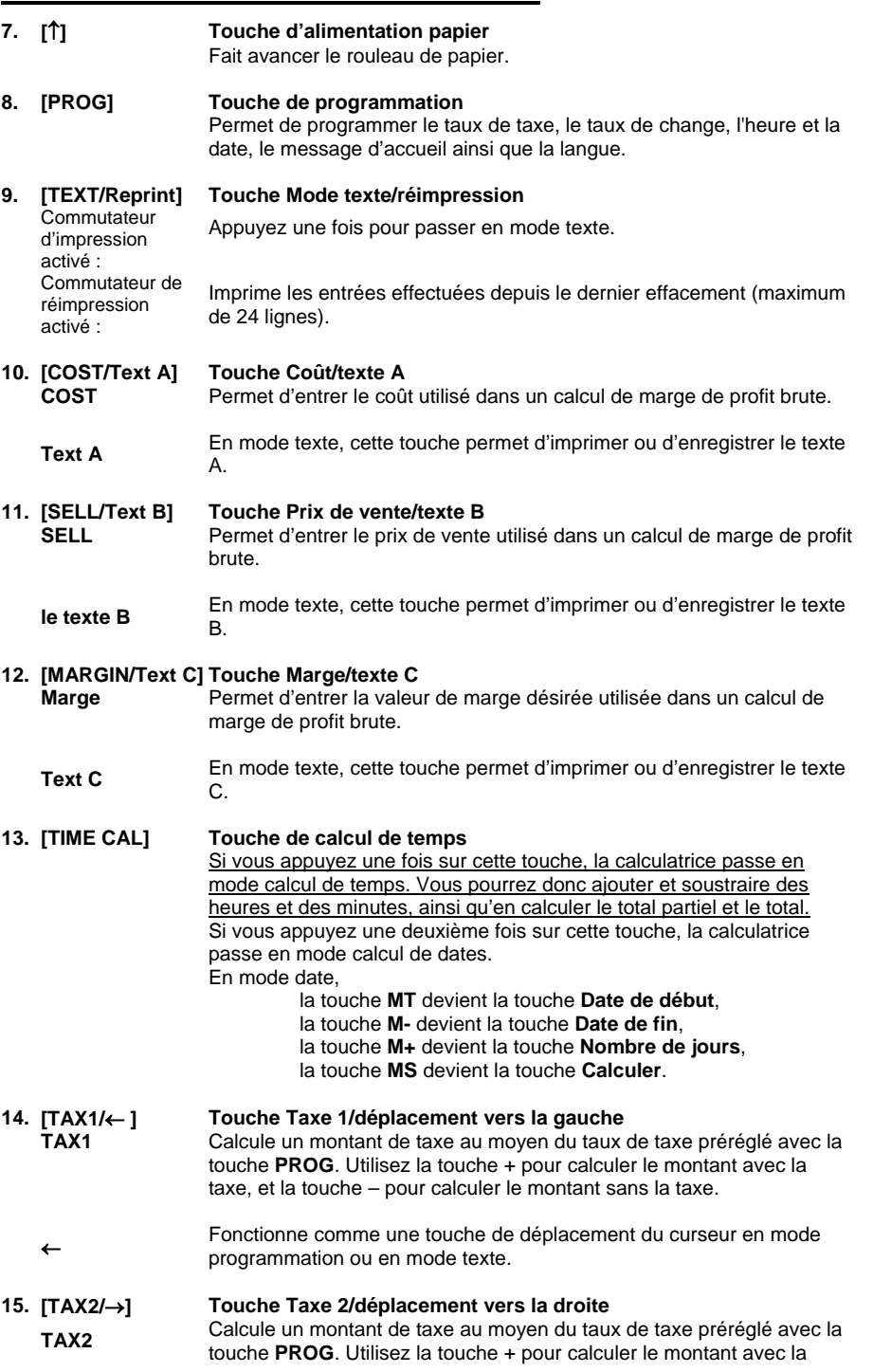

- 9 -

taxe, et la touche – pour calculer le montant sans la taxe.

- <sup>→</sup> Fonctionne comme une touche de déplacement du curseur en mode programmation ou en mode texte.
- **16. [**→**] Touche Espacement arrière** Supprime le caractère le plus à droite de l'entrée affichée.

- 10 -

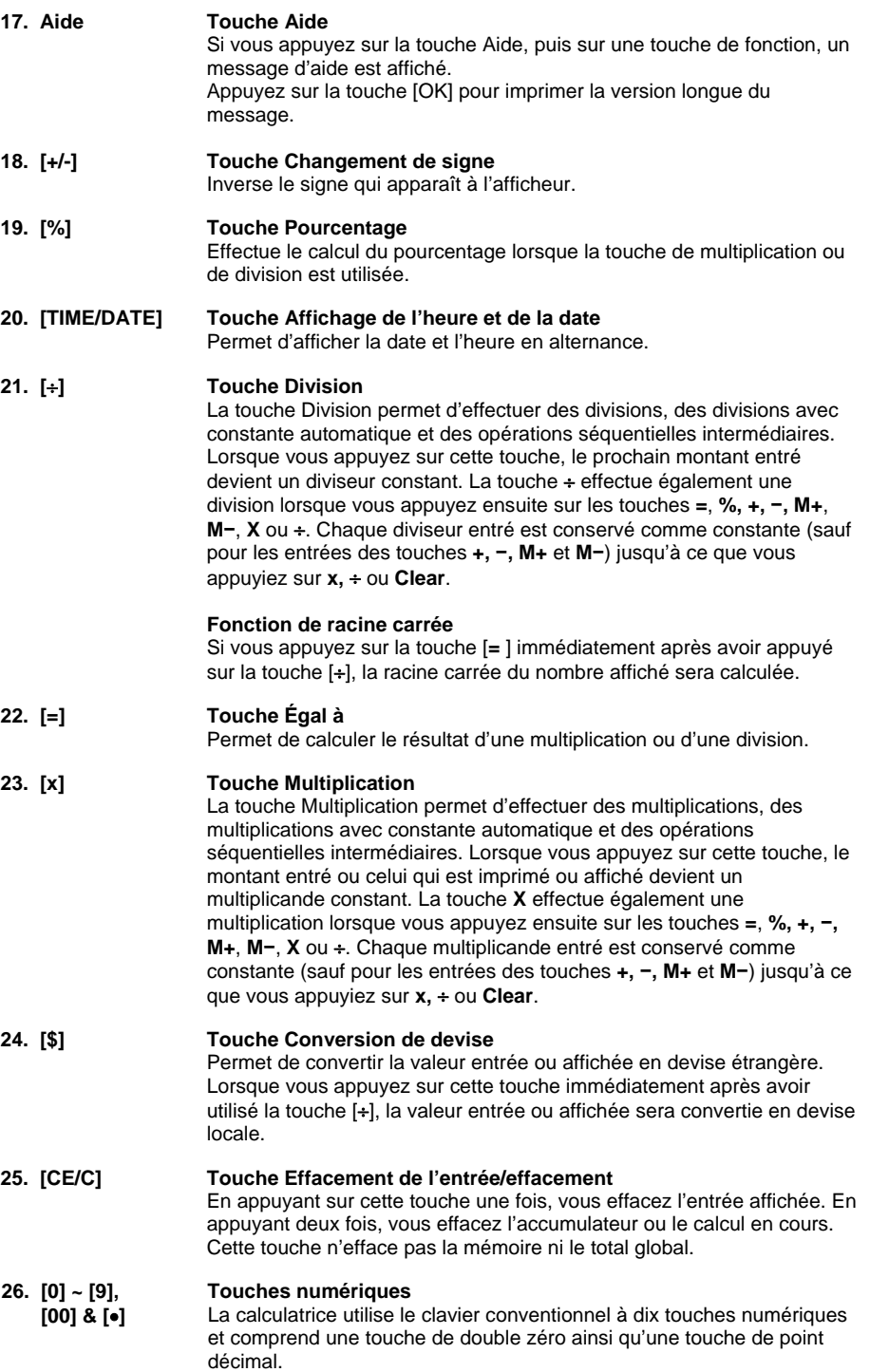

- 11 -

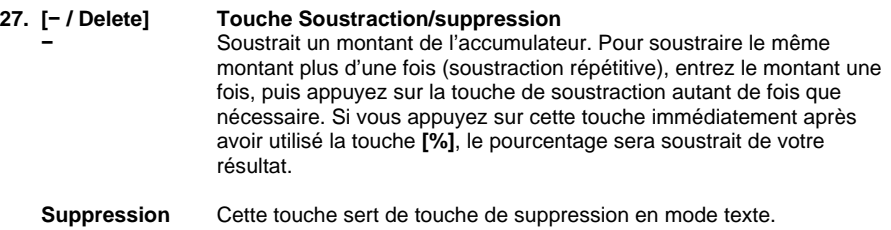

- 12 -

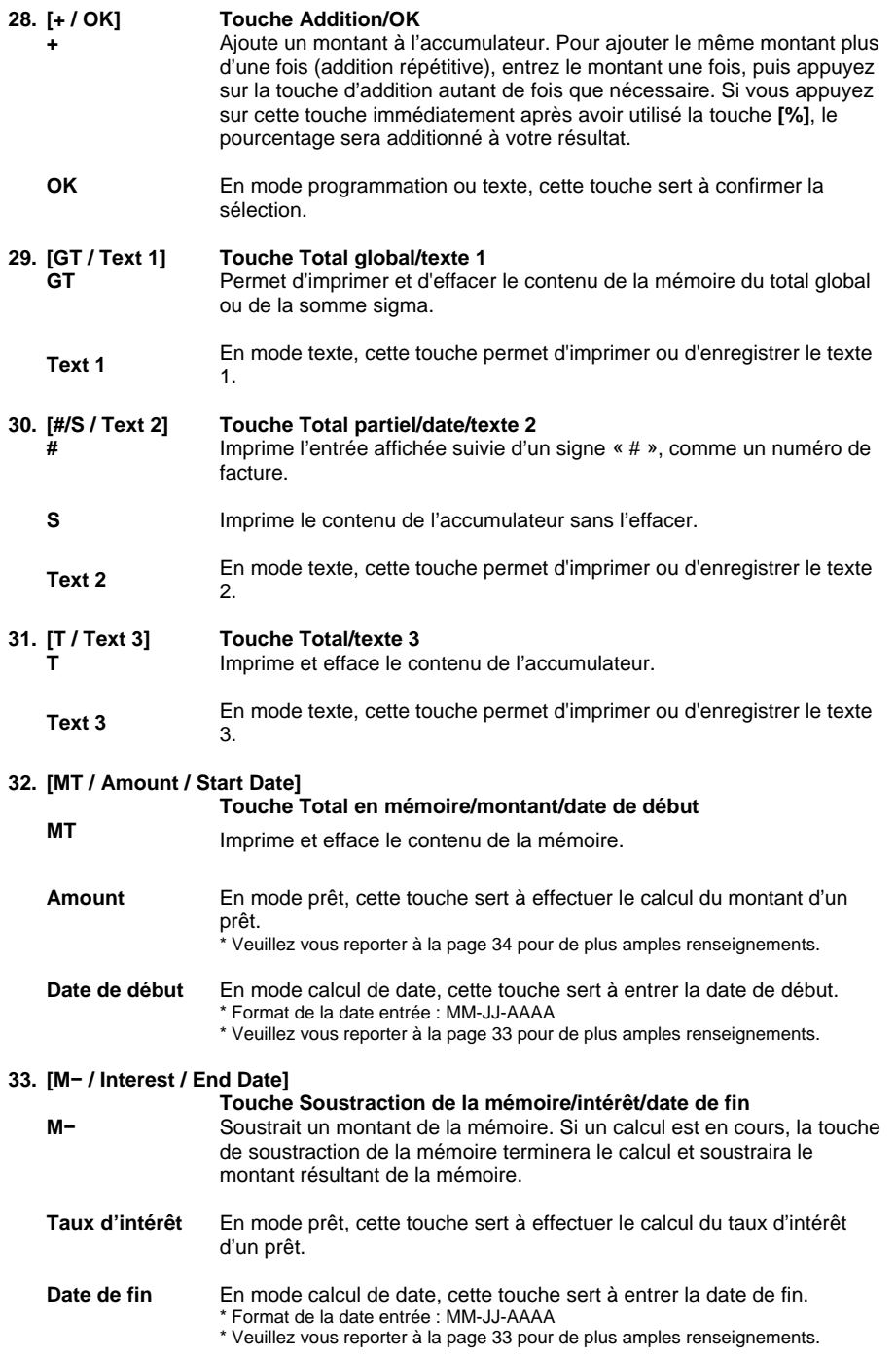

- 13 -

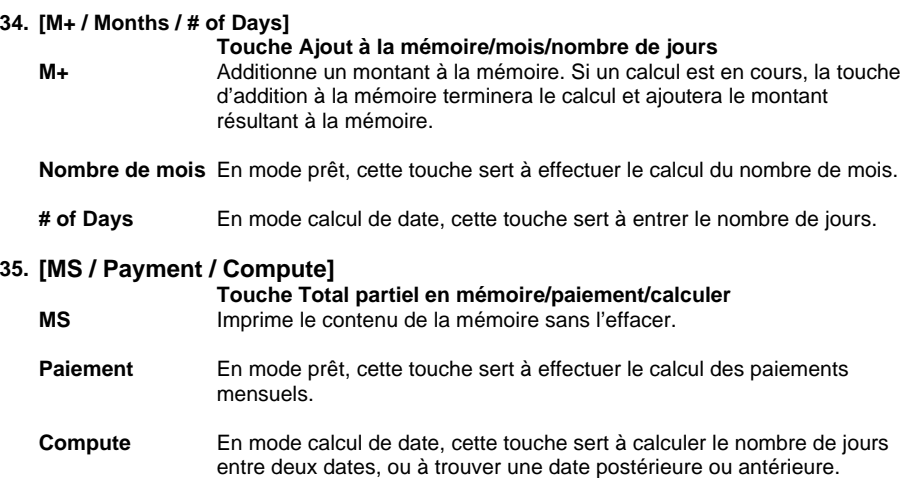

## *Guide de dépannage*

De nombreux problèmes, comme l'absence d'alimentation électrique ou le nonfonctionnement des touches, peuvent être résolus simplement en appuyant sur la touche RESET. Veuillez suivre ces instructions :

- 
- 1. L'appareil doit être branché et sous tension, et en mode impression.<br>2. Retournez l'appareil afin de voir le compartiment de la pile. Retournez l'appareil afin de voir le compartiment de la pile.
- 3. Ouvrez le compartiment de la pile et repérer la touche RESET située à côté de la pile argentée.
- 4. Appuyez sur la touche RESET. Vous entendrez fonctionner le moteur de l'appareil. Si vous n'entendez pas le moteur, appuyez sur la touche une deuxième fois.
- 5. Replacez le couvercle du compartiment de la pile, puis remettez l'appareil à l'endroit.
- 6. Vérifiez le fonctionnement de l'appareil.

Si, après avoir effectué ces étapes, votre problème n'est toujours pas résolu, veuillez composer le 1-800-628-2420 pour obtenir de l'aide.

- 14 -

# **Exemples d'utilisation**

## **1. Fonction PROG**

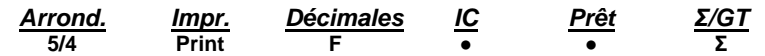

#### **a. Réglage des valeurs de Taxe 1 et de Taxe2**

Réglez le taux de Taxe 1 à 5,25 % et paramétrez Taxe 1 comme étant la TPS. Réglez le taux de Taxe 2 à 6,25 %.

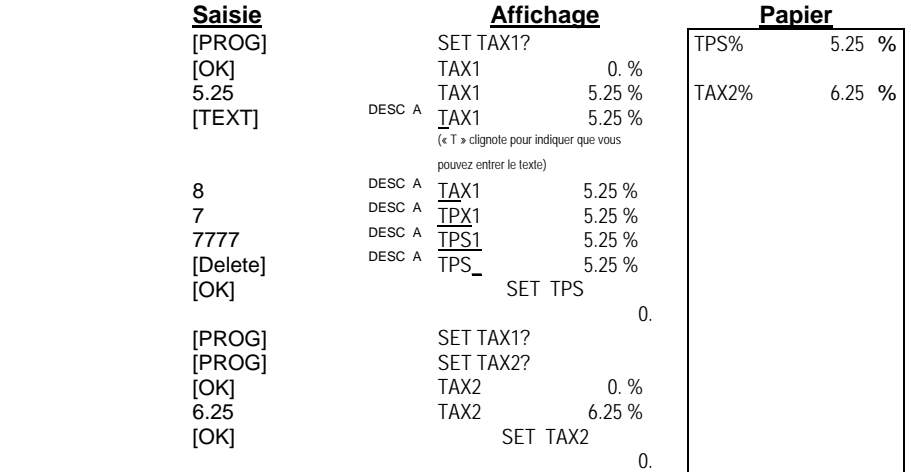

#### **b. Réglage du taux de change**

Réglez le taux de change à 0,745212 et changez le texte « CurrB » pour « EURO ».

| <b>Saisie</b>                                          | <b>Affichage</b>                                                                                                    | <b>Papier</b>                         |
|--------------------------------------------------------|----------------------------------------------------------------------------------------------------|---------------------------------------|
| [PROG]<br>[PROG]<br>[PROG]<br>[OK]<br>0.745212<br>[OK] | SET TAX1?<br><b>SET TAX2?</b><br><b>SET CURRENCY?</b><br><b>USD</b><br>1.<br><b>USD</b><br>0.745212<br>DESC A<br>CurrB<br>(« C » cliqnote pour indiquer que vous                 | <b>USD</b><br>0.745212<br><b>EURO</b> |
| 33<br>88<br>777<br>666<br>[Delete]<br>[OK]             | pouvez modifier le texte)<br>DESC A<br>EurrB<br>DESC A<br><b>EUrrB</b><br>DESC A<br><b>EURrB</b><br>DESC A<br><b>EUROB</b><br>DESC A<br><b>EURO</b><br><b>SET CURRENCY</b><br>0. |                                       |

- 15 -

#### **c. Réglage de l'heure et de la date**

Réglez l'heure à 17 h 04 (l'heure est toujours entrée en format 24 heures). Réglez la date au 31 mai 2007.

Réglez le format de l'heure au format 24 heures (le format par défaut est 12 heures).

Réglez le format de la date à MM-JJ-AAAA (le format par défaut est MM-JJ-AAAA).

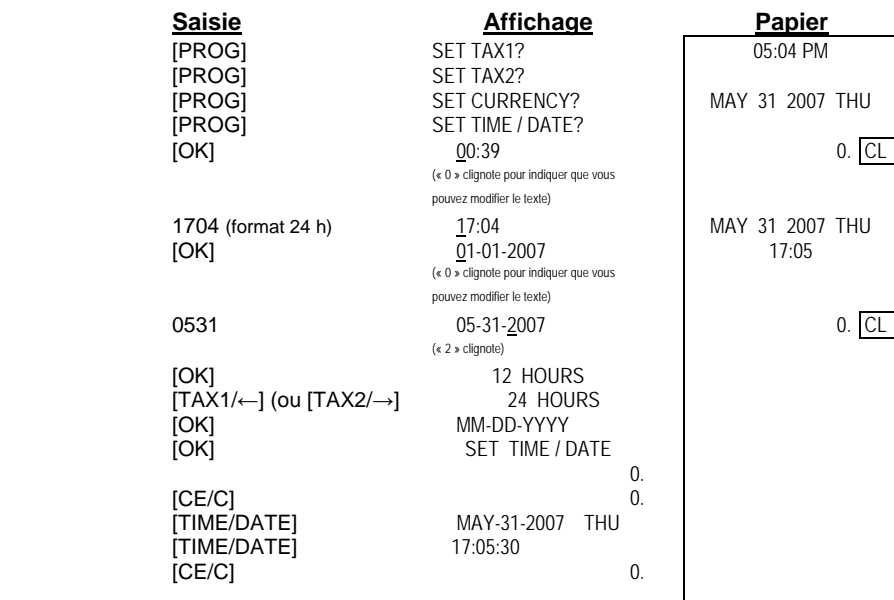

#### **d. Réglage du message d'accueil**

Modifiez le message d'accueil pour qu'il affiche « BONJOUR OLIVIER ».

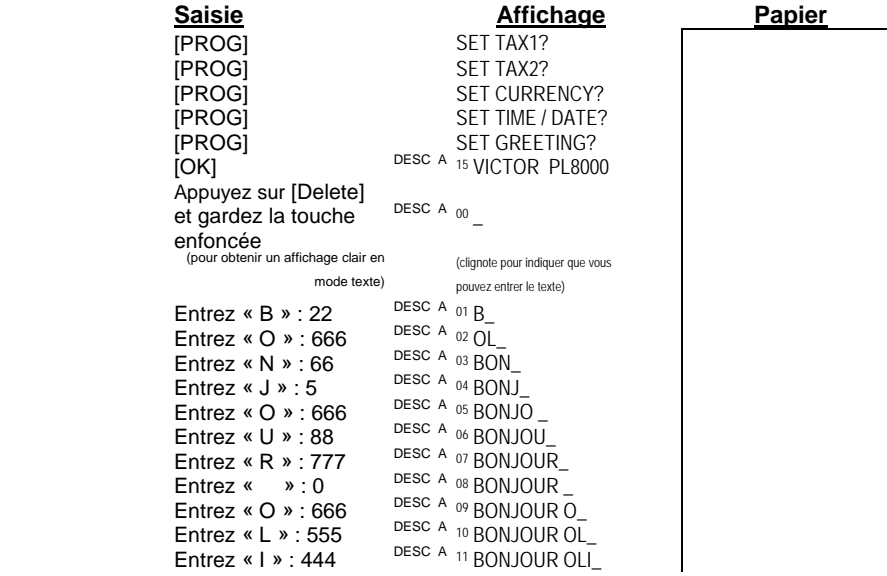

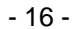

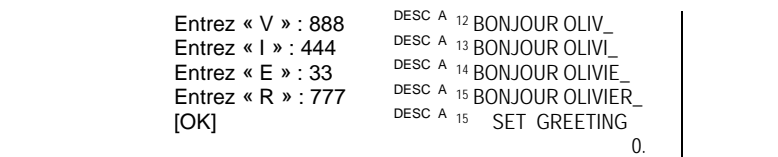

#### **e. Réglage de la langue**

Vous pouvez choisir parmi six langues, l'anglais étant la langue par défaut. Seules quelques fonctions seront imprimées dans la langue choisie : i. les fonctions calendrier;

- ii. le mot « Rate » pour la conversion de devise;
- iii. les fonctions de coût, de prix de vente et de marge;
- iv. les calculs de prêts.

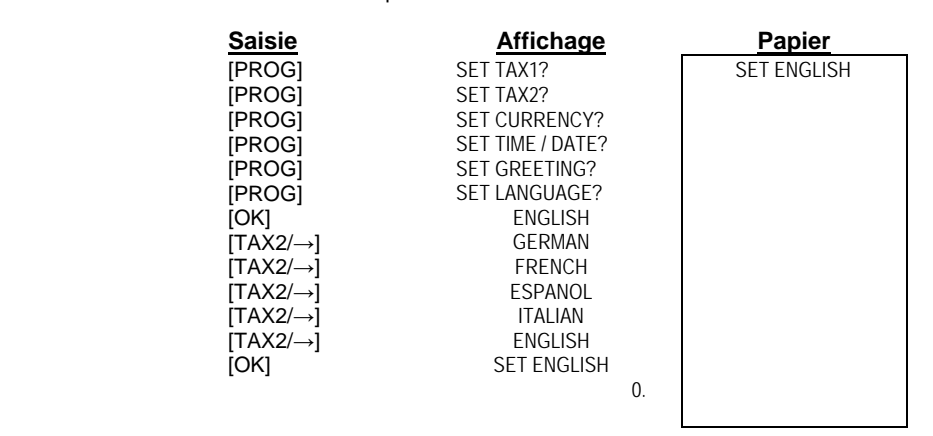

#### **2. Espacement arrière**

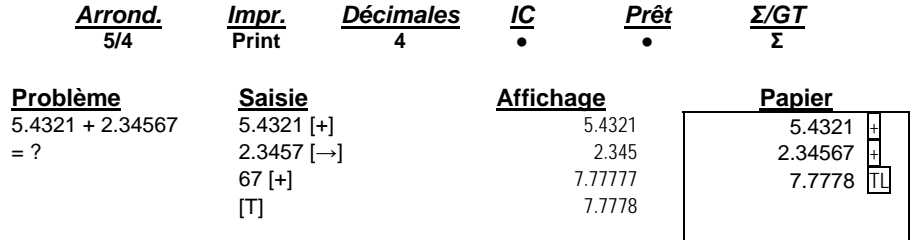

#### **3. Arrondissement dans les additions et les soustractions**

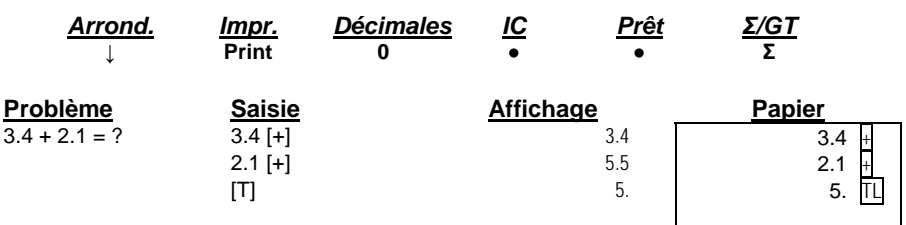

- 17 -

## **4. Addition et soustraction**

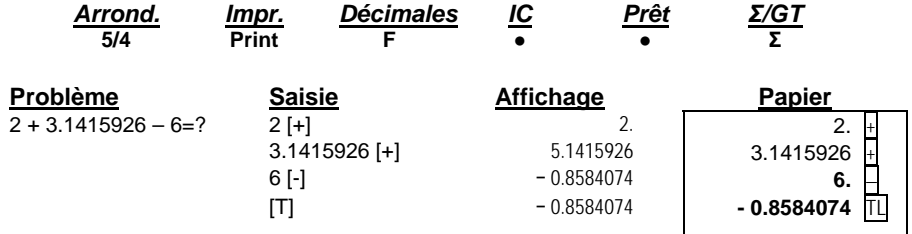

\* Un montant négatif ou un résultat négatif apparaîtra en ROUGE à l'afficheur.

#### **5. Addition et soustraction en mode ajout**

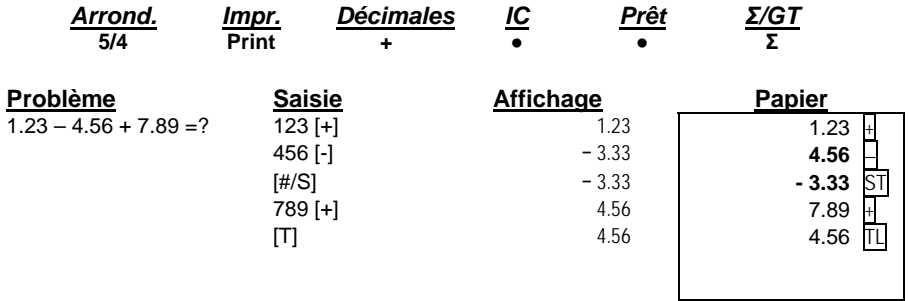

#### **6. Addition et soustraction avec comptage d'articles en mode calcul brut**

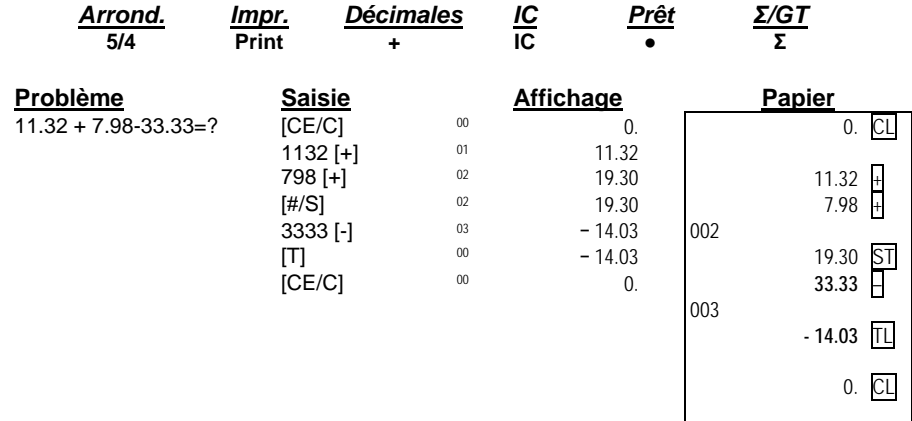

\* Lorsque le commutateur de comptage d'articles est réglé à « IC », le compteur d'articles de l'accumulateur apparaît constamment dans le coin supérieur gauche de l'afficheur.

- 18 -

## **7. Mémoire du total général**

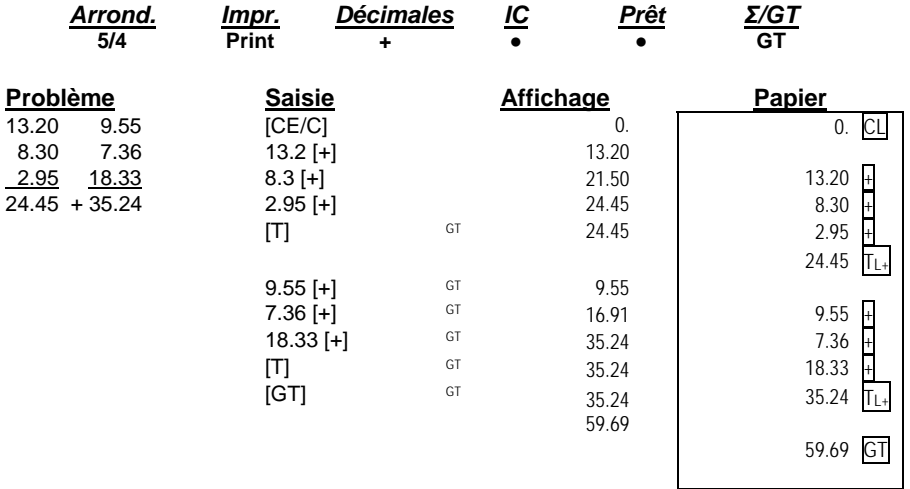

#### **8. Calculs répétitifs basés sur la date**

La date de référence utilisée ici est le 28 mai 2007.

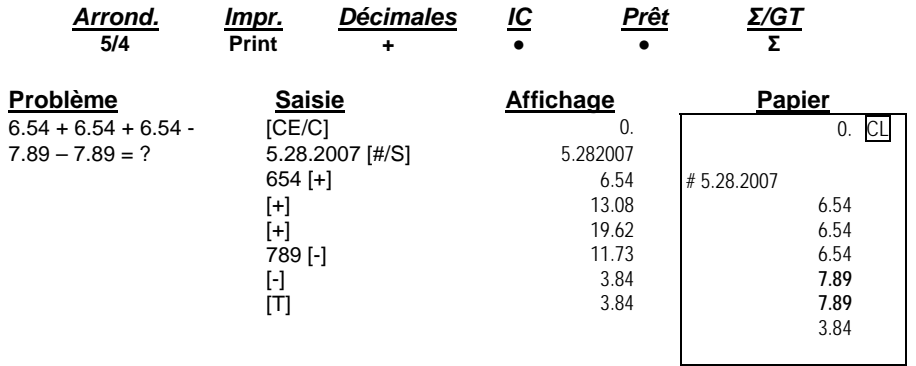

## **9. Multiplication**

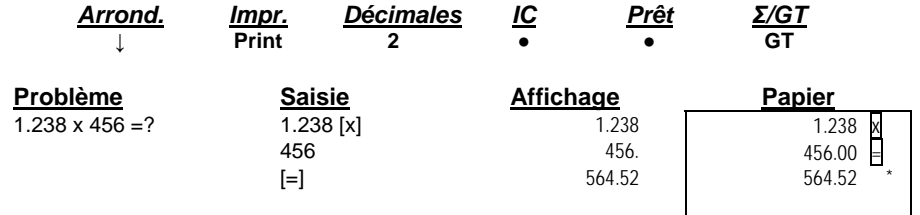

- 19 -

## **10. Multiplication séquentielle (en chaîne)**

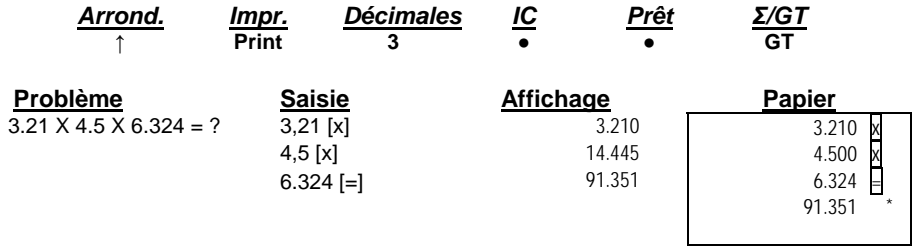

## **11. Multiplication constante**

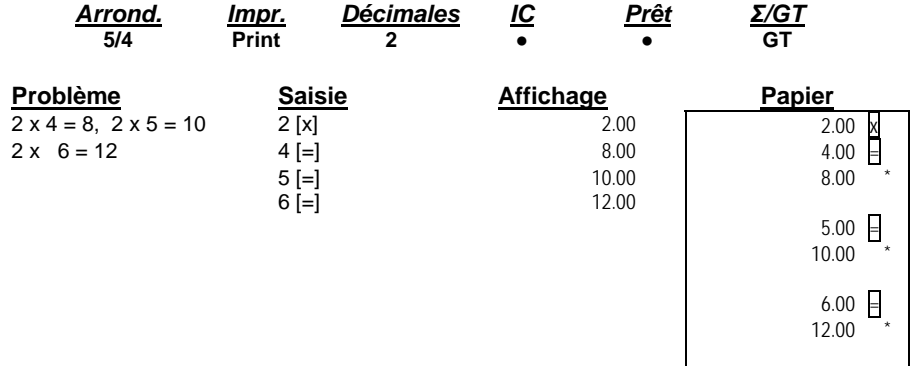

## **12. Multiplication constante avec accumulation**

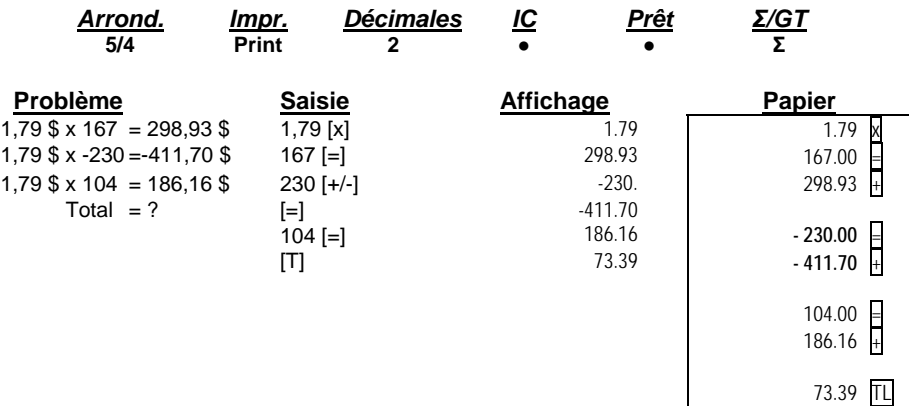

- 20 -

## **13. Division**

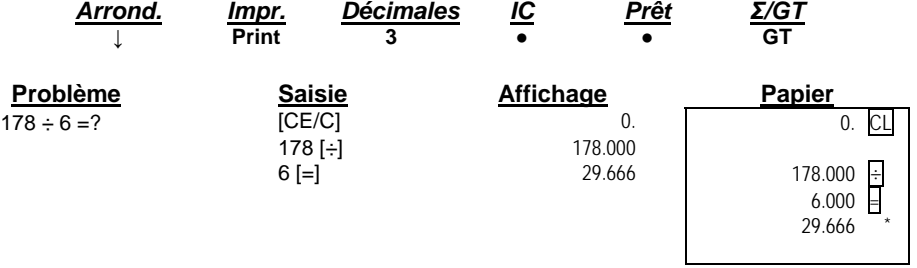

## **14. Division constante**

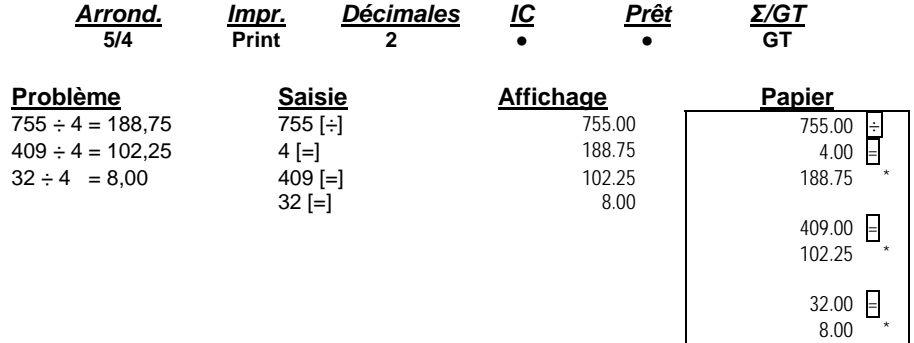

## **15. Division avec accumulation**

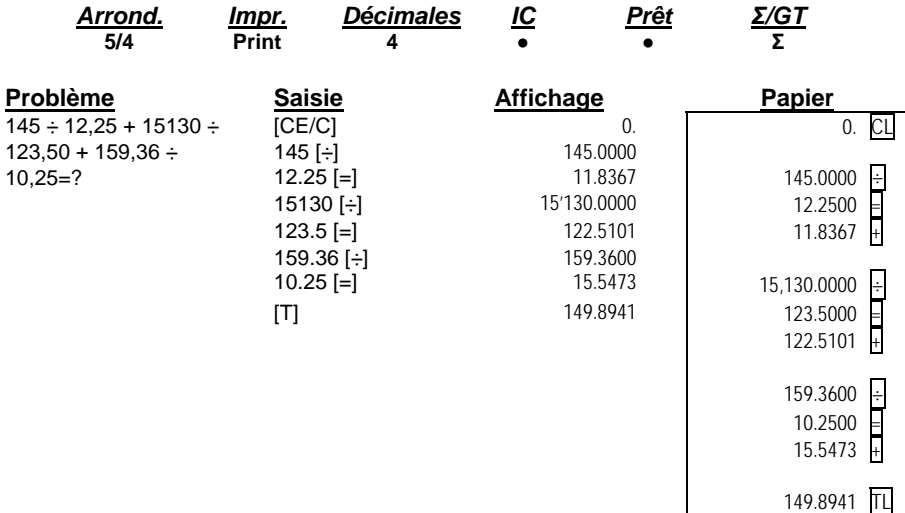

- 21 -

## **16. Calcul des unités et du prix**

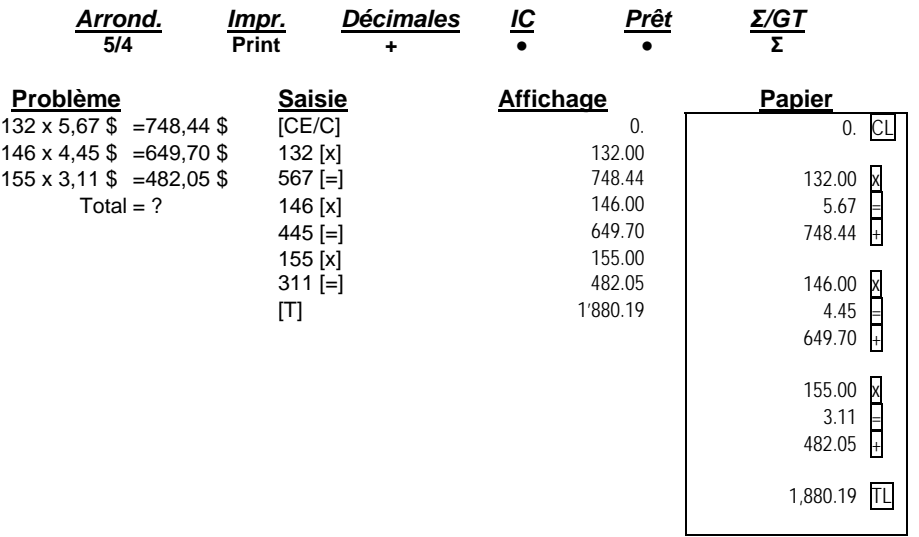

- 22 -

## **17. Calcul de taxes**

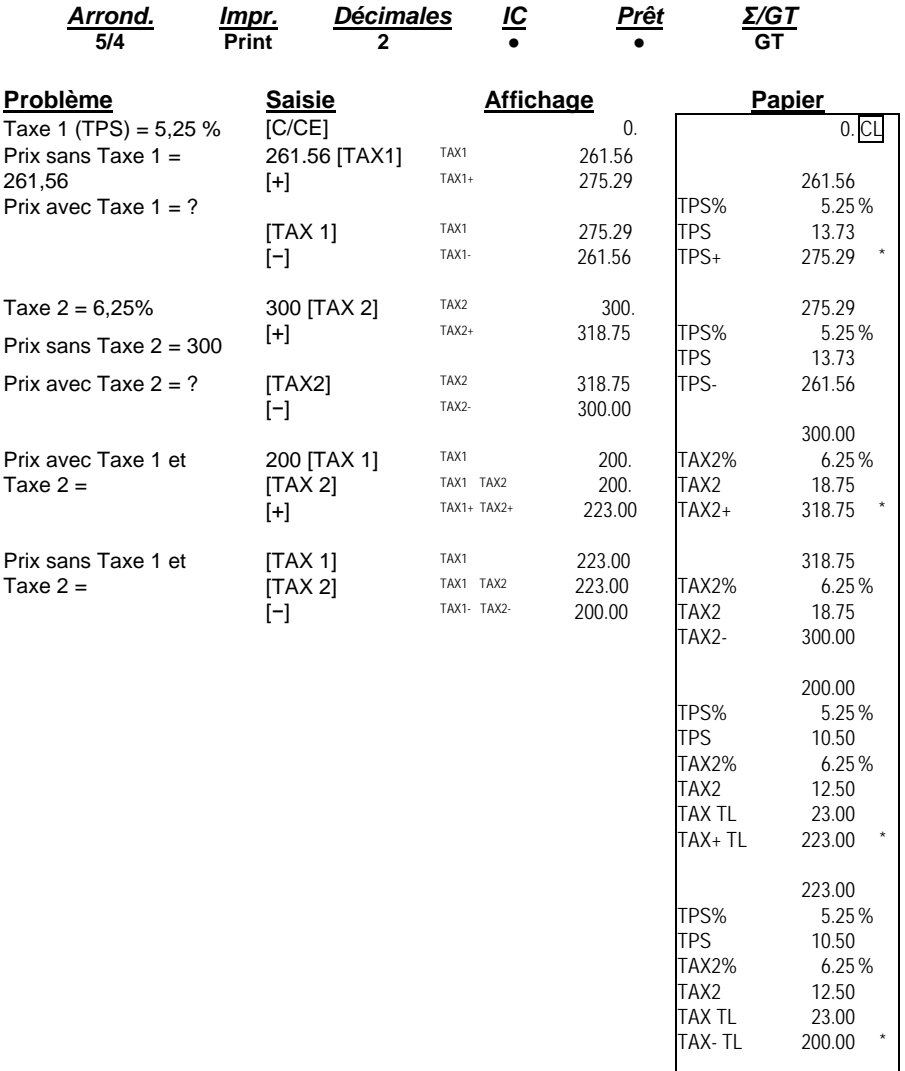

- 23 -

## **18. Ajout de pourcentage**

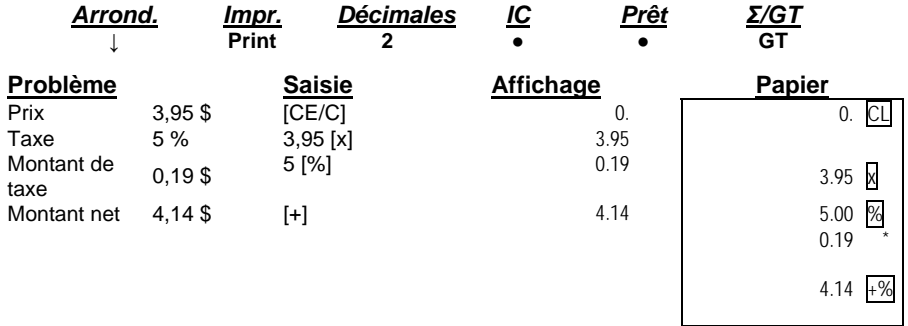

#### **19. Pourcentage de remise**

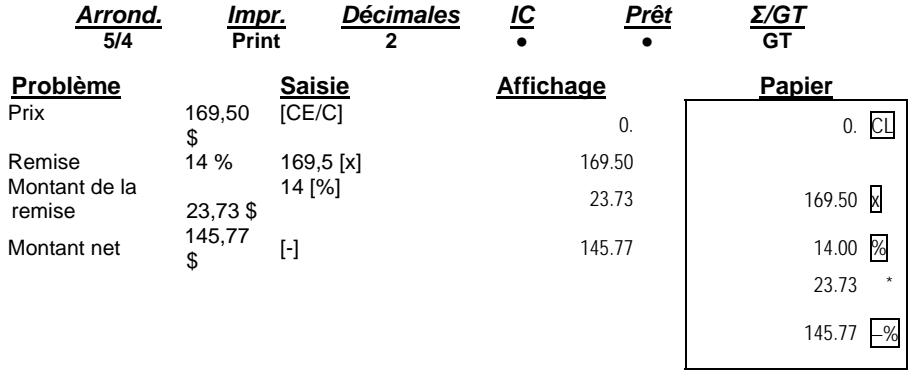

## **20. Calcul de remises multiples avec valeur totale des remises**

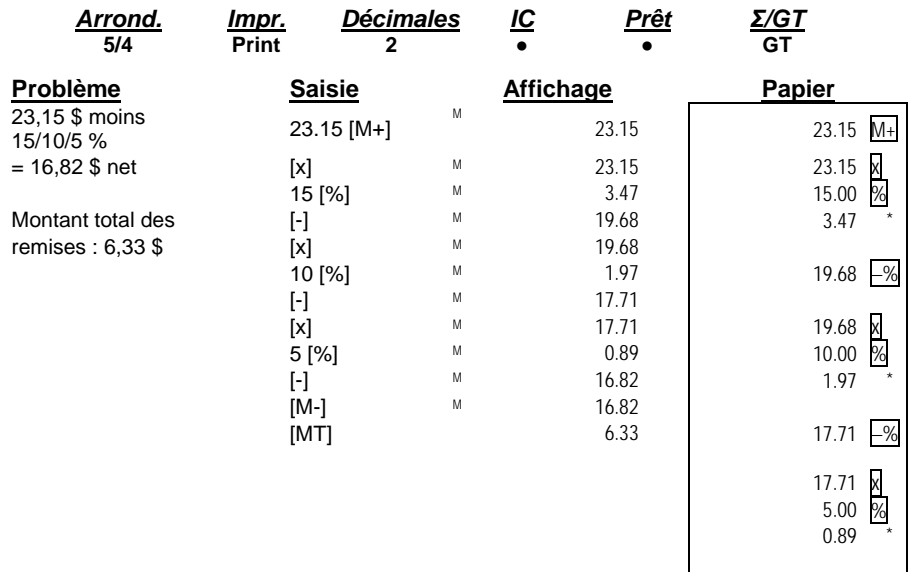

- 24 -

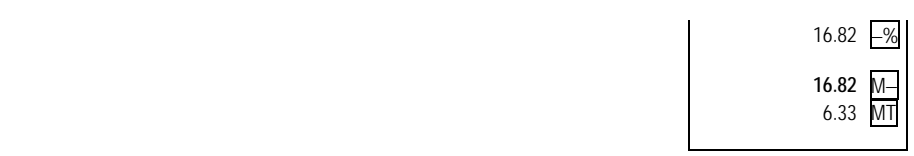

## **21. Calcul de marge de profit brute (coût, prix de vente et marge)**

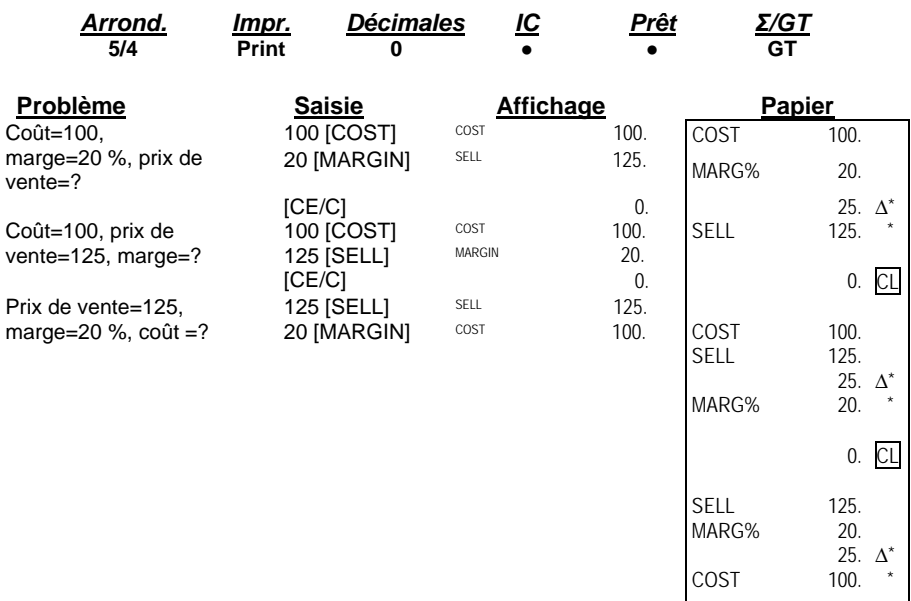

## **22. Réduction de prix et prix de vente**

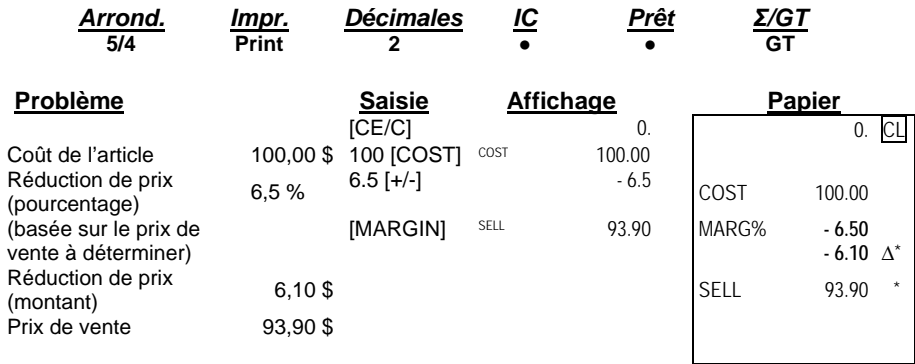

- 25 -

#### **23. Facture**

Facture numéro 88901 en date du 5 novembre 2007.

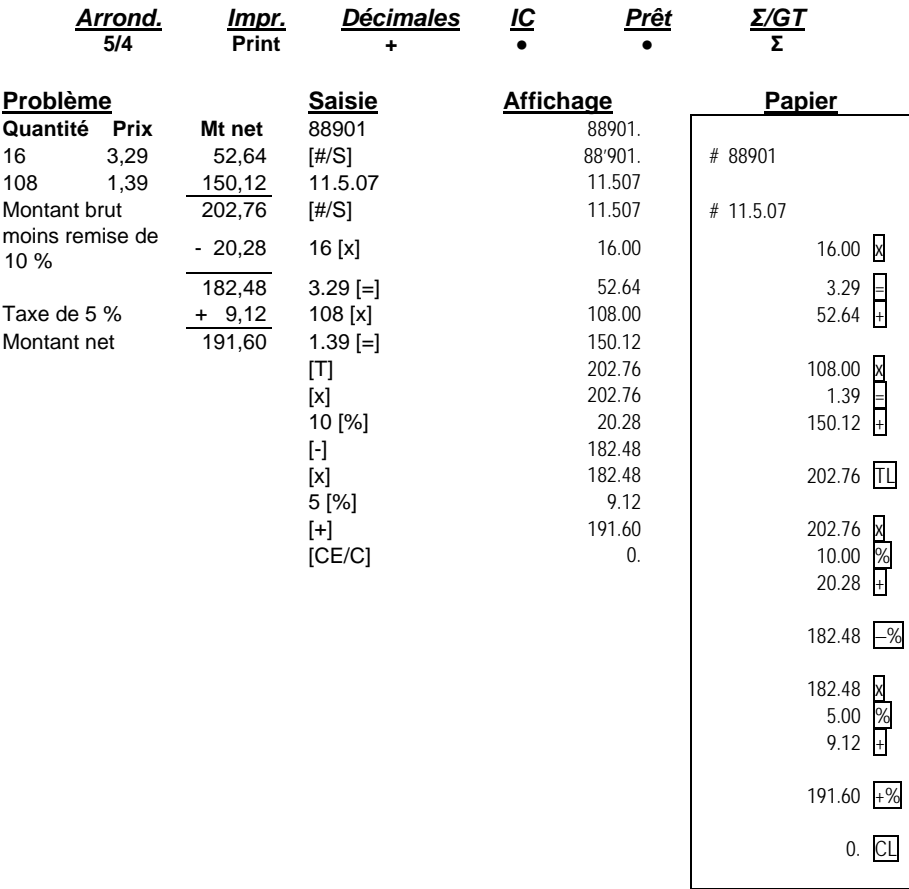

- 26 -

# **24. Paie**

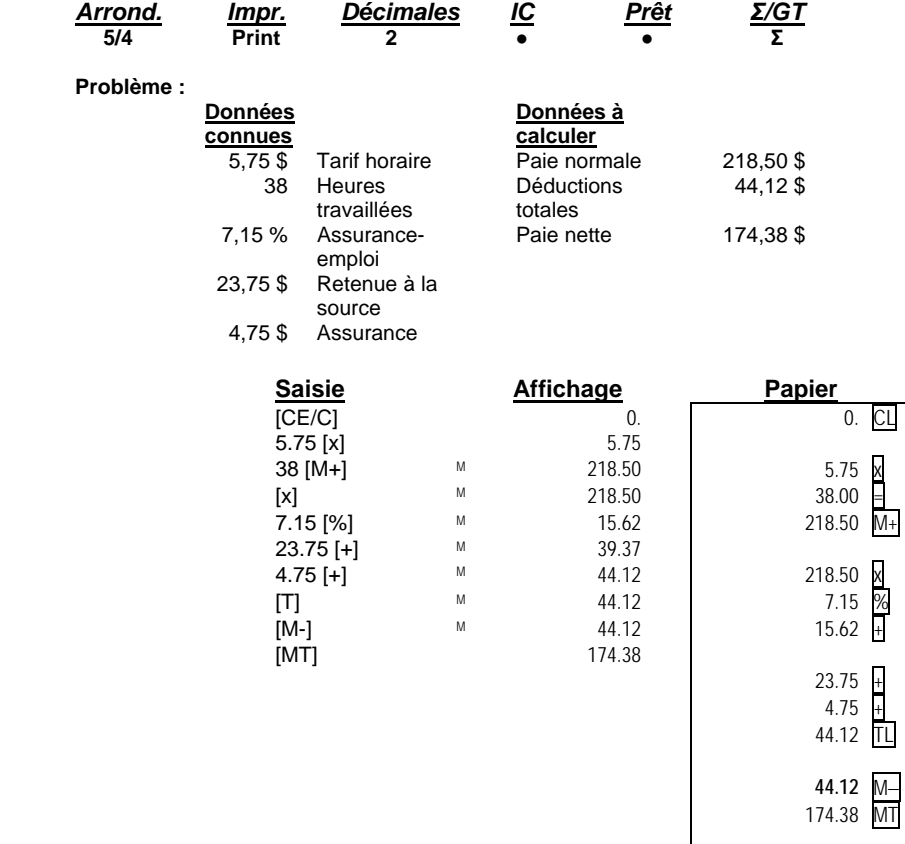

- 27 -

## **25. Calcul à l'aide de la mémoire**

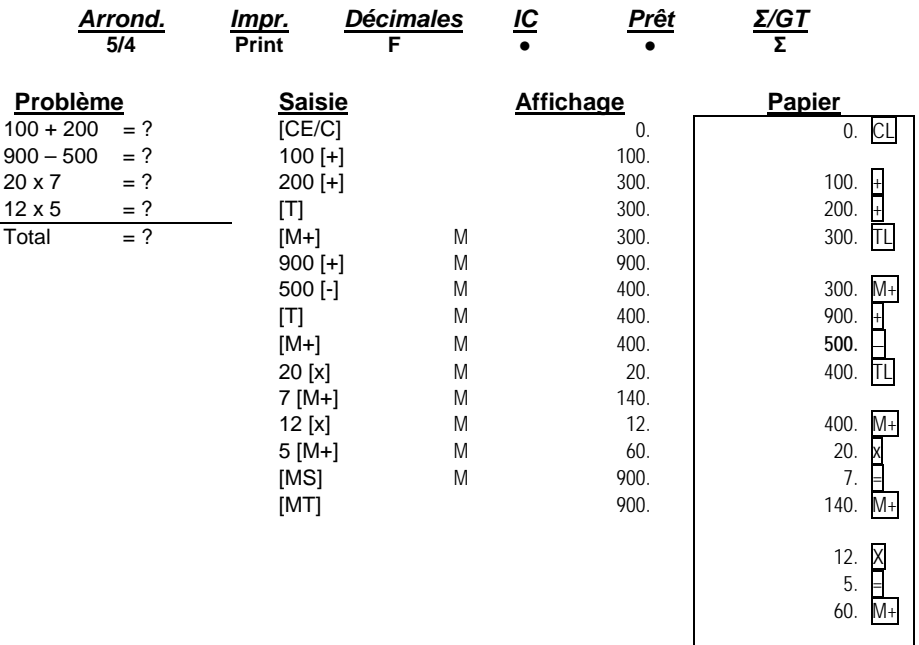

enter and the contract of the contract of the contract of the contract of the contract of the contract of the contract of the contract of the contract of the contract of the contract of the contract of the contract of the entration of the contract of the contract of the contract of the contract of the contract of the contract of the contract of the contract of the contract of the contract of the contract of the contract of the contract of t

- 28 -

#### **26. Calcul de temps**

La touche [TIME CALC] sert à passer en mode calcul de temps et de date, ainsi qu'à en sortir.

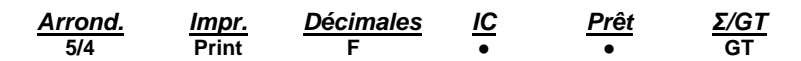

Si vous êtes en mode de calcul normal, appuyez une fois sur la touche [TIME CALC] pour passer en mode calcul de temps.

L'exemple de calcul de temps suivant montre la façon d'ajouter et de soustraire des heures et des minutes.

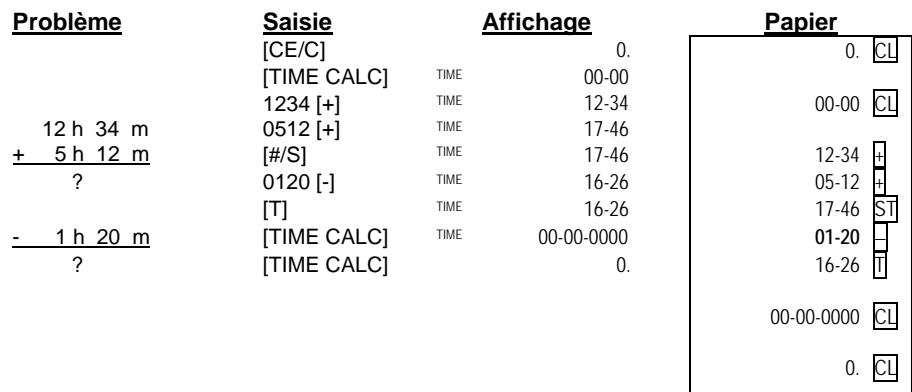

**Remarque :** lorsque vous effectuez une multiplication ou une division en mode temps, les minutes sont automatiquement converties en valeur décimale (soit un pourcentage de 60 minutes). Par la suite, vous pouvez convertir la réponse en heures et en minutes en appuyant sur la touche plus [+].

## **Pour sortir du mode calcul du temps, appuyez sur la touche [TIME CALC].**

L'exemple de calcul de temps suivant montre la façon de multiplier et de diviser des heures et des minutes.

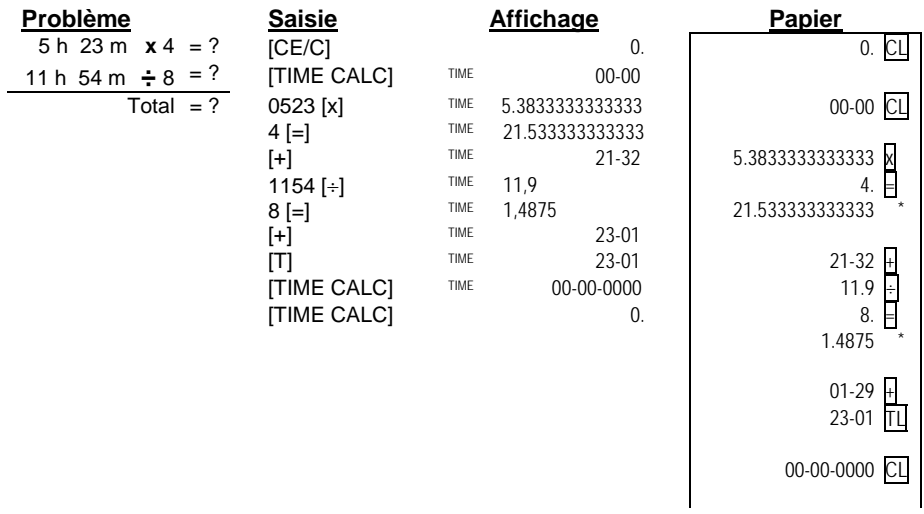

- 29 -

entration of the contract of the contract of the contract of the contract of the contract of the contract of the contract of the contract of the contract of the contract of the contract of the contract of the contract of t

- 30 -

#### **27. Calcul de dates**

La touche [TIME CALC] sert à passer en mode calcul de temps et de date, ainsi qu'à en sortir.

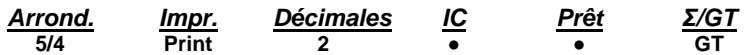

Si vous êtes en mode de calcul normal, appuyez deux fois sur la touche [TIME CALC] pour passer en mode calcul de date.

En mode calcul de date : la touche **[MT]** devient la touche **[Date de début]**; la touche **[M−]** devient la touche **[Date de fin]**; la touche **[M+]** devient la touche **[Nombre de jours]**; et la touche **[MS]** devient la touche **[Calculer]**.

Problème : trouvez le nombre de jours entre le 25 mai 2007 et le 30 mai 2007.

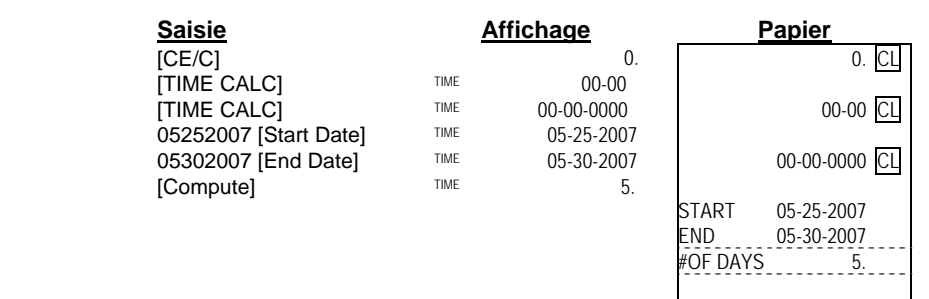

#### Problème : trouvez la date qui correspond au 5<sup>e</sup> jour après le 25 mai 2007.

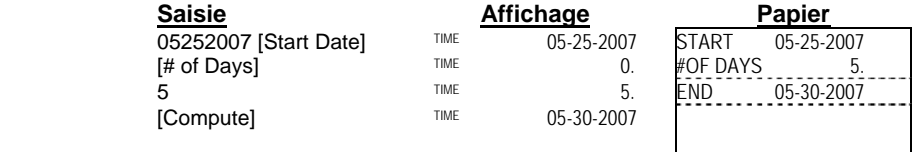

Problème : trouvez la date qui correspond au 5<sup>e</sup> jour avant le 30 mai 2007.

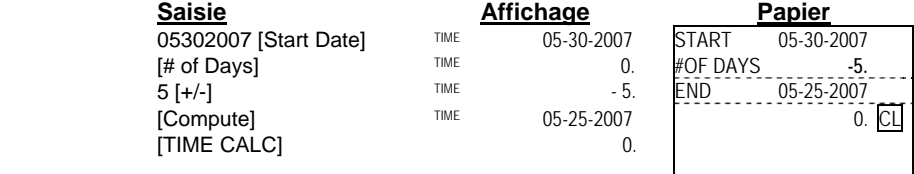

Remarque : la plage de dates valides s'étend du 1<sup>er</sup> janvier 1900 au 31 décembre 2999.

- 31 -

## **28. Calcul de prêt**

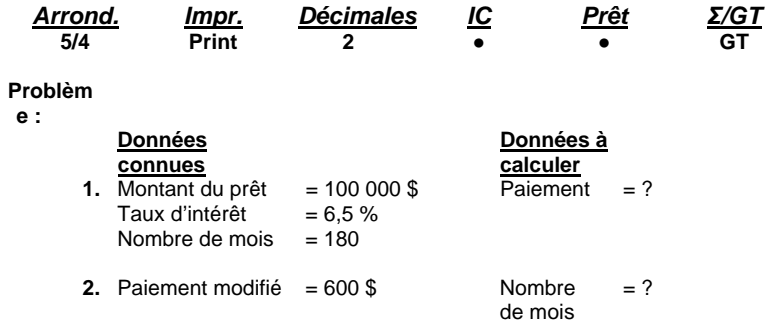

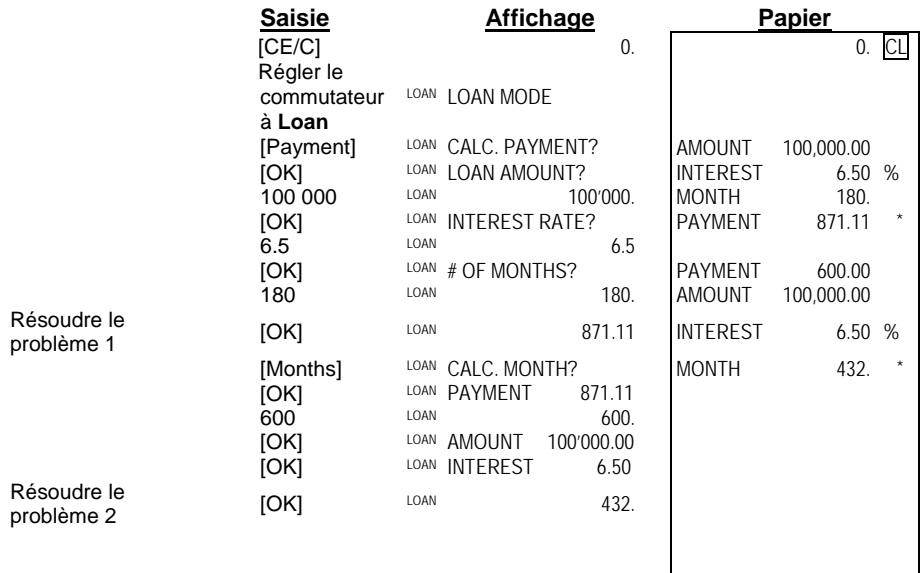

#### **29. Conversion de devises**

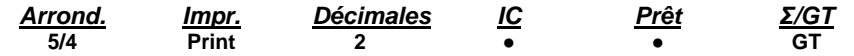

 $*T$ aux de change = 0,745212

(veuillez vous reporter à « 1. Fonction PROG » pour connaître la façon de régler le taux de change).

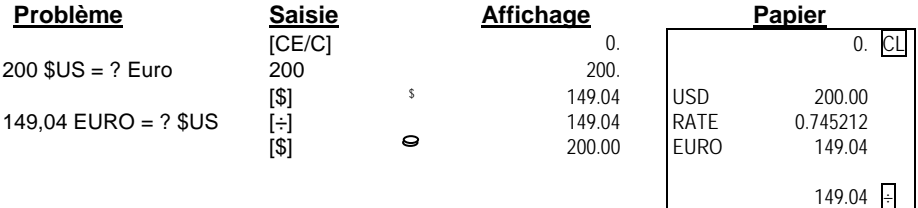

- 32 -

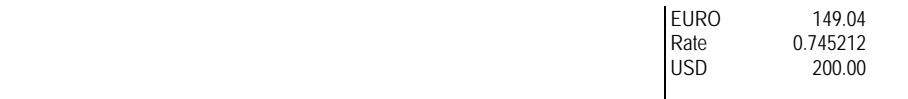

- 33 -

#### **30. Fonction TEXTE**

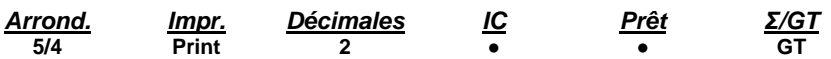

- **♦ Les fonctions texte 1, 2 et 3 comportent 48 caractères (2 lignes).**<br> **♦ Les fonctions texte A. B et C comportent 96 caractères (4 lignes).** 
	-
- ♦ Les fonctions texte A, B et C comportent 96 caractères (4 lignes).<br>♦ Les fonctions texte 1 à 3 et A à C ont été préréglées chez Victor. Les fonctions texte 1 à 3 et A à C ont été préréglées chez Victor. L'utilisateur peut toutefois remplacer le message préréglé par un message personnalisé.

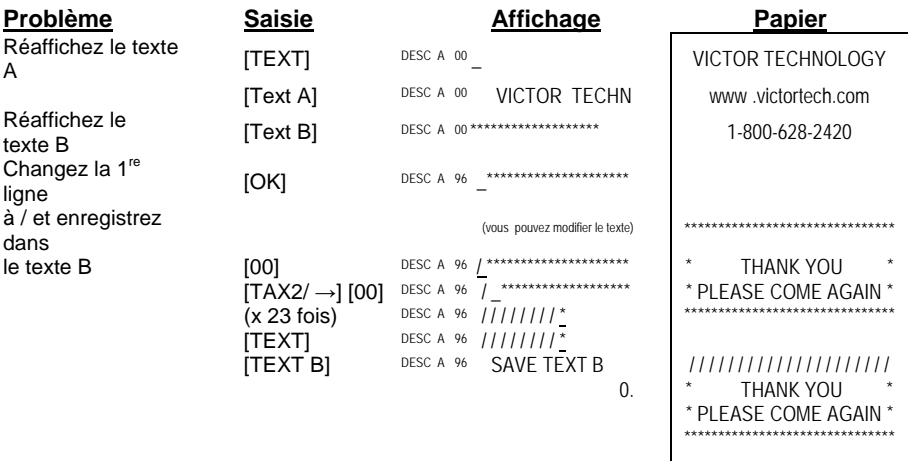

#### **31. Fonction de réimpression**

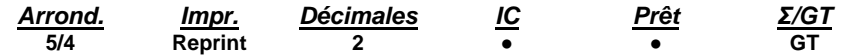

**\*Remarque :** la touche [TEXT / Reprint] fonctionne comme le commutateur [Reprint] lorsque ce dernier est réglé en mode réimpression.

L'appareil peut conserver un maximum de 24 entrées (depuis le dernier effacement avec la touche « Clear »). En mode réimpression, l'utilisateur peut réafficher et imprimer les transactions.

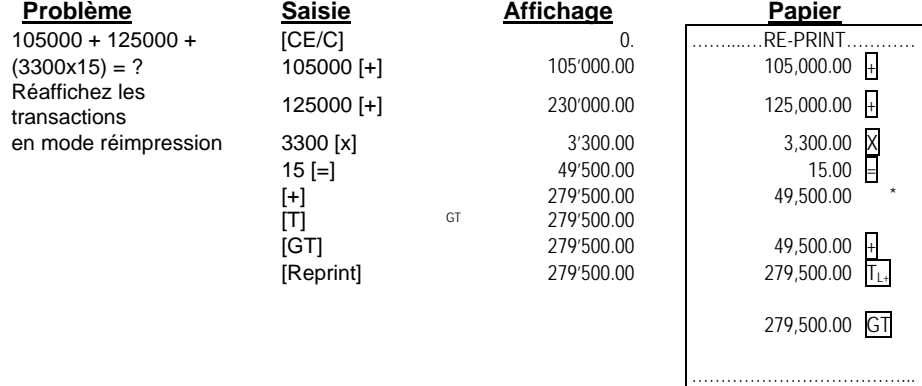

- 34 -

**\*Remarque :** dès que le maximum de 24 entrées est dépassé, les entrées précédentes sont éliminées.

 $\overline{\phantom{a}}$ 

- 35 -

# **32. Fonction d'aide** *Arrond. Impr. Décimales IC Prêt Σ/GT* **5/4 Print 2 ● ● GT**

L'utilisateur peut obtenir un message d'aide pour toutes les touches de fonction. \* Il est possible d'imprimer le message d'aide, même en mode réimpression.

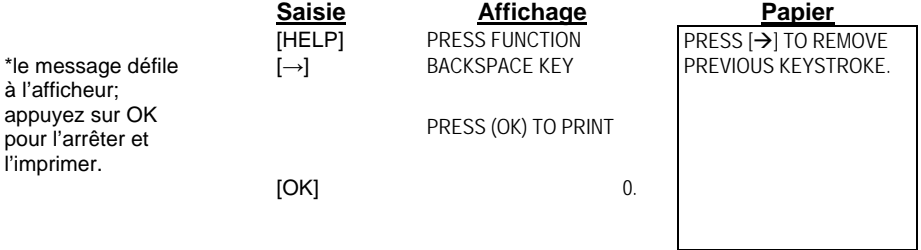

- 36 -

#### **Spécifications techniques**

- **Type :** machine à additionner/calculatrice de bureau, impression électronique/écran à fluorescent à vide
- **Opérations de base :** addition/soustraction et multiplication/division
	- **Capacité :** saisie et résultats à 14 chiffres
	- **Système décimal :** mode addition (+), point flottant (F), point fixe (0, 1, 2, 3, 4, 6)
		- **Fonctions :** 4 règles, calculs successifs, calculs au moyen de la mémoire, calculs de total global, calculs constants, calculs de temps, calculs de prêt, calculs de taxes, calculs du coût, du prix de vente et de la marge, touche d'aide, messages textes, conversions de devise et touche de réimpression.
		- **Imprimante :** imprimante thermique
- **Consommation d'énergie :** 27 watts
	- **Largeur du papier :** 2 1/4 po (57,5 ± 0,5 mm)
		- **Affichage :** afficheur ACL rétroéclairé à 14 chiffres
- **Température de service :**  $32 \text{ }^\circ \text{F} \sim 104 \text{ }^\circ \text{F}$  (0  $\text{ }^\circ \text{C} \sim 40 \text{ }^\circ \text{C}$ )
	- **Dimensions :** longueur x largeur x hauteur : 12 1/2 po x 8 1/2 po x 2 5/8 po
		- **Poids :** 4,1 lb (1,86 kg)

- 37 -

#### **Les présentes informations sont fournies conformément aux règlements de la FCC.**

Cet appareil génère et utilise de l'énergie radiofréquence. S'il n'est pas installé ni utilisé correctement, c'est-à-dire conformément aux instructions du fabricant, il peut interférer avec la réception radiophonique et télévisuelle. Cet appareil a été testé et jugé conforme aux limites établies pour un dispositif de calcul de catégorie B, conformément aux spécifications du sous-article j de l'article 15 des règlements de la FCC. Ces limites sont destinées à fournir une protection raisonnable contre de telles interférences dans un environnement résidentiel. Il ne peut toutefois être garanti qu'aucune interférence ne nuira à certaines installations. Si cet appareil provoque un brouillage qui gêne la réception radiophonique ou télévisuelle, ce qui peut être vérifié en allumant l'appareil, puis en l'éteignant, il est conseillé à l'utilisateur de corriger ce brouillage en suivant l'une ou plusieurs des mesures suivantes :

- Réorientez l'antenne réceptrice.
- Déplacez le dispositif de calcul par rapport au récepteur.
- Éloignez le dispositif de calcul du récepteur.
- Branchez le dispositif de calcul dans une prise murale reliée à un circuit autre que celui où est branché le récepteur.

Le cas échéant, l'utilisateur devrait consulter le détaillant ou un technicien expérimenté en radio/télévision pour obtenir d'autres suggestions. Le livret suivant, préparé par la Commission fédérale des communications des États-Unis (FCC), peut également apporter une assistance additionnelle :

How to Identify and Resolve Radio-TV Interference Problems (comment identifier et résoudre les problèmes d'interférence radio et télé).

Vous pouvez vous procurer ce livret auprès du U.S. Government Printing office, Washington, DC 20420, numéro d'article 004-000-00345-4.

Afin de continuer à bénéficier de la performance optimale de votre appareil, utilisez des rubans de remplacement VICTOR authentiques. Pour les commander, communiquez avec votre détaillant VICTOR local ou avec notre service à la clientèle au 800-628-2420.

 $-38$  -

# **PL8000 CALCULADORA IMPRESORA PARA TRABAJO PESADO**

# **MANUAL DE INSTRUCCIONES**

 $-1 -$
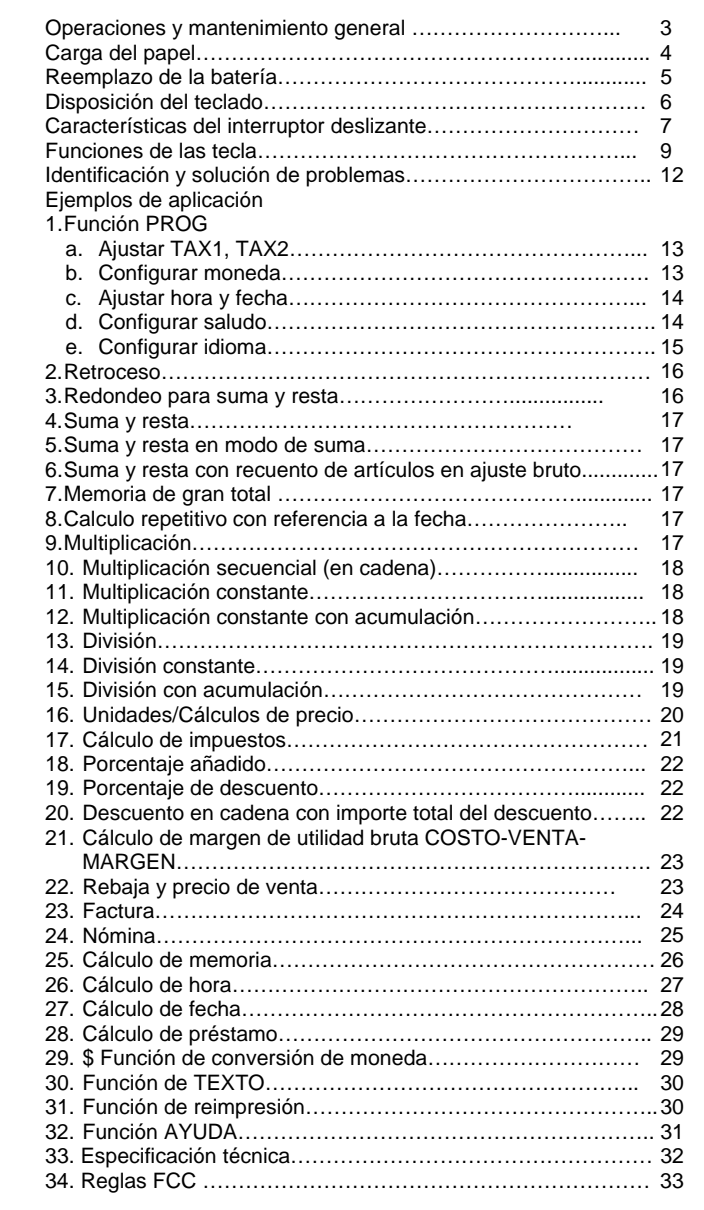

- 2 -

**ANTES DE ENCENDERLA** - Antes de enchufar el cable de CA, compruebe la etiqueta de clasificación en la parte inferior para ver si el voltaje nominal corresponde con el voltaje local.

## **PRECAUCIONES**

- La calculadora no debe estar cubierta al encenderla. Esto hará que la unidad se sobrecaliente.

No utilice soluciones orgánicas como el alcohol, para limpiar el gabinete.

- No use ni deje la calculadora bajo la luz directa del sol. Deben evitarse las áreas sujetas a rápidos cambios de temperatura, alta humedad y suciedad.

## *MANTENIMIENTO GENERAL*

- 1. No coloque la máquina en ubicaciones cálidas, polvorientas o húmedas.
- 2. Para limpiar el gabinete, use un paño tratado con silicona. No use agua o detergentes.
- 3. No coloque nada sobre el gabinete, en particular sobre el cabezal del mecanismo de la impresora.
- 4. Apague el interruptor de alimentación antes de quitar la clavija del enchufe de CA de la pared.
- *5.* Apague el interruptor de alimentación cuando no la esté usando.

 $-3 -$ 

# *Carga del papel*

- 1. Enchufe la calculadora y enciéndala.
- 2. Corte o rasgue de modo uniforme el extremo del rollo de papel para obtener un borde recto.
- 3. Coloque el rollo de papel el los soportes dobles del papel.
- 4. Empuje hacia arriba la palanca e inserte el papel como se muestra en el diagrama 1.
- 5. Empuje hacia abajo la palanca como se muestra en el diagrama 2.

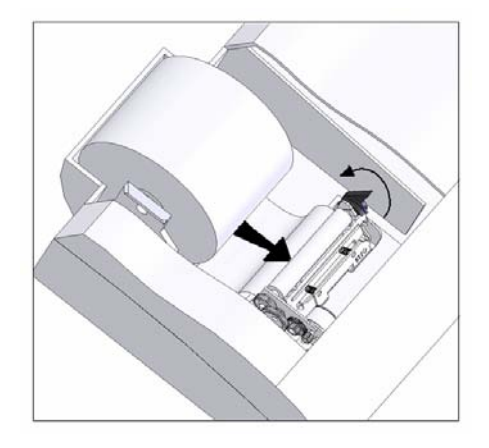

Diagrama 1: Gire hacia arriba la palanca e inserte el papel

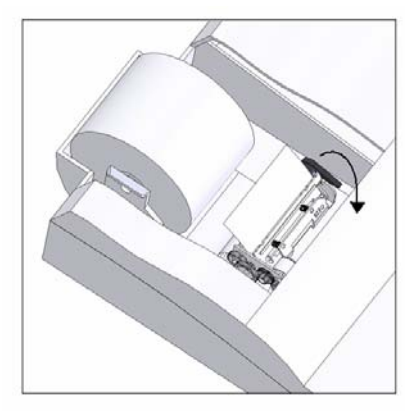

Diagrama 2: Gire hacia abajo la palanca para bloquear el rollo de papel

 $-4$  -

# *REEMPLAZO DE LA BATERÍA*

- 1. Apague el interruptor de alimentación AC.
- Quite la tapa del compartimiento de la batería situada en el gabinete inferior de la calculadora.
- 3. Quite la batería antigua e instale una nueva CR2025 o equivalente.
- 4. Encienda el interruptor de alimentación AC.
- **5. OPRIMA EL BOTÓN RESTAURAR**
- 6. Vuelva a colocar la tapa del compartimiento de la batería.
- 7. Vuelva a programar la fecha y hora

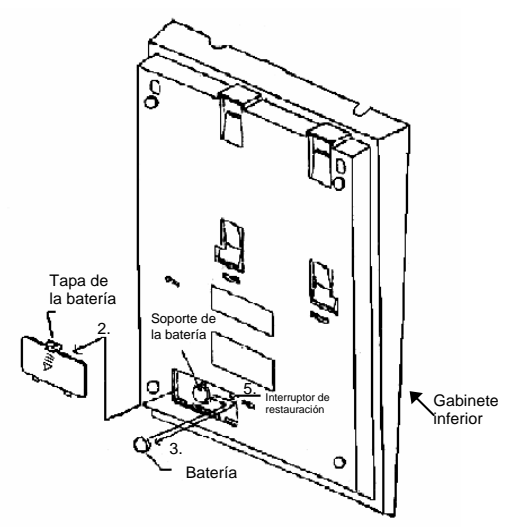

#### **PRECAUCIÓN**

**Hay peligro de explosión si la batería se reemplaza de modo incorrecto. Sólo debe reemplazarla con un tipo de batería igual o equivalente que esté recomendado por el fabricante.** 

**Deshágase de las baterías usadas de acuerdo con las instrucciones del fabricante.**

# **Disposición del teclado del Modelo PL8000**

 $-5 -$ 

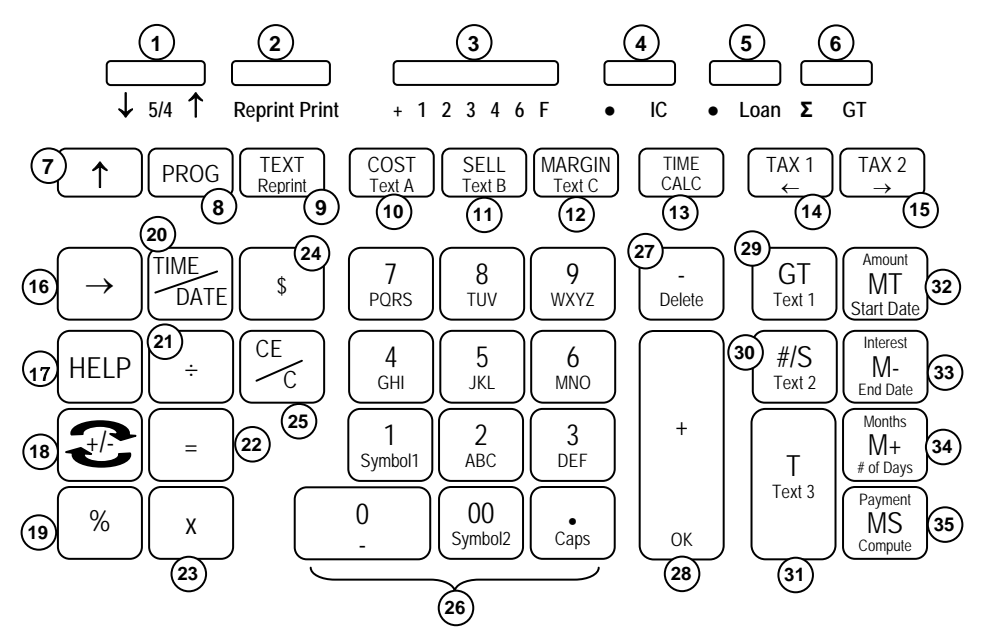

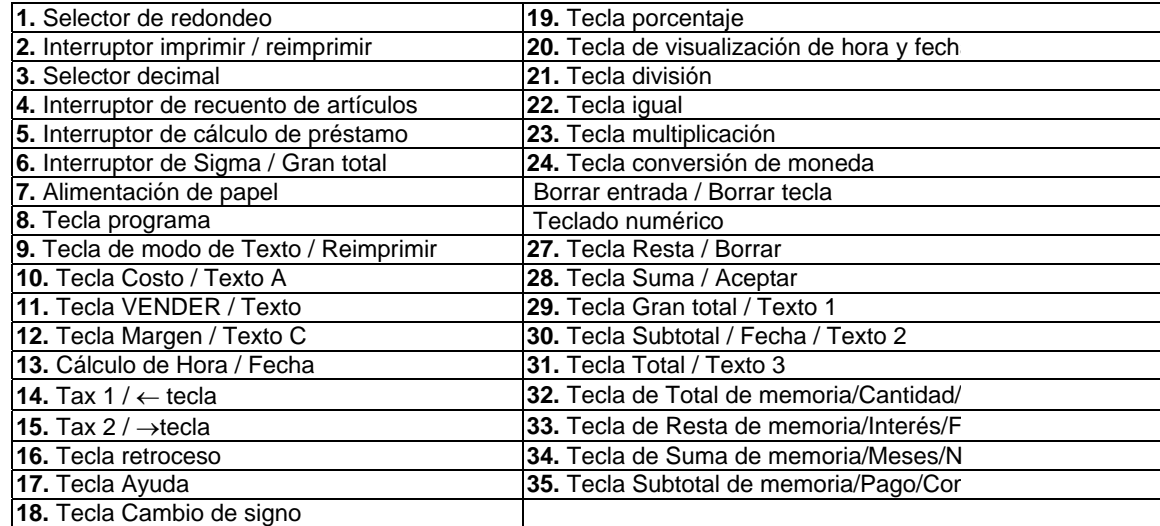

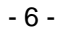

Esta sección describe los interruptores de modo, las teclas de introducción de datos y las teclas de operación proporcionadas en su calculadora. Se usan los siguientes términos al analizar la operación de su calculadora:

- El **acumulador** es el área de la lógica de la calculadora que almacena un total corriente de los resultados de las operaciones de suma y resta. Es la porción de "sumadora" de la calculadora.
- El **registro calculador** es el área de la lógica de la calculadora donde se almacenan los resultados intermedios y finales de los cálculos de multiplicación, división y porcentajes. El contenido del registro calculador no afecta al acumulador.
- El **registro del teclado** es el área de la lógica de la calculadora que almacena el valor que se usará de inmediato en el siguiente cálculo.
- El **registro de recuento de artículos** es el área de la lógica de la calculadora que cuenta sus entradas para introducirlas en el acumulador.
- El **registro de memoria** es el área de la lógica de la calculadora que acumula las cantidades que usted le suma o resta a la memoria. Dado que el registro de memoria es independiente del acumulador y del registro calculador, conserva el valor hasta que usted lo borre con la tecla de Memoria total (MT).

## *CARACTERÍSTICAS DEL INTERRUPTOR DESLIZANTE*

Esta sección ilustra y describe los interruptores de modo que puede usar para controlar la operación de su calculadora.

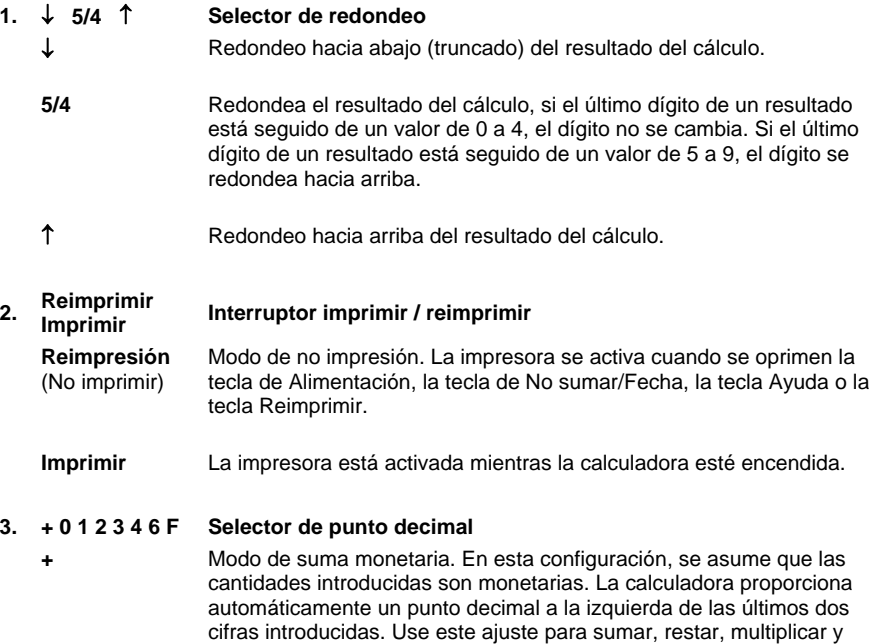

 $-7$  -

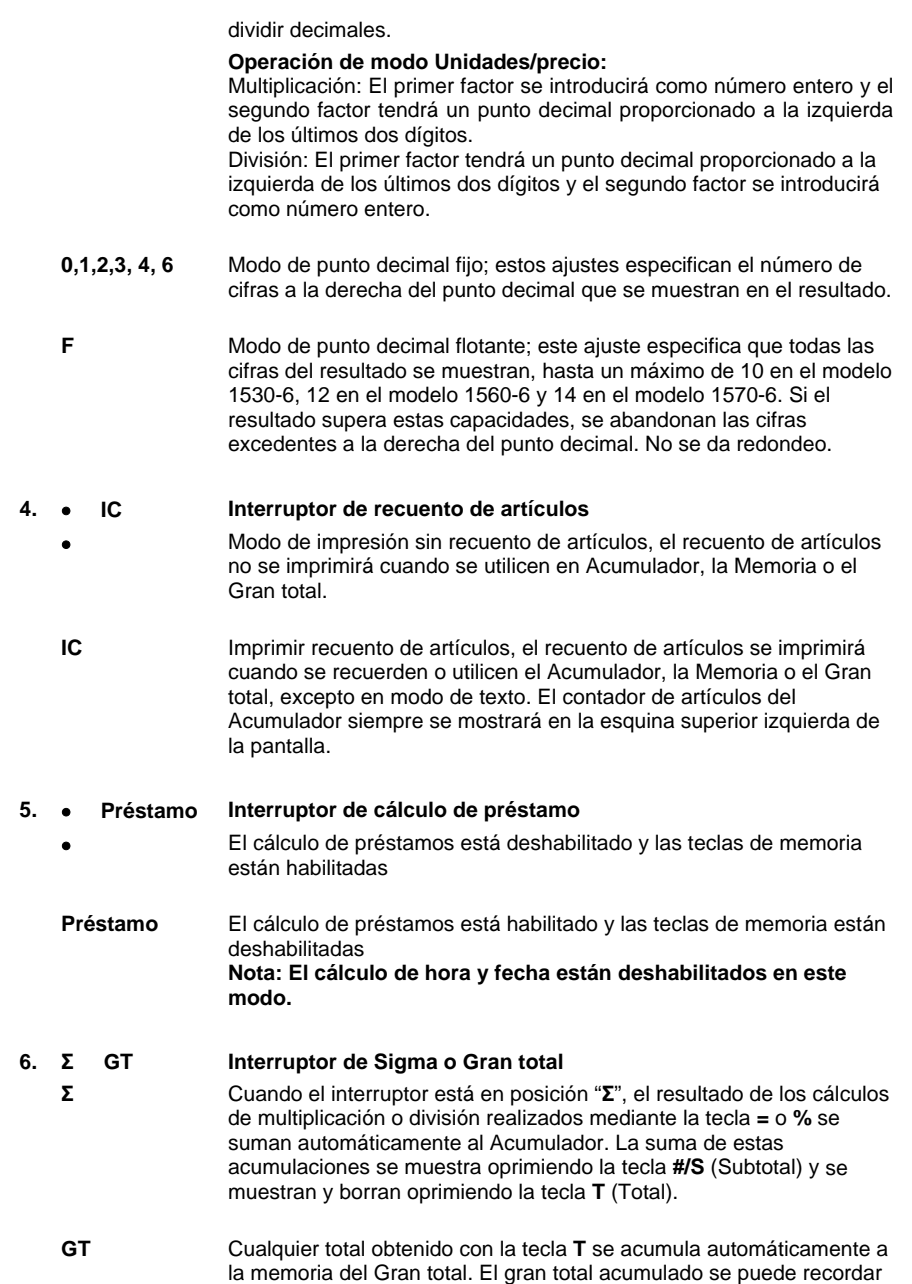

- 8 -

oprimiendo la tecla **GT**.

# *FUNCIONES DE TECLA*

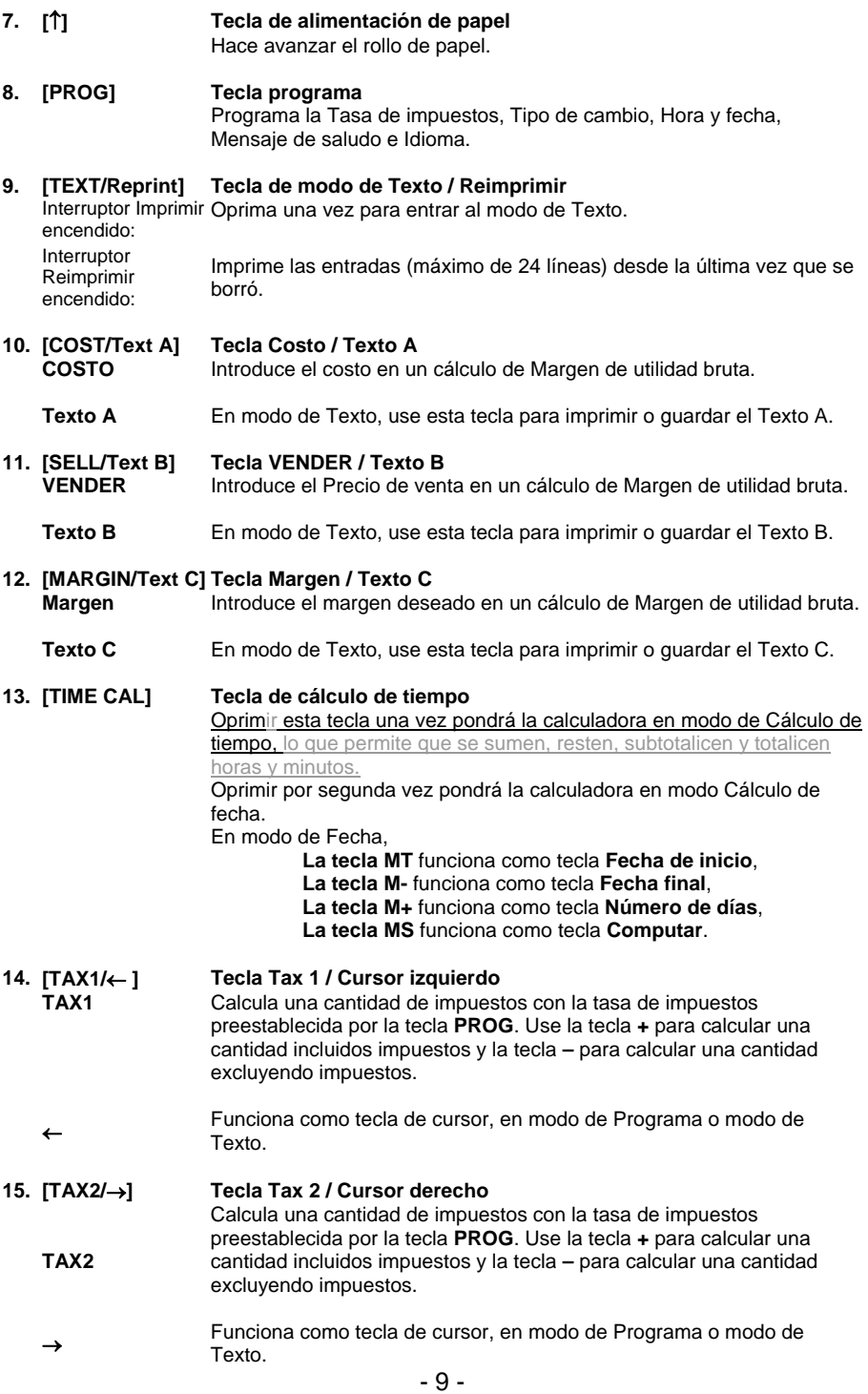

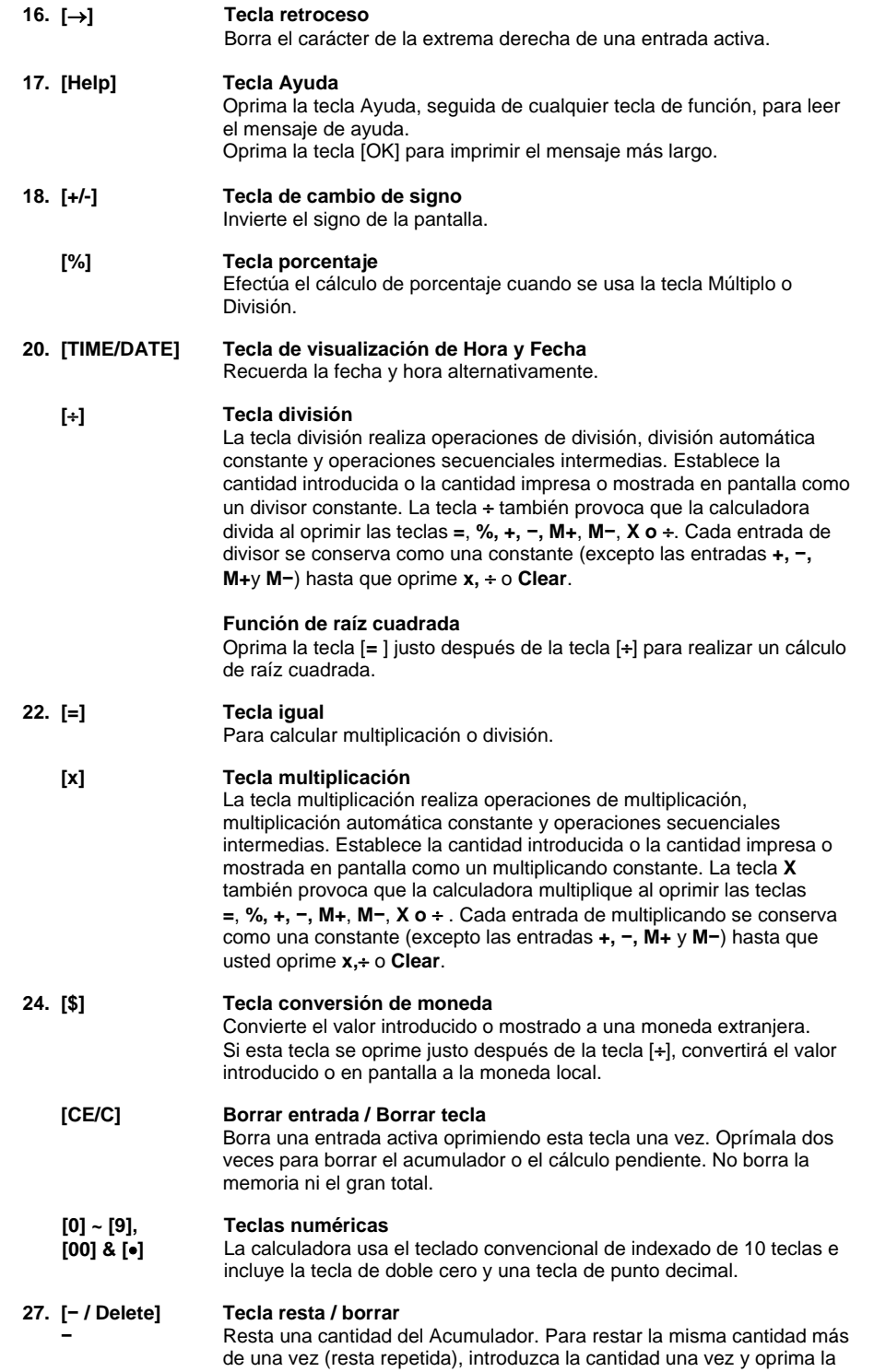

- 10 -

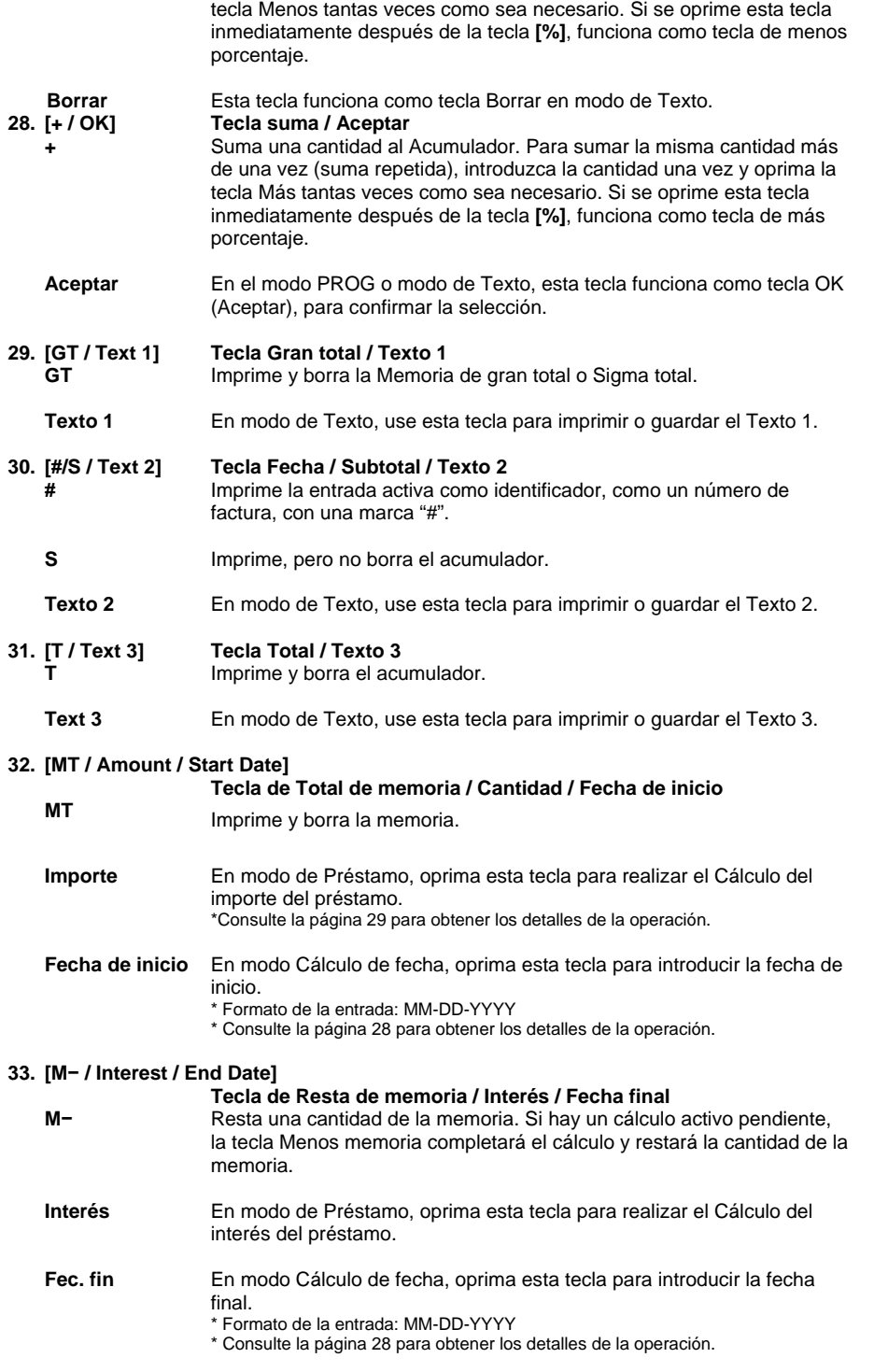

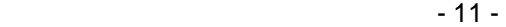

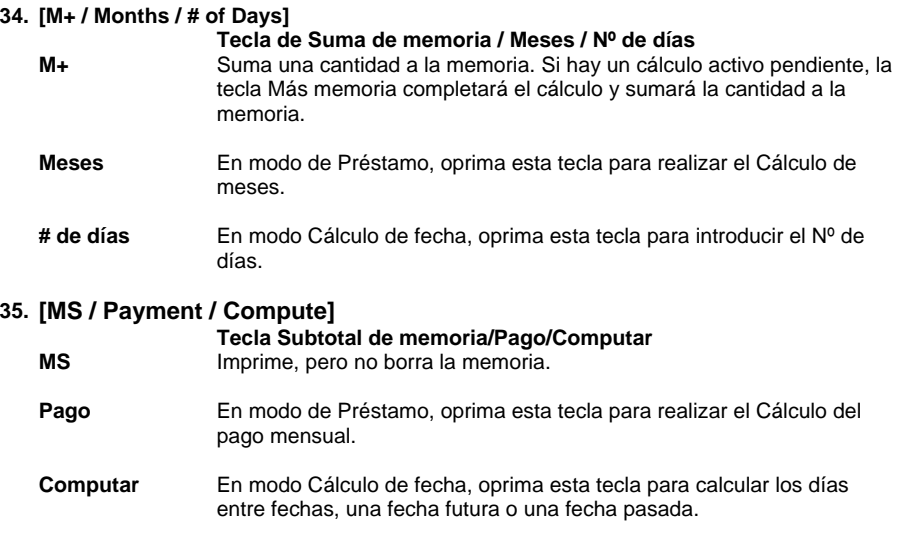

# *Resolución de problemas*

Muchos problemas, como la ausencia de alimentación o la falta de respuesta de las teclas, se pueden resolver con el botón RESET (Restaurar). Siga estas instrucciones:

- 1. La máquina debe estar enchufada y encendida, y en modo PRINT (impresión).
- 2. Gire la máquina para poder ver el compartimiento de la batería.
- Abra el compartimiento de la batería y encuentre el botón RESET (restaurar) situado junto a la batería plateada.
- 4. Oprima el botón RESET, escuchará que la máquina hace un ciclo de encendido. Si no escucha que la máquina haga un reciclado, oprima el botón por 2<sup>a</sup>vez.
- 5. Coloque de nuevo la tapa del compartimiento de la batería y ponga la máquina al derecho.
- 6. Probar la máquina

Si este procedimiento no ha resuelto su problema satisfactoriamente, llame al 1-800-628- 2420 para obtener asistencia adicional.

- 12 -

# **Ejemplos de aplicación**

#### **a. Función PROG**

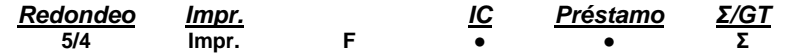

**a. Ajustar TAX1, TAX2**  Ajuste la tasa de TAX1 en 5.25%, ajuste TAX1 a GST Ajuste la tasa TAX2 en 6.25%.

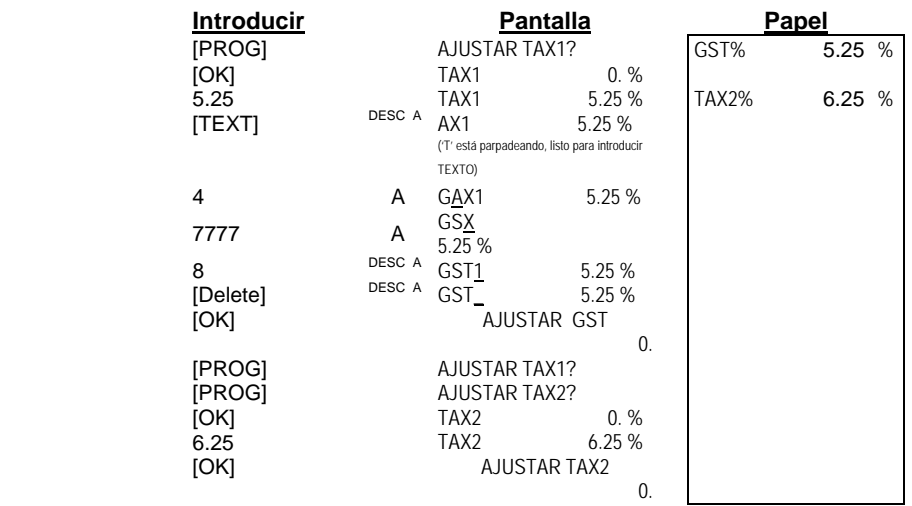

#### **b. Establecer moneda**

Ajuste el tipo de cambio en 0.745212, y cambie 'CurrB' a 'EURO'.

| <b>Introducir</b>                          |                                                | <b>Pantalla</b>                                                                                     |    |             | Papel    |
|--------------------------------------------|------------------------------------------------|----------------------------------------------------------------------------------------------------|----|-------------|----------|
| [PROG]<br>[PROG]                           |                                                | AJUSTAR TAX1?<br><b>AJUSTAR TAX2?</b>                                                               |    | <b>USD</b>  | 0.745212 |
| [PROG]                                     |                                                | ¿ESTABLECER<br>MONEDA?                                                                              |    | <b>EURO</b> |          |
| <b>[OK]</b><br>0.745212<br>[OK]            | DESC A                                         | <b>USD</b><br><b>USD</b><br>0.745212<br>CurrB<br>('C' está parpadeando, y listo para la             | 1. |             |          |
| 33<br>88<br>777<br>666<br>[Delete]<br>[OK] | DESC A<br>DESC A<br>DESC A<br>DESC A<br>DESC A | modificación)<br>EurrB<br><b>EUrrB</b><br><b>EURrB</b><br><b>EUROB</b><br>EURO<br>ESTABLECER MONEDA | 0. |             |          |

- 13 -

- 14 -

**Contract Contract** 

#### **c. Establecer hora y fecha**

Ajuste la hora en 5 :04pm (El ajuste de tiempo siempre se hace en formato militar)

Ajuste la fecha en Mayo-31-2007

Ajuste el formato de Hora en 24 horas (el predeterminado es de 12 horas) Ajuste el formato de fecha en MM-DD-YYYY (el predeterminado es MM-DD-YYYY)

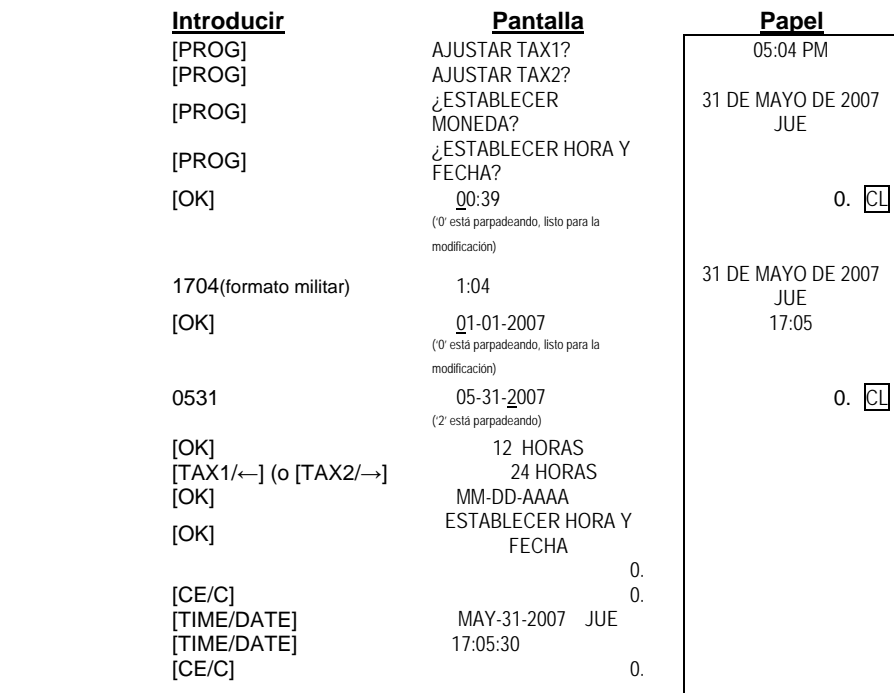

#### **d. Establecer saludo**

Establecer el mensaje de saludo como 'QUE TENGA UN BUEN DÍA'

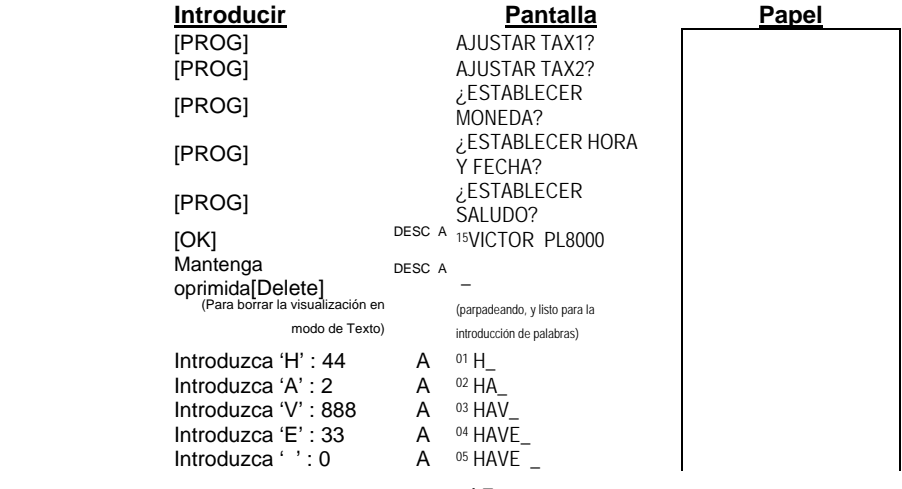

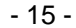

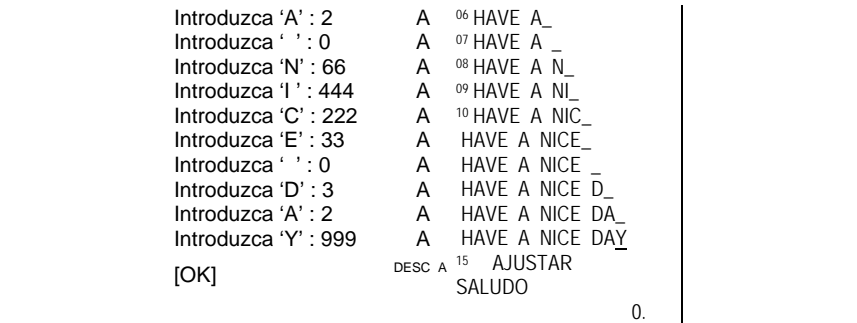

#### **e. Configurar idioma**

Hay 6 idiomas a elegir, y el predeterminado es el inglés. Sólo se imprimirán funcione limitadas con los idiomas deseados : i. Calendario

- ii. La palabra 'Tasa' en conversión de moneda
- iii. Costo/Venta/Margen
- iv. Cálculo de préstamo

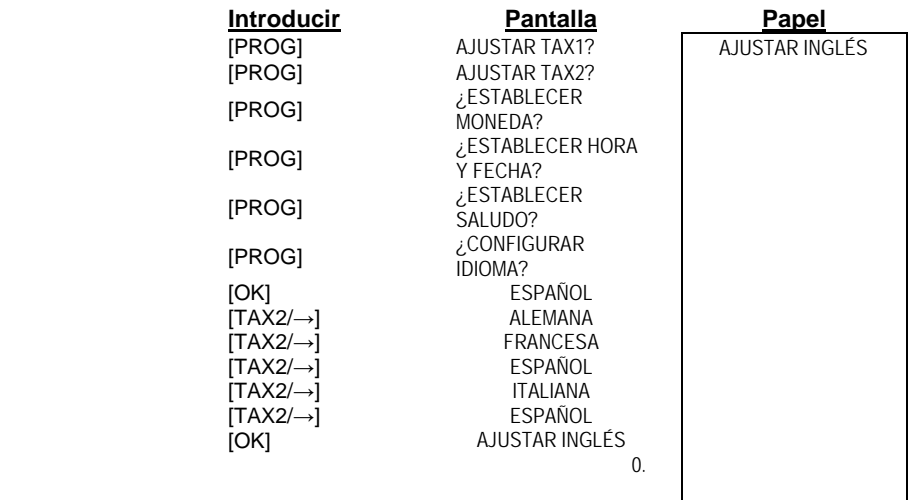

#### **2. Retroceso**

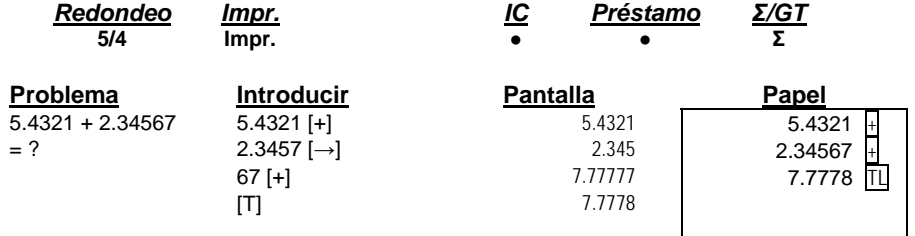

- 16 -

#### **3. Redondeo para suma y resta**

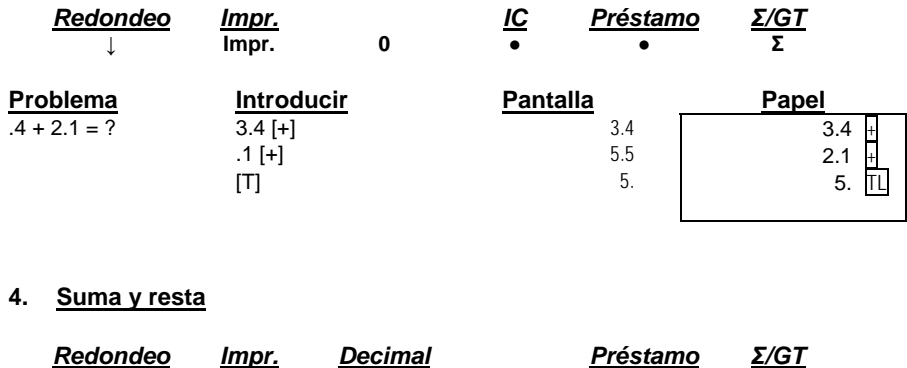

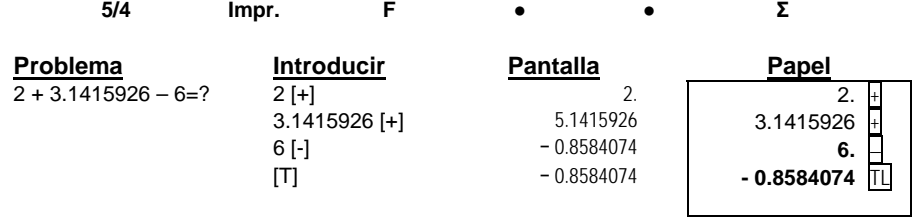

\* La pantalla estará en color ROJO cuando esté en una transacción negativa o un resultado negativo.

#### **5. Suma y resta en modo de suma**

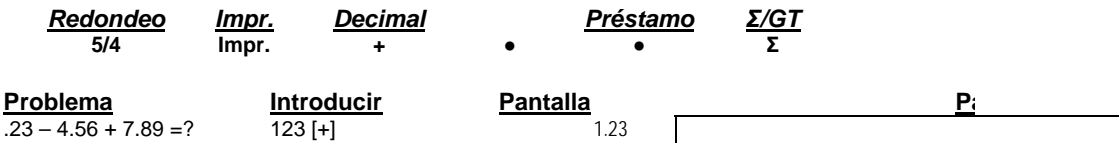

- 17 -

- 18 -

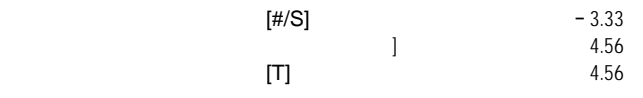

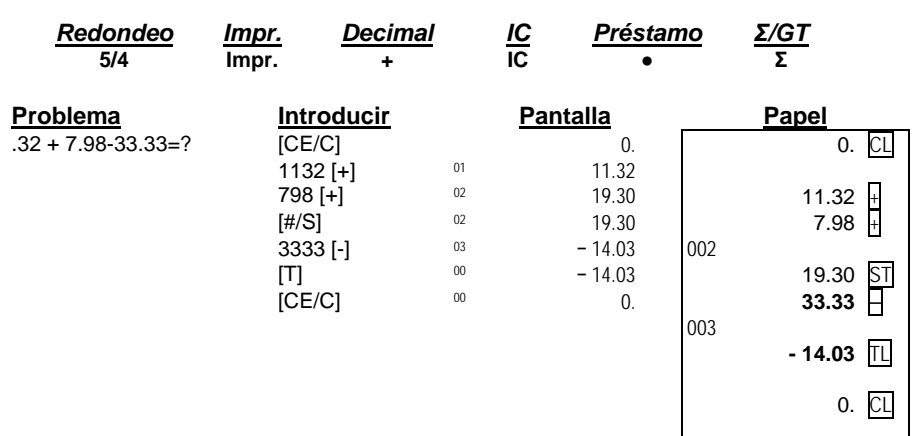

#### **6. Suma y resta con recuento de artículos en ajuste bruto**

\* Cuando el interruptor IC está activado, el Contador de artículos para el Acumulador siempre se mostrará en la esquina superior izquierda de la pantalla LCD.

- 19 -

#### **7. Memoria de gran total**

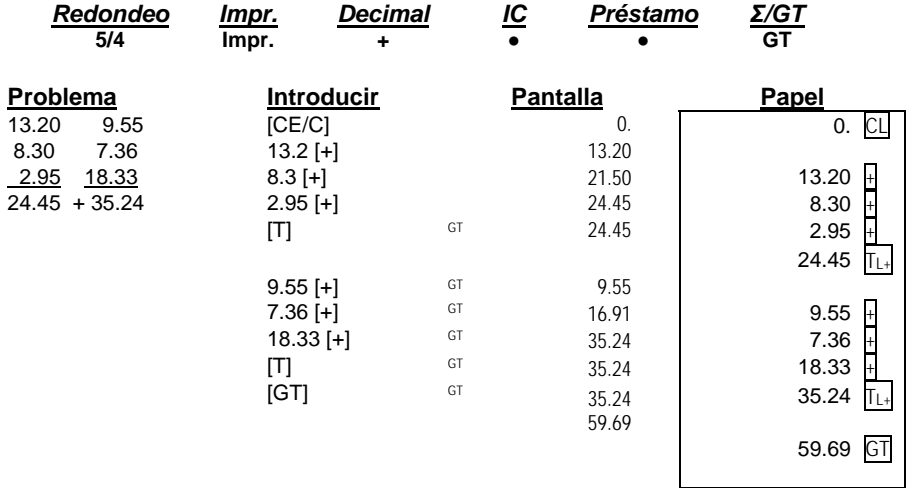

#### **8. Calculo repetitivo con referencia a fecha** La fecha de referencia es 28/05/2007

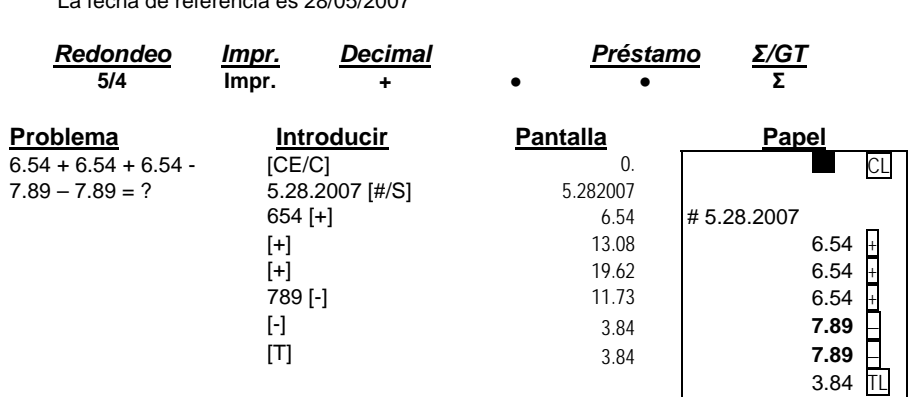

#### **9. Multiplicación**

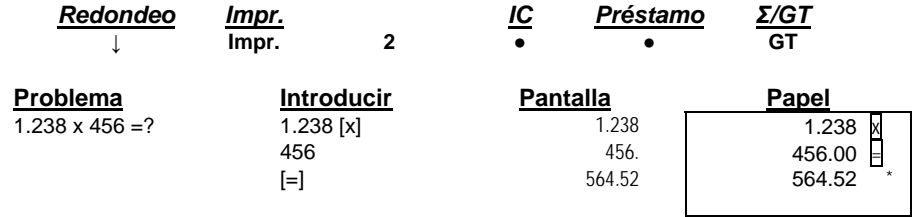

- 20 -

#### **10. Multiplicación secuencial (en cadena)**

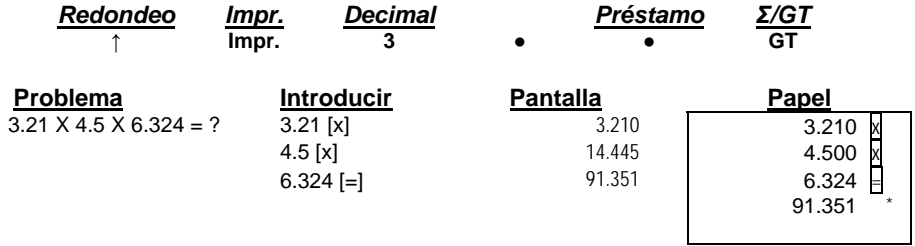

#### **11. Multiplicación constante**

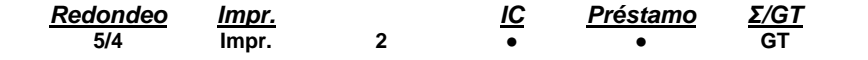

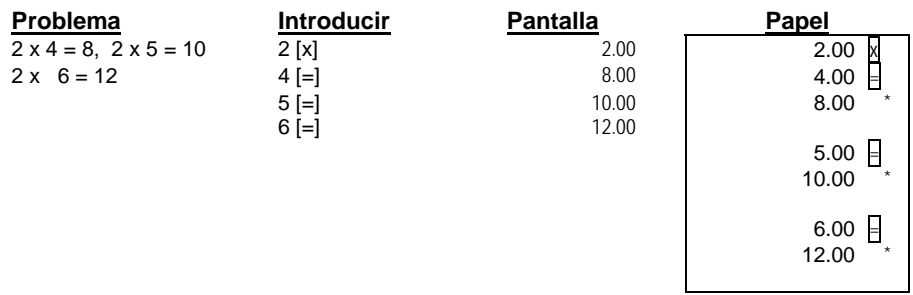

#### **12. Multiplicación constante con acumulación**

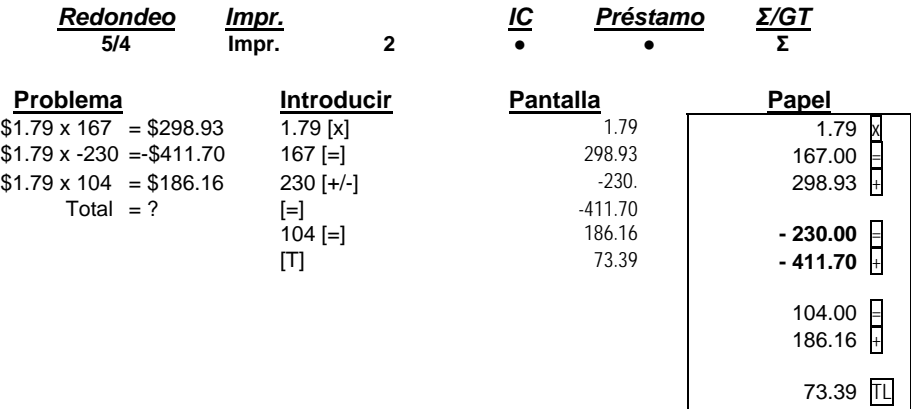

- 21 -

### **13. División**

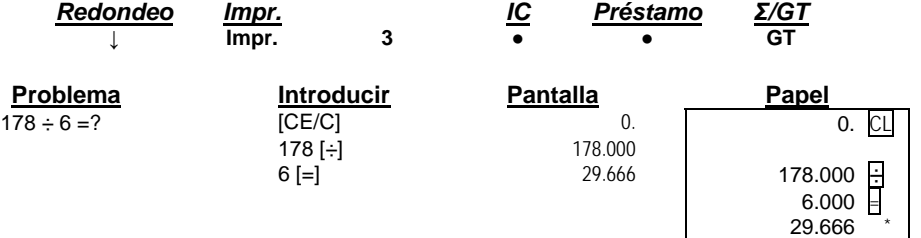

#### **14. División constante**

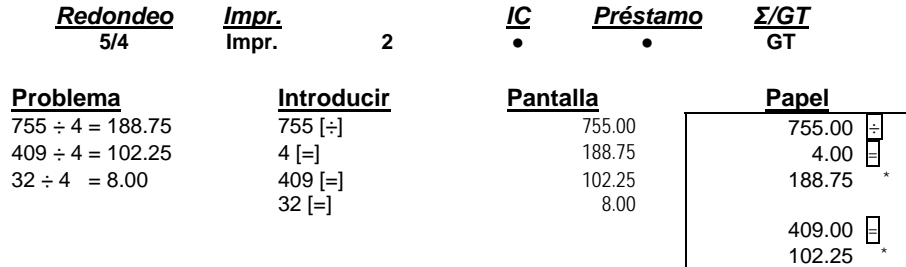

 $8.00$   $*$ 

 $32.00 =$ 

#### **15. División con acumulación**

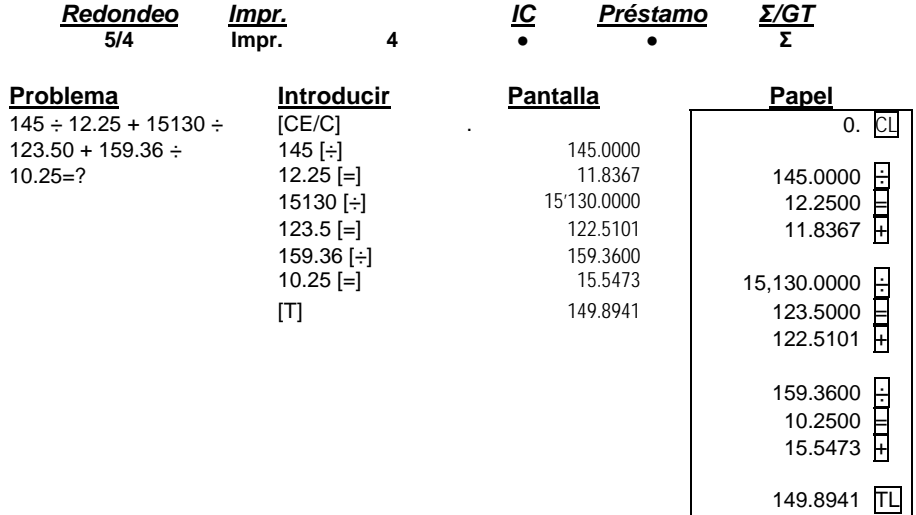

- 22 -

## **16. Unidades/Cálculos de precio**

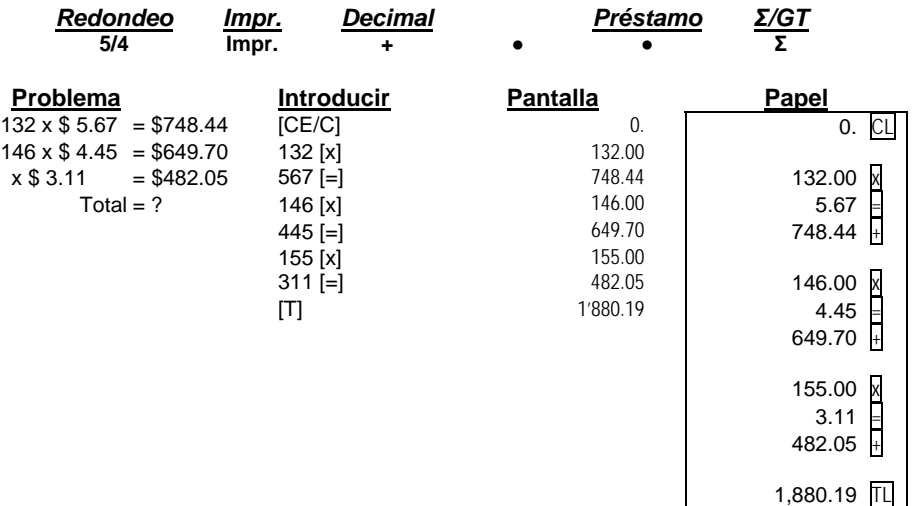

- 23 -

#### **17. Cálculo de impuestos**

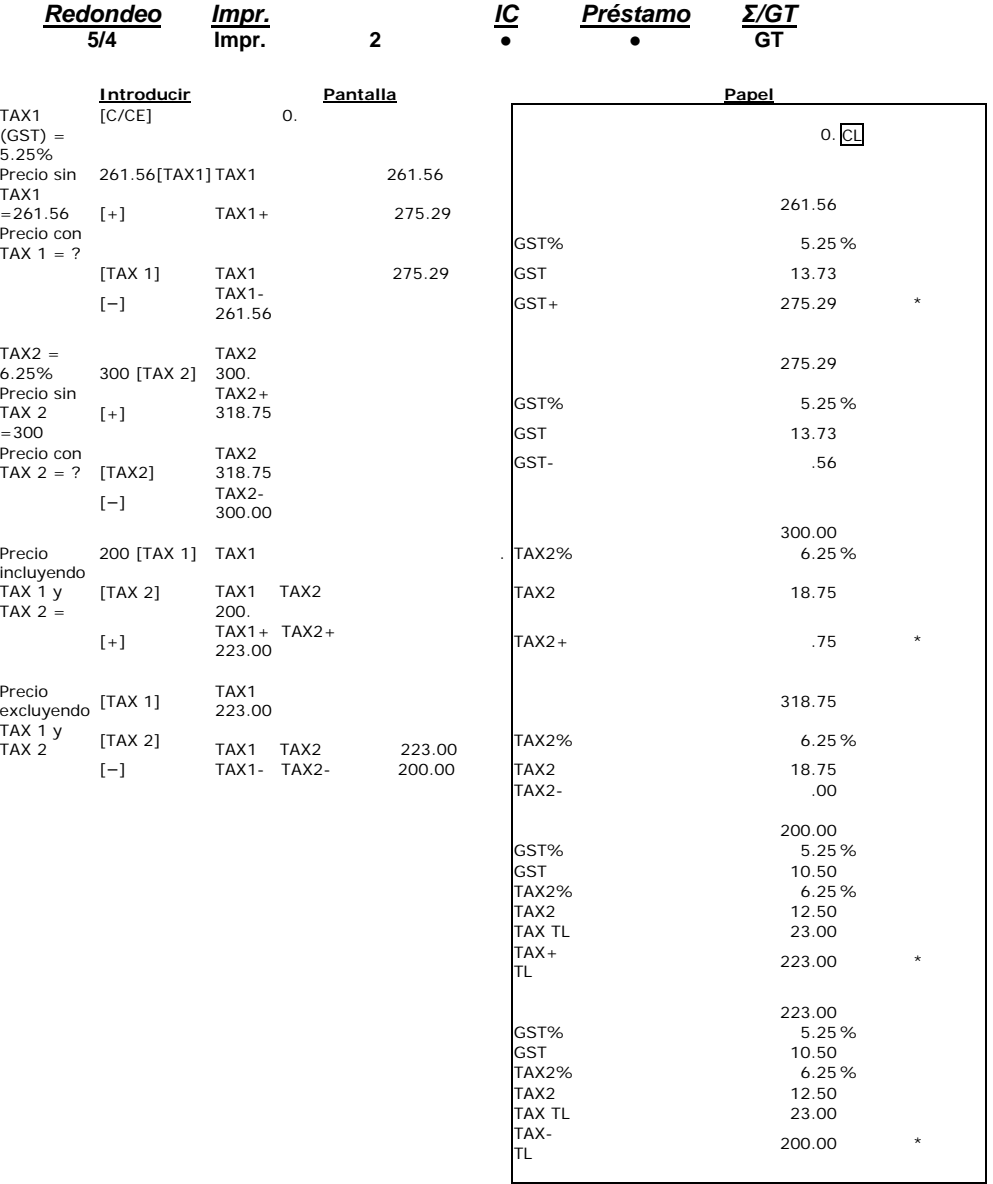

- 24 -

#### **18. Porcentaje añadido**

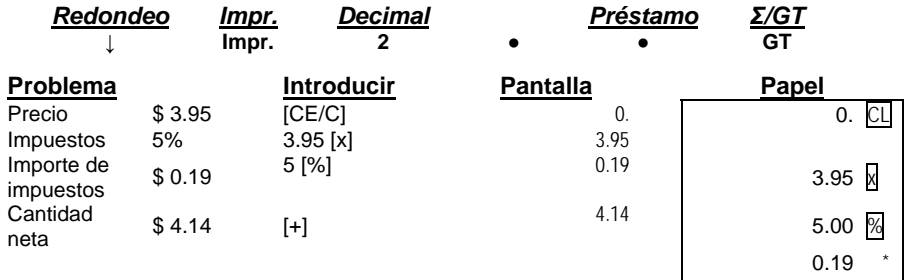

4.14  $+$ %

#### **19. Porcentaje de descuento**

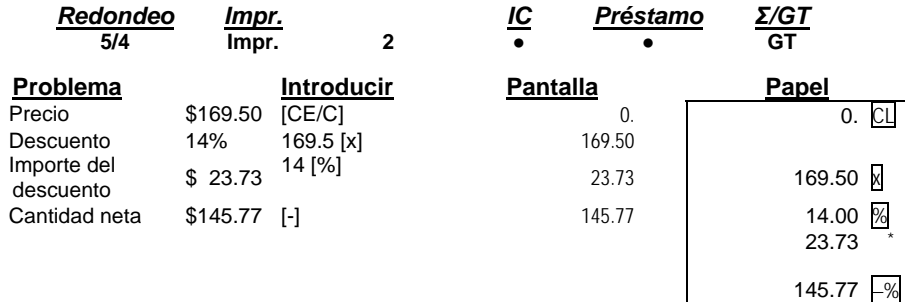

#### **20. Descuento en cadena con importe total del descuento**

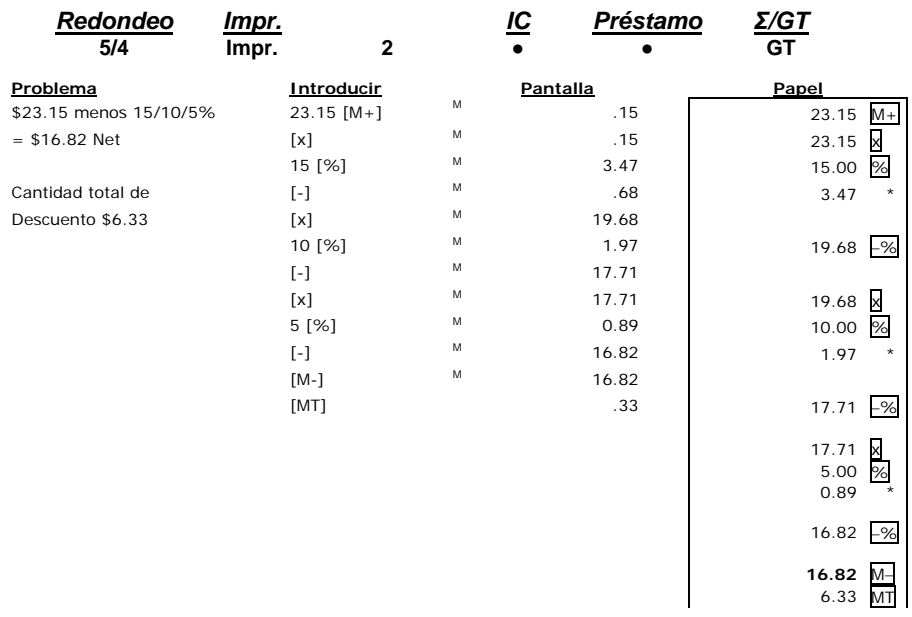

- 25 -

#### **21. Cálculo de margen de utilidad bruta COSTO-VENTA-MARGEN**

L

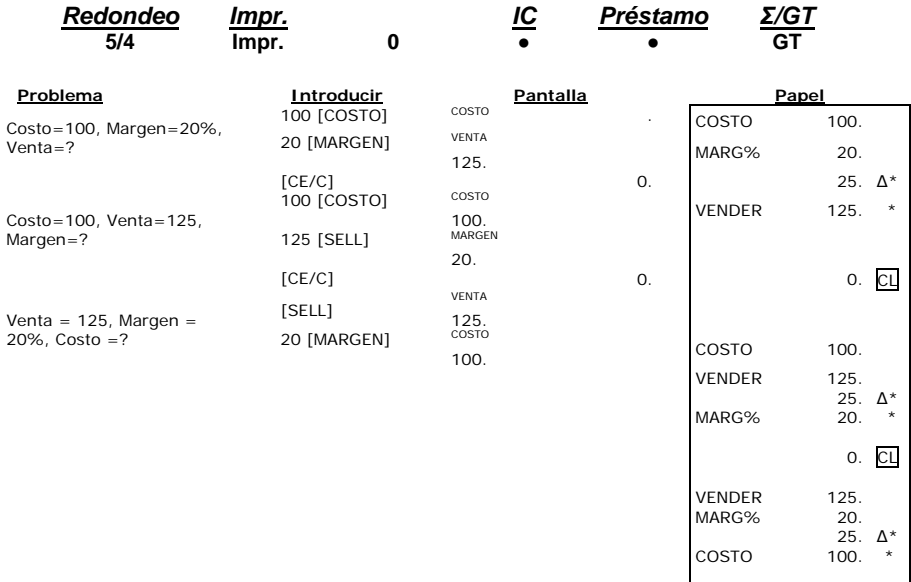

#### **22. Rebaja y precio de venta**

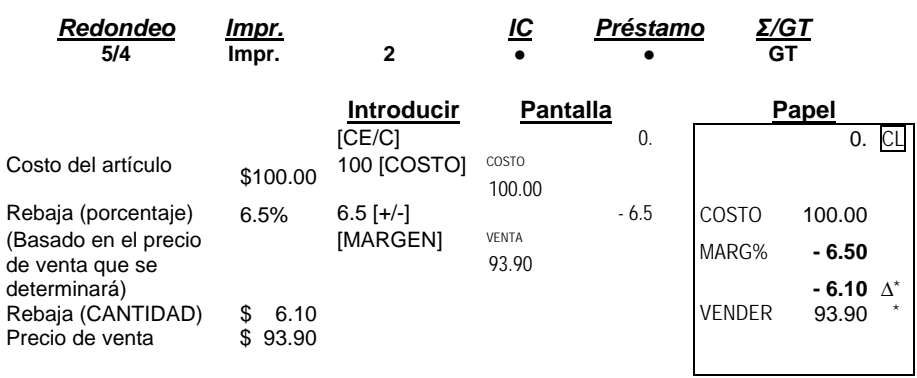

- 26 -

#### **23. Factura**

Número de factura 88901; Fecha 5/11/07

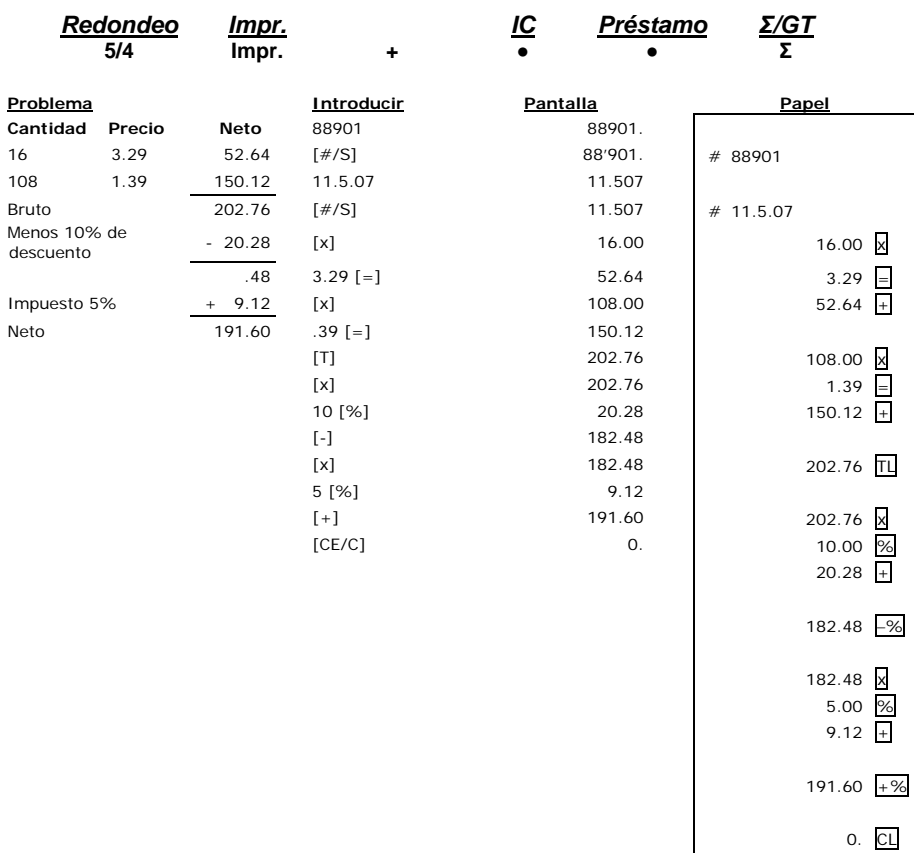

- 27 -

## **24. Nómina**

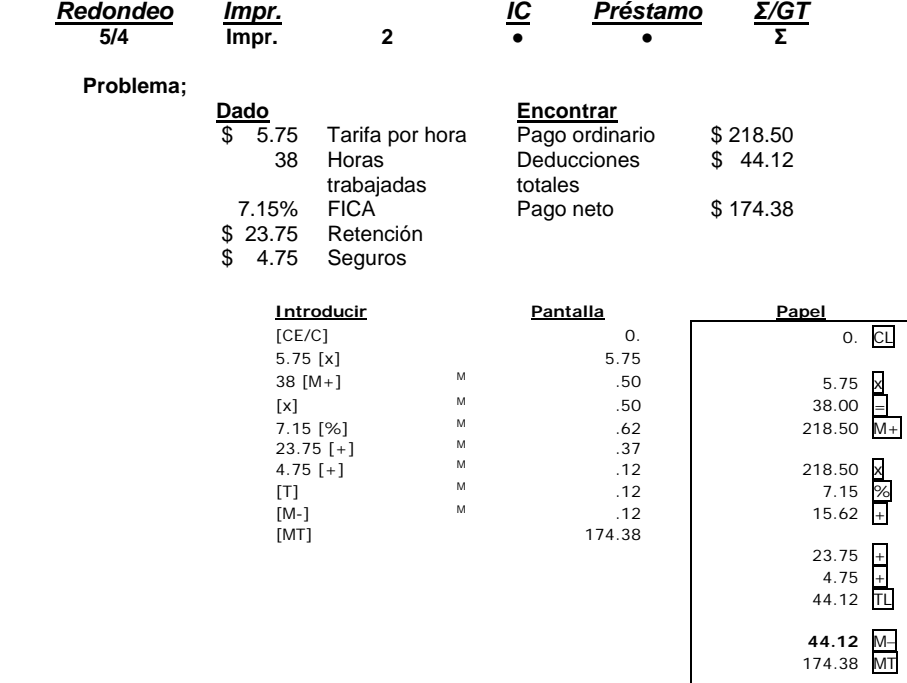

- 28 -

#### **25. Cálculo de memoria**

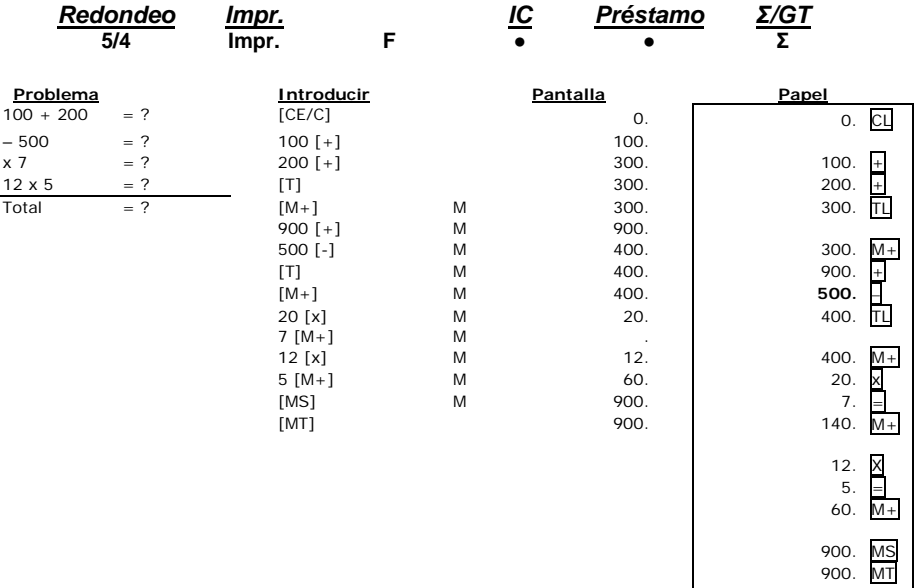

1. The contract of the contract of the contract of the contract of the contract of the contract of the contract of the contract of the contract of the contract of the contract of the contract of the contract of the contrac

- 29 -

#### **26. Cálculo de tiempo**

La tecla [TIME CALC] se usa para entrar y salir del modo de cálculo de hora y fecha.

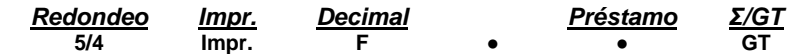

En el modo de cálculo normal, oprima una vez la tecla [TIME CALC] para entrar en el modo Cálculo de hora.

El siguiente ejemplo de cálculo de hora muestra la suma y resta de horas y minutos.

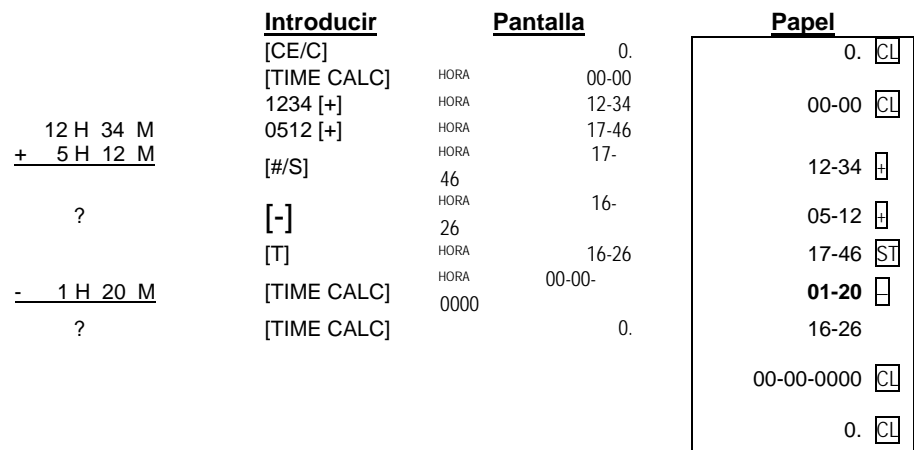

**Nota:** Al realizar una multiplicación o división en modo de Tiempo, los minutos se convertirán automáticamente a un valor decimal (un porcentaje de 60 minutos). Después, oprimir la tecla más [+] convertirá la respuesta a horas y minutos. **Para salir de las funciones de cálculo de tiempo, oprima la tecla [TIME CALC].** 

El siguiente ejemplo de cálculo de hora muestra la multiplicación y división de horas y minutos.

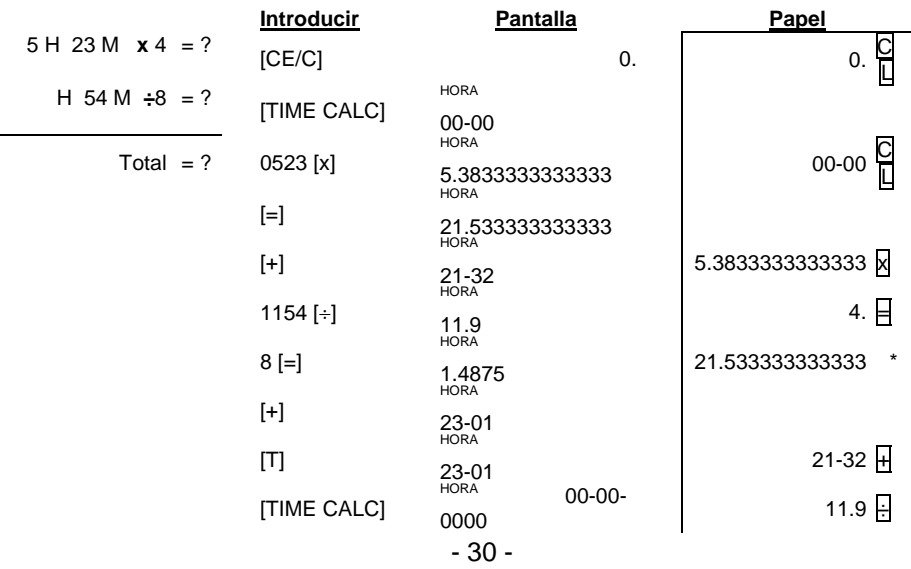

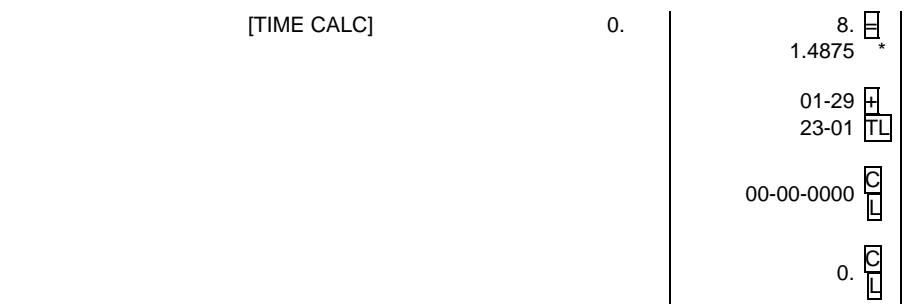

[TIME CALC] 0.

- 31 -

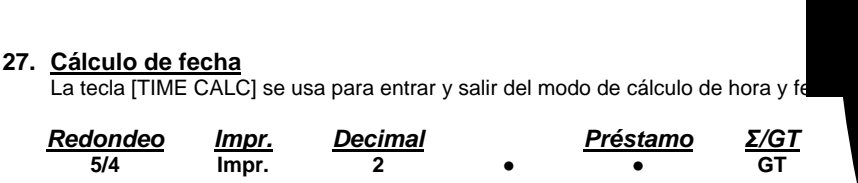

En el modo de cálculo normal, oprima dos veces la tecla [TIME CALC] para entrar en el modo Cálculo de fecha.

En modo de Cálculo de fecha: la tecla **[MT]** funciona como tecla **[Start Date]**. **La tecla M-** funciona como tecla **[End Date]**, **La tecla M+** funciona como tecla **[# of Days]**,

**La tecla MS**funciona como tecla **[Compute]**.

**Problema:** Computar el número de días entre 25-Mayo-2007 y 30-Mayo-2007

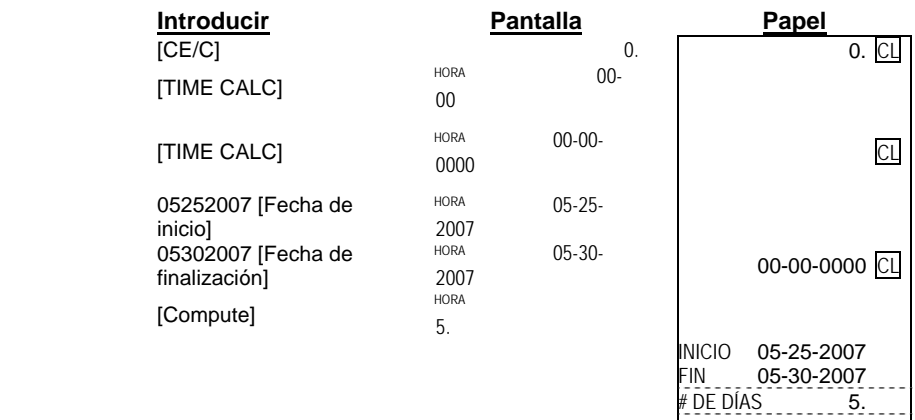

**Problema:** Determinar la fecha 5 días después de 25-May-2007

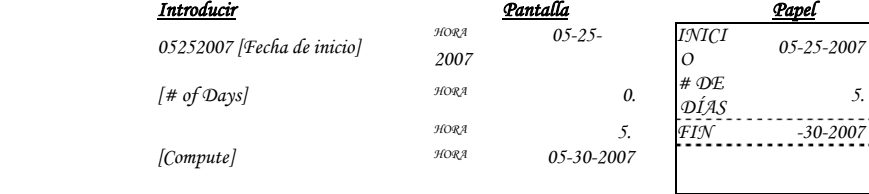

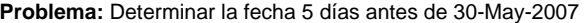

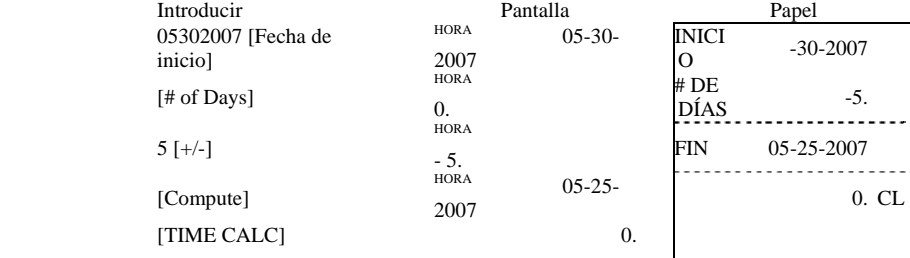

**Nota:** Rango de fechas 1-1-1900 → 12-31-2999

- 32 -

#### **28. Cálculo de préstamo**

Resolver problema 1

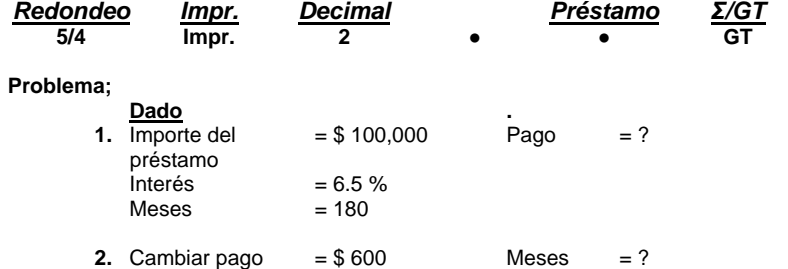

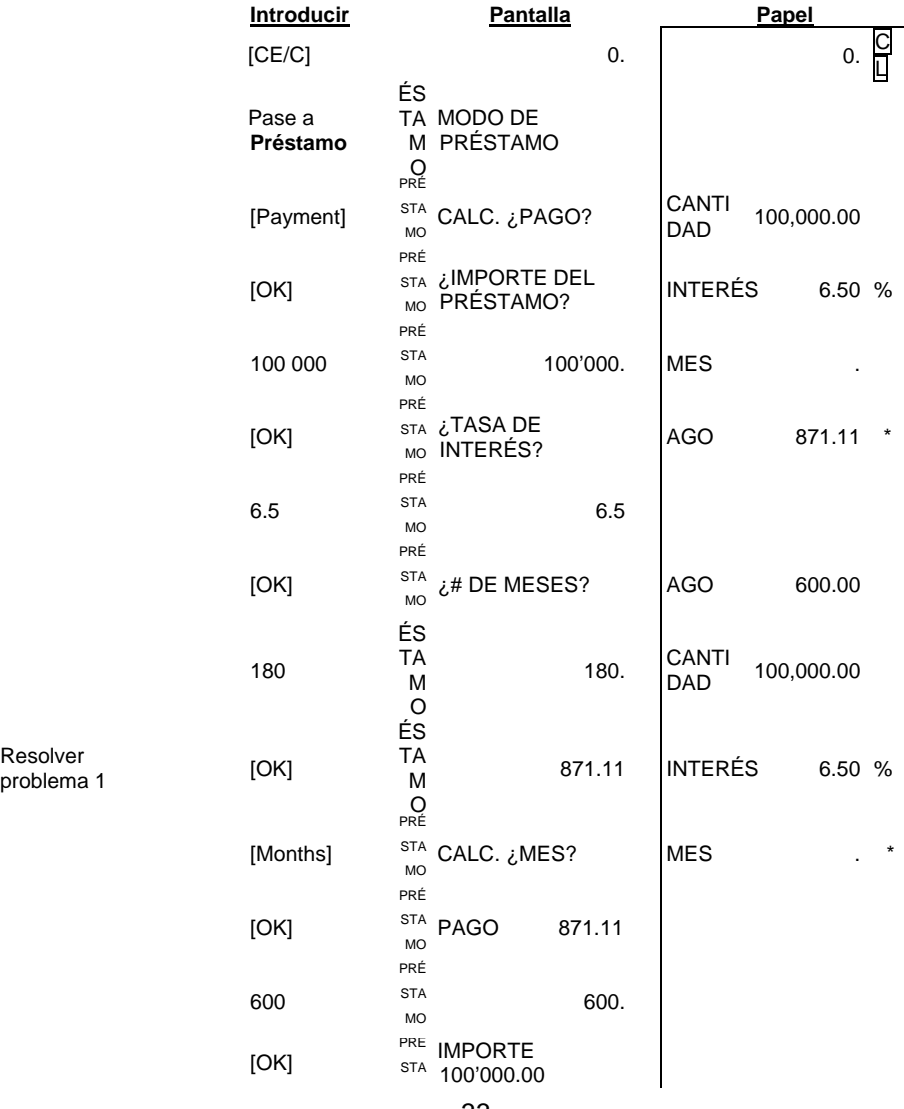

- 33 -

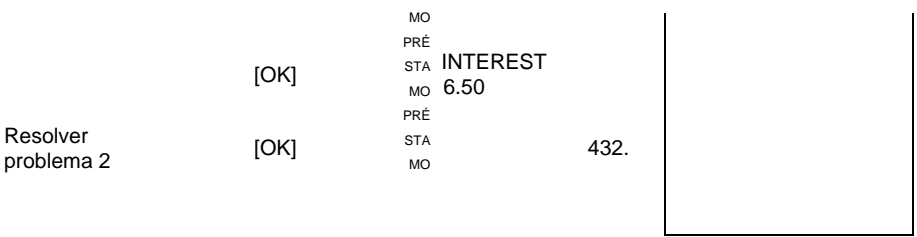

#### **29. \$ Función de conversión de moneda**

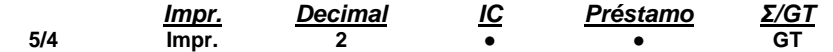

 $*$ Tipo de cambio = 0.745212

(Consulte 'Función 1. PROG', para ver la forma de ajuste del tipo de cambio)

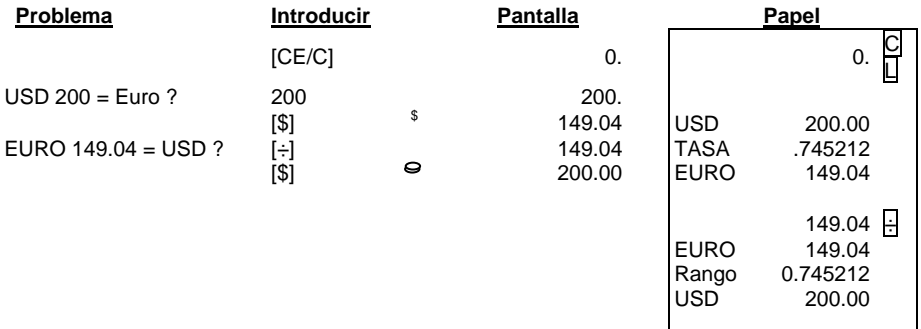

- 34 -

#### **30. Función TEXT**

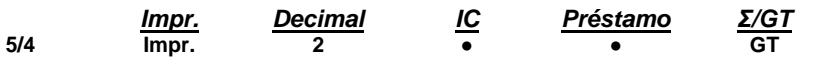

- **◆** Hay 48 caracteres (2 líneas) para Texto 1 ~ 3<br>◆ Hay 96 caracteres (4 líneas) para Texto A ~ C
- 
- $\diamond$  Hay 96 caracteres (4 líneas) para Texto A ~ C<br>
← Tanto Texto 1 ~3 como Texto A ~ C están pree Tanto Texto 1 ~3 como Texto A ~ C están preestablecidos por Victor. El usuario puede sobrescribir el mensaje preestablecido con un mensaje personalizado.

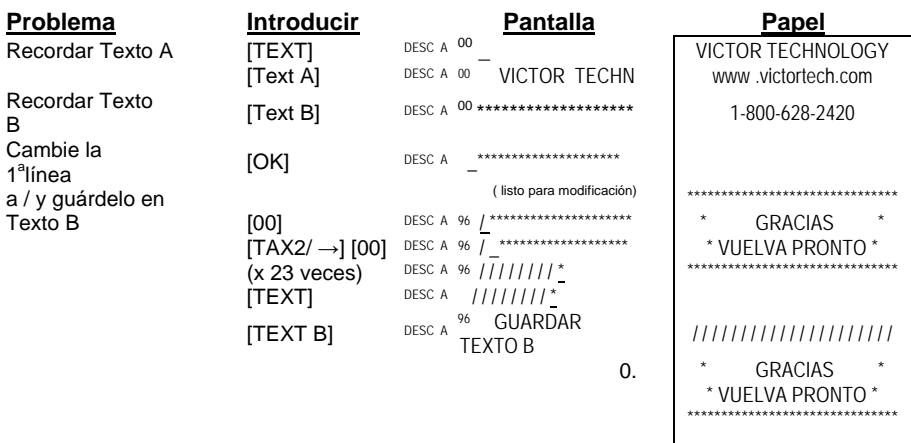

#### **31. Función de reimpresión**

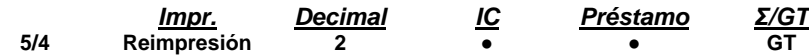

#### **\*Nota:** La tecla [TEXT / Reprint] actúa como función [Reprint], con el interruptor Imprimir en modo Reimpresión.

La máquina puede almacenar un máximo de 24 entradas (desde la última función de borrado o Clear); el usuario puede recordar e imprimir las transacciones en el modo Reimprimir.

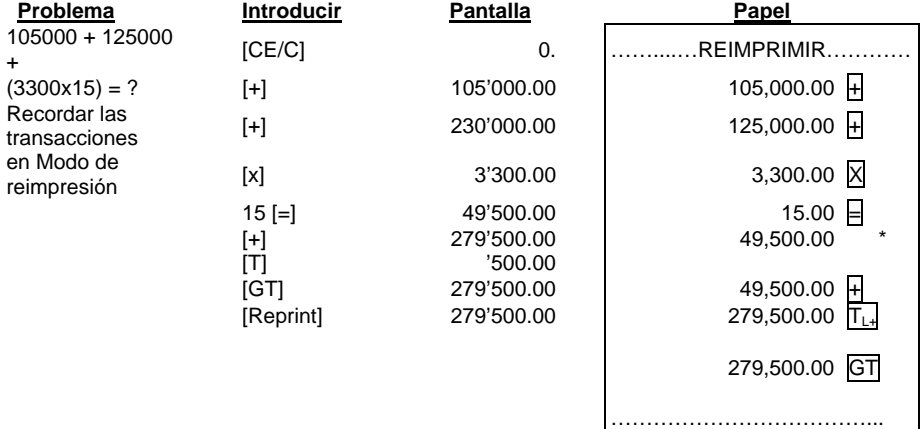

- 35 -

 $\overline{\phantom{a}}$ 

**\*Nota:** Una vez que las transacciones tengan más de 24 entradas, las entradas anteriores se truncarán.

 $\mathsf{l}$ 

- 36 -

#### **32. Función HELP**

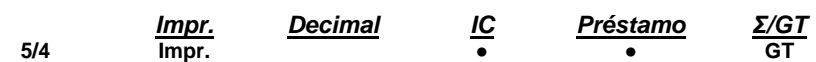

El usuario puede obtener un mensaje de ayuda (HELP) para todas las teclas de función. \* El usuario puede imprimir el mensaje de ayuda, incluso en modo 'Reimprimir'.

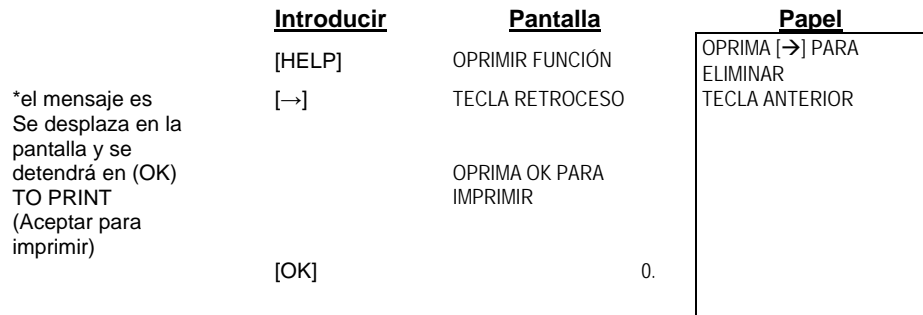

- 37 -
## **Especificaciones técnicas**

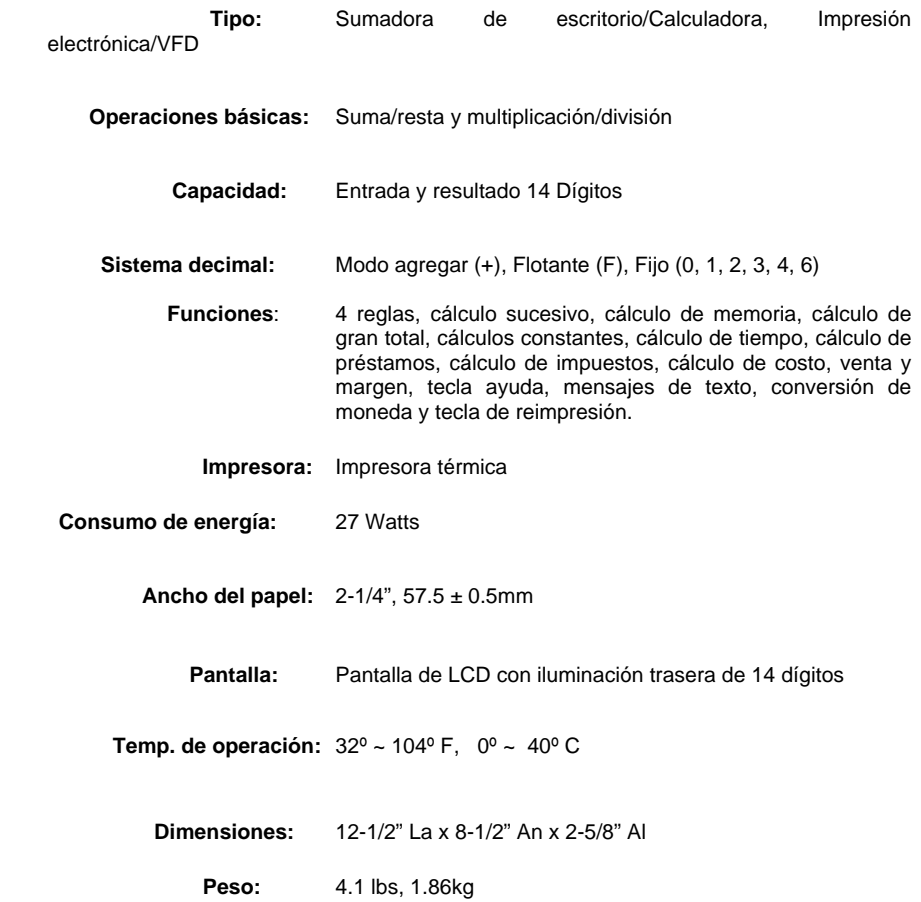

- 38 -

## **Esta información se proporciona para cumplir con los requisitos de la FCC.**

Este equipo genera y usa energía de radiofrecuencia y, si no se instala y utiliza correctamente, es decir, de acuerdo con las instrucciones del fabricante, puede causar interferencia a la recepción de radio y televisión. Se ha probado su tipo y se ha determinado que cumple con los límites de un dispositivo de cómputo de Clase B de acuerdo con las especificaciones de la Subsección j de la Sección 15 de las reglas de la FCC, que están diseñadas para proporcionar una protección razonable contra tal interferencia en una instalación residencial. No obstante, no hay garantía de que no ocurra interferencia en una instalación determinada. Si este equipo causa interferencia a la recepción de radio o televisión, lo cual puede determinarse encendiendo y apagando el equipo, se recomienda al usuario que intente corregir la interferencia con una o más de las medidas siguientes:

- Reorientar la antena receptora.
- Reubicar el dispositivo de cómputo respecto del receptor.
- Alejar el dispositivo de cómputo del receptor.
- Conecte el dispositivo de cómputo en un enchufe distinto de modo que el dispositivo de cómputo y el receptor estén en circuitos de ramas diferentes.

De ser necesario, el usuario debe consultar al distribuidor o a un técnico con experiencia en radio y televisión para obtener sugerencias adicionales. El usuario puede hallar útil el siguiente folleto preparado por la Comisión Federal de Comunicaciones:

"How to Identify and Resolve Radio-TV Interference Problems" Este folleto está disponible en la oficina de impresiones del gobierno de los EE.UU., Washington, DC 20402, No. de inventario 004-000-00345-4.

Para garantizar el desempeño óptimo futuro use cintas de reemplazo VICTOR genuinas. Para hacer un pedido comuníquese con su distribuidor local VICTOR o llame a nuestro Departamento de Servicio al Cliente al 800-628-2420.

 $-39-$ 

Free Manuals Download Website [http://myh66.com](http://myh66.com/) [http://usermanuals.us](http://usermanuals.us/) [http://www.somanuals.com](http://www.somanuals.com/) [http://www.4manuals.cc](http://www.4manuals.cc/) [http://www.manual-lib.com](http://www.manual-lib.com/) [http://www.404manual.com](http://www.404manual.com/) [http://www.luxmanual.com](http://www.luxmanual.com/) [http://aubethermostatmanual.com](http://aubethermostatmanual.com/) Golf course search by state [http://golfingnear.com](http://www.golfingnear.com/)

Email search by domain

[http://emailbydomain.com](http://emailbydomain.com/) Auto manuals search

[http://auto.somanuals.com](http://auto.somanuals.com/) TV manuals search

[http://tv.somanuals.com](http://tv.somanuals.com/)